**الجـمهورية الجزائرية الديمقراطية الشعبية République Algérienne Démocratique et Populaire** 

**وزارة التعليم الــعــالي و البحــث العــلمــي Ministère de l'Enseignement Supérieur et de la Recherche Scientifique**

**Conclusion générale**

**جــامعة سعد دحلب البليدة Université SAAD DAHLAB de BLIDA** 

> **كلية التكنولوجيا Faculté de Technologie**

**قسم ااالوتوماتيك و االلكتروتقني Département d'Automatique et d'Electrotechnique**

# **Mémoire de Master**

Filière : Automatique Spécialité :

Automatique et informatique industrielle

&

Automatique et systèmes

Présenté par :

FERHAT Fatma Samah

&

MEZHOUDI Khadidja

# **Rénovation du système de contrôle d'une presse automatique pour la réalisation des fonds des boites de conserve**

Proposé par : Mme BRAHIMI.N & Mr BENCHAMMA.R

Année Universitaire 2020-2021

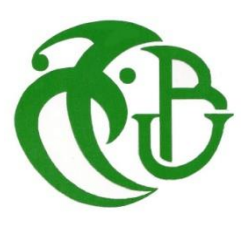

 *En préambule à ce mémoire nous remerciant Allah qui nous aide et nous donne la patience et le courage durant ces langues années d'étude.*

 *Ce mémoire n'aurait pas été possible sans l'intervention, consciente, d'un grand nombre de personnes. Nous souhaitons ici les en remercier.* 

 *Nous tenons d'abord à remercier très chaleureusement notre chérie promotrice Mme BRAHIMI.N, de nous avoir suivies tout au long de notre travail Les conseils qu'elle nous a prodigué, la patience, la gentillesse, la confiance qu'elle nous a témoignés un grand merci pour elle.*

 *Nous exprimons notre gratitude et tout notre respect à notre Co-promoteur Mr BENCHAMMA.R qui nous a permis de bénéficier de son encadrement.* 

 *Nos remerciements s'étendent également aux membres du jury pour l'intérêt qu'ils ont porté à notre recherche en acceptant d'examiner notre travail et de l'enrichir par leurs propositions.*

 *Également un remerciement spécial a l'enseignant Mr BENNILA.N pour son aide.*

*Je dédie ce modeste travail qui est le fruit de plusieurs années d'étude à ma plus belle certitude la plus gentille maman du monde qui est toujours disponible pour moi et que j'aime trop et à mon chéri papa, celui qui s'est sacrifié pour me voir réussir qu'allah les gardent pour moi.*

*A mon très cher frère Brahim et à la meilleure sœur du monde Nour.*

*A mon binôme khadidja, à toute sa famille, à mes chères amies et à mes proches.*

 *Samah* 

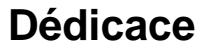

*Louanges à Allah qui m'a doté de force, de patience, de courage et de persévérance durant tout le long de mon cursus universitaire et qui m'a gratifié* 

*de la* 

*maman la plus merveilleuse qui soit, qui a toujours fait passer la vie et le bonheur de* 

*ses enfants avant le sien. Aucune dédicace ne saurait exprimer mon amour et ma considération pour tous les sacrifices que tu as consentis pour mon instruction* 

*et mon* 

*bien-être.* 

*A mon père* 

*Pour le soutien, les conseils et les encouragements qu'il m'a apportés, d'avoir instillé* 

*en moi l'importance du savoir depuis ma tendre enfance, pour le témoignage quotidien de son courage, qui m'a porté à ne jamais baisser les bras.* 

*A Mon frère, aucune dédicace ne saurait exprimer tout l'amour que j'ai pour vous,* 

*votre joie et votre gaieté me comblent de bonheur.* 

*A Mes sœurs, qui n'ont cessé d'être pour moi des exemples de persévérance, de courage et de générosité.* 

*A toutes mes aimés sans exceptions.*

*A mon binôme Samah, à toute sa famille*

*Khadidja*

**ملخص:**

يحتاج مجمع عمور إلى المزيد من التجديد و التوسيع لهذا أصبح التشغيل االلي لوحدات االنتاج ضروري في وقتنا الحالي ، و العمل الذي عرض في هذه المذكرة يرتكز على حل مشاكل كهربائية موجودة على مستوى الة الضغط األوتوماتيكية و عليه قمنا بتجديد عملية نظام التحكم لهذه االلة بجلب أجهزة كهربائية جديدة لتوصيل الخزانة الكهربائية و باستعمال وسيلة اوتوماتيكية فقد تمكنا من برمجة حلقة تنظيمية و دمجها في المسير ببرنامج TwidoSuite و وحدة تحكم افتراضيه IHM باستعمال برنامح Basic Designer Vijeo.

**كلمات المفاتيح** ،**:** أوتوماتيكية ، نظام تحكم ، Basic Designer Vijeo , TwidoSuite .

**Résumé :** Le Groupe Amour a besoin de plus de renouvellement et d'extension, c'est pour cela l'automatisation des unités de production est devenue nécessaire à l'heure actuelle, le travail présenté dans ce memoire est basé sur la résolution des problèmes électriques qui se trouve au niveau de la machine à pression automatique, et alors nous avons renouvelé le processus du système de contrôle de cette machine en apportant des nouvel appareils électriques pour le câblage de l'armoire électrique à l'armoire, et en utilisant une méthode automatique, nous avons pu programmer une boucle d'organisation et l'intégrer dans le processus avec le Programme TwidoSuite et une console virtuelle IHM en utilisant le programme Vijeo Designer Basic**.**

**Mots clés :** Automatique ; Système de contrôle ; Vijeo Designer ; TwidoSuite.

**Abstract :** the Amour group needs more renewal extension, that is why the automation of production units has become necessary at the present time, the work presented in this memo is based on solving electronic problems, which are found at the level of the automatic pressure machine, the renewal of the process of the control system of this machine is done by bringing in new electrical cabinet, and by using an automatic method, we were able to program an organization loop and integrate it into the process with the TwidoSuite program and an HMI virtual console using the Vijeo Designer Basic program.

**Keywords:** Automatic; control system; Vijeo Designer; TwidoSuite.

# **Liste des acronymes et abréviations**

- **API** : Automate Programmable Industriel
- **DI/DO :** Digital Input Digital Output
- **DIN** : institut allemand de normalisation
- **FLR** : Filtre Lubrificateur Réducteur.
- **IHM : Interface Homme Machine.**
- **IE** : Classe d'efficacité énergétique internationale
- **IP :** Indice de Protection
- **IE3 :** Rendement Premium
- **LB** : Libra
- **LCD** : Ecran à cristaux liquides
- **LED :** Diode electroluminescente
- **MFH** : Usine de modèle hiro
- **NEMA** : National Electrical Manufacturers Association
- **NPT** : National Pipe Tapered
- **PMS** : Système de Gestion des Etablissements.
- **PC** : Partie Commande
- **PO** : Partie Opérative.
- **SKF** : Groupe multinational suédois,
- **TCP**/**IP :** Transmission Control Protocol/Internet Protocol
- **TOR** : Tout Ou Rien
- **UL** : Underwriters Laboratories

# Table des matières

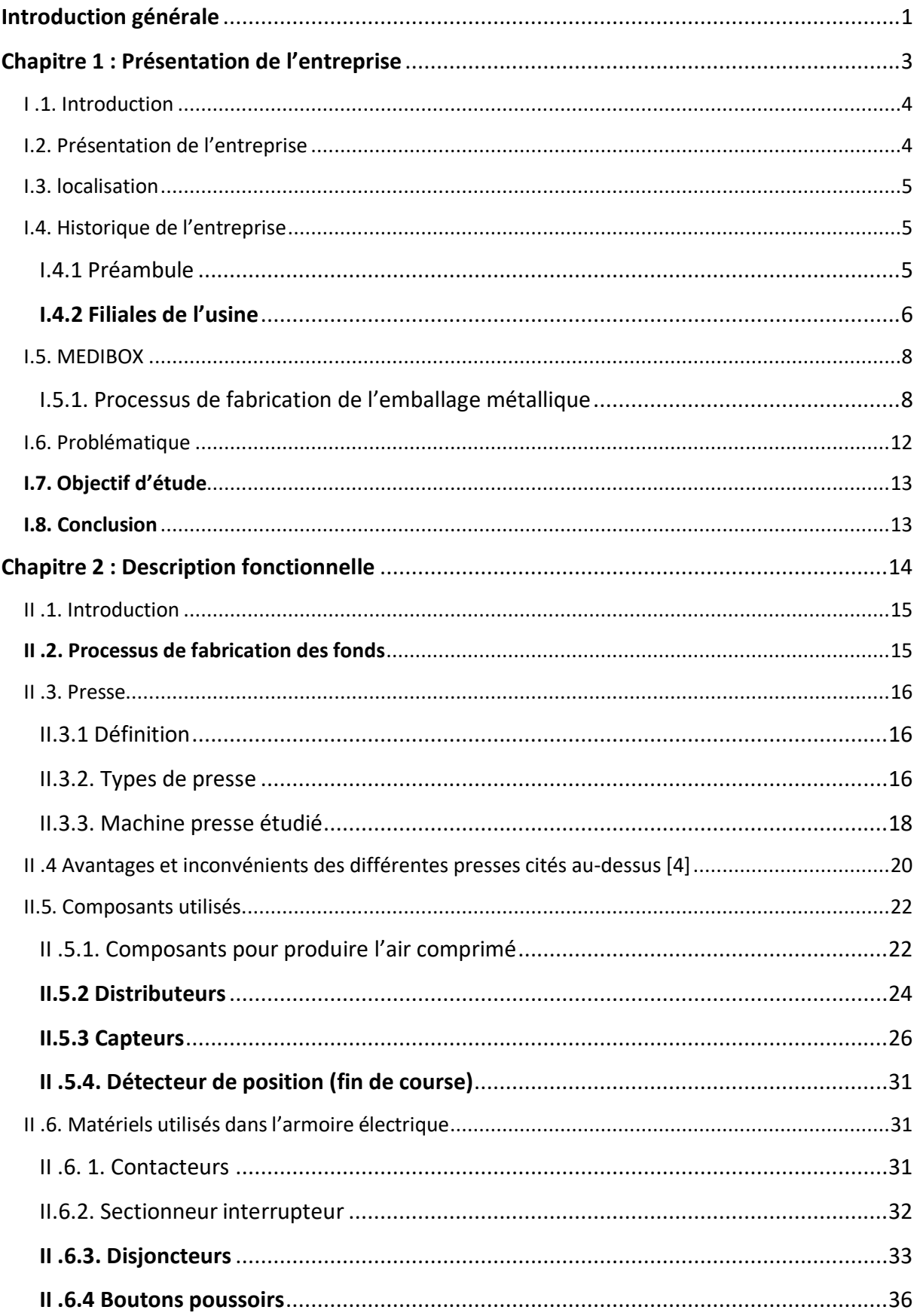

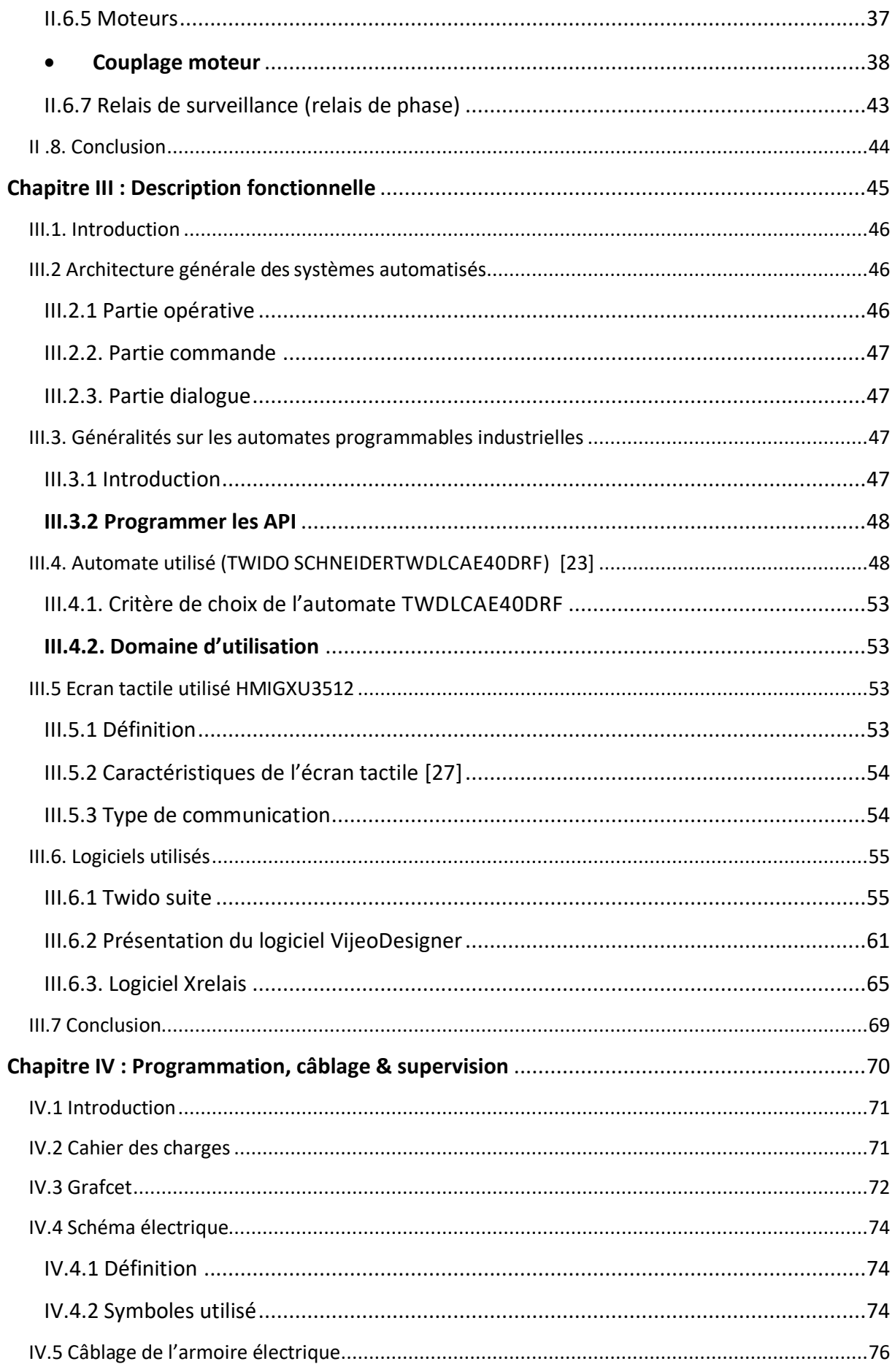

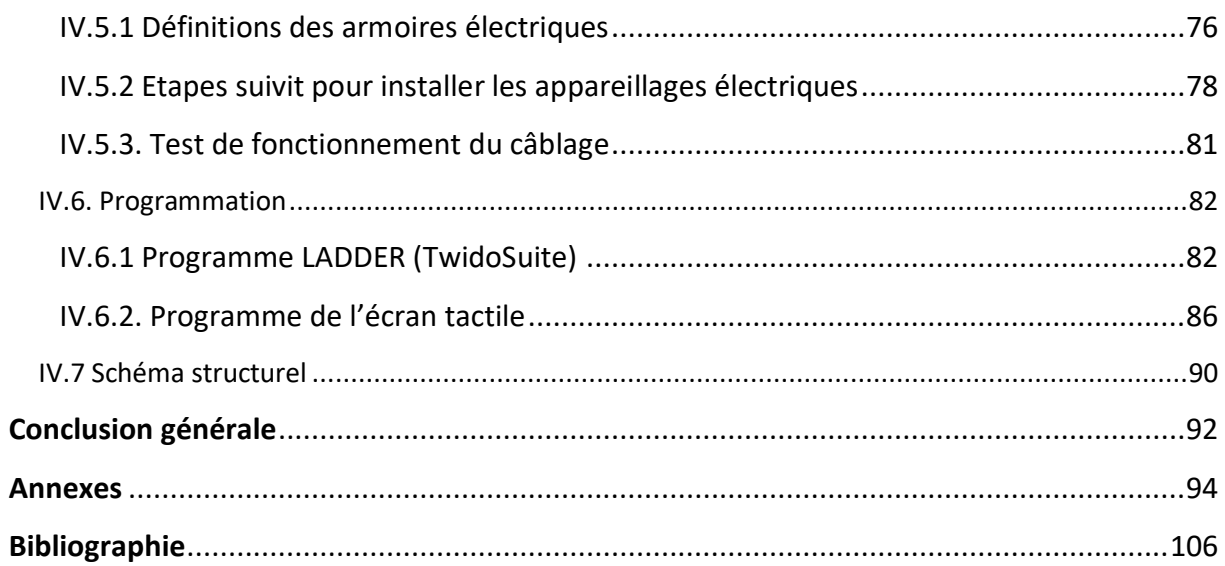

# **Liste des figures**

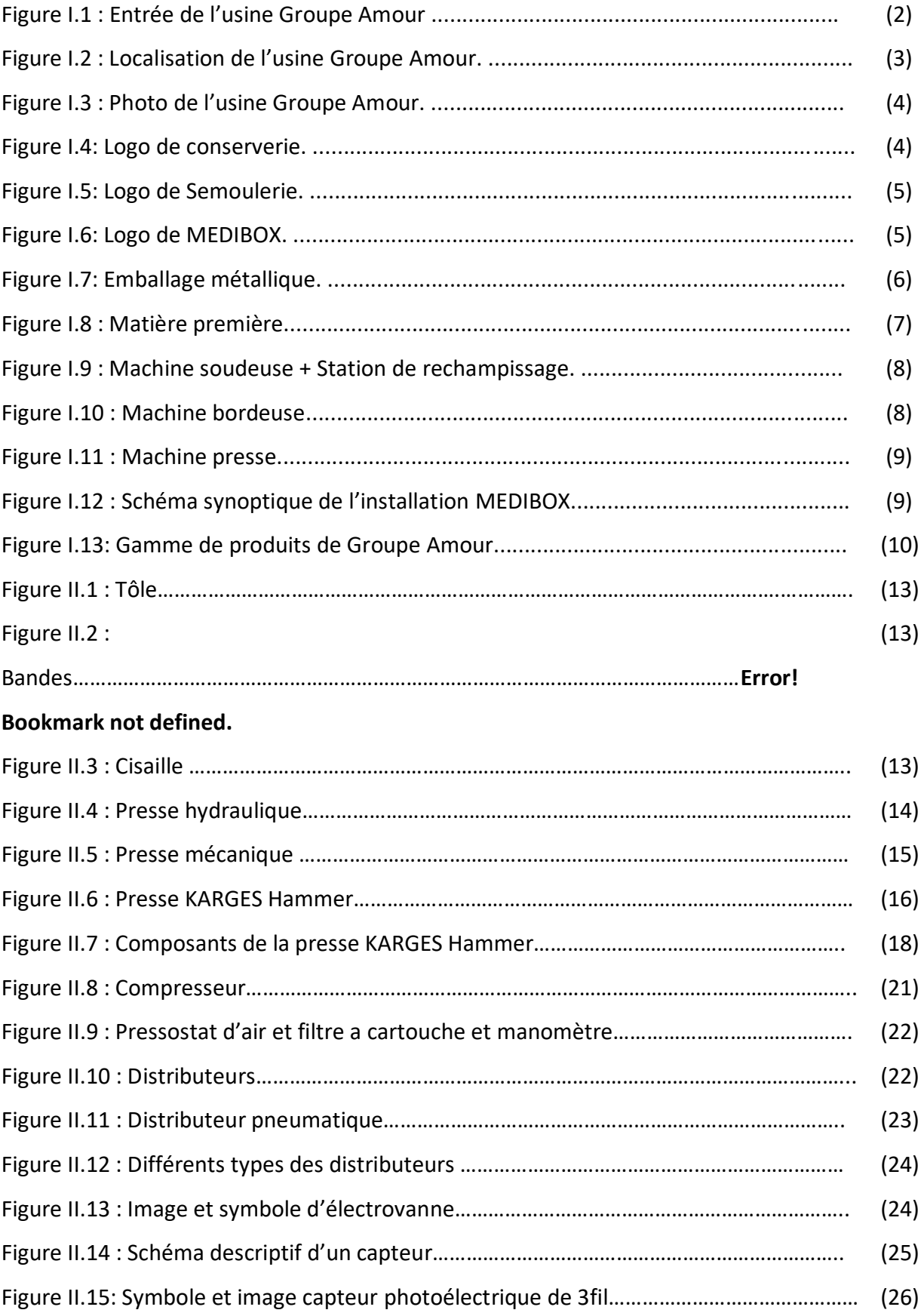

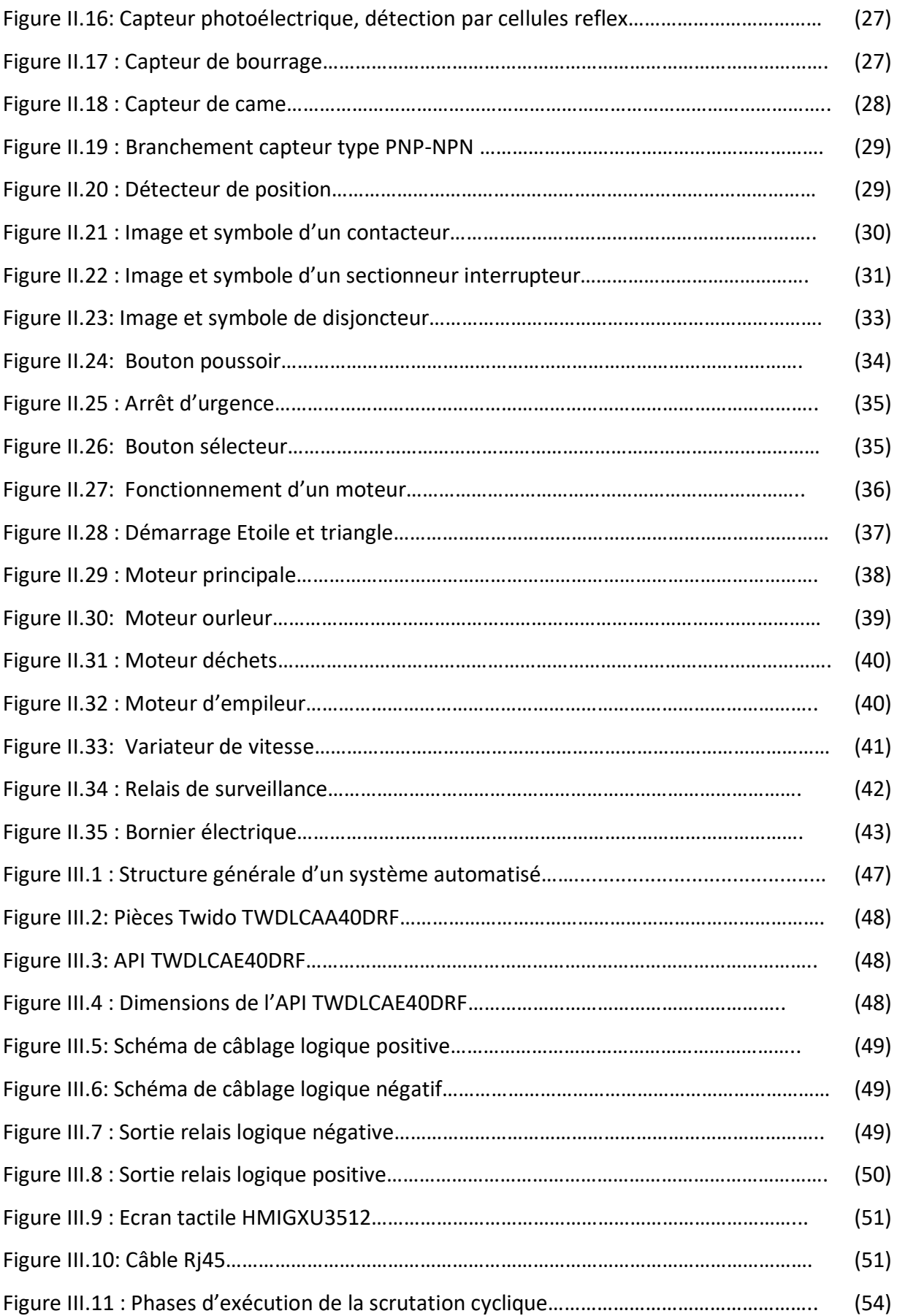

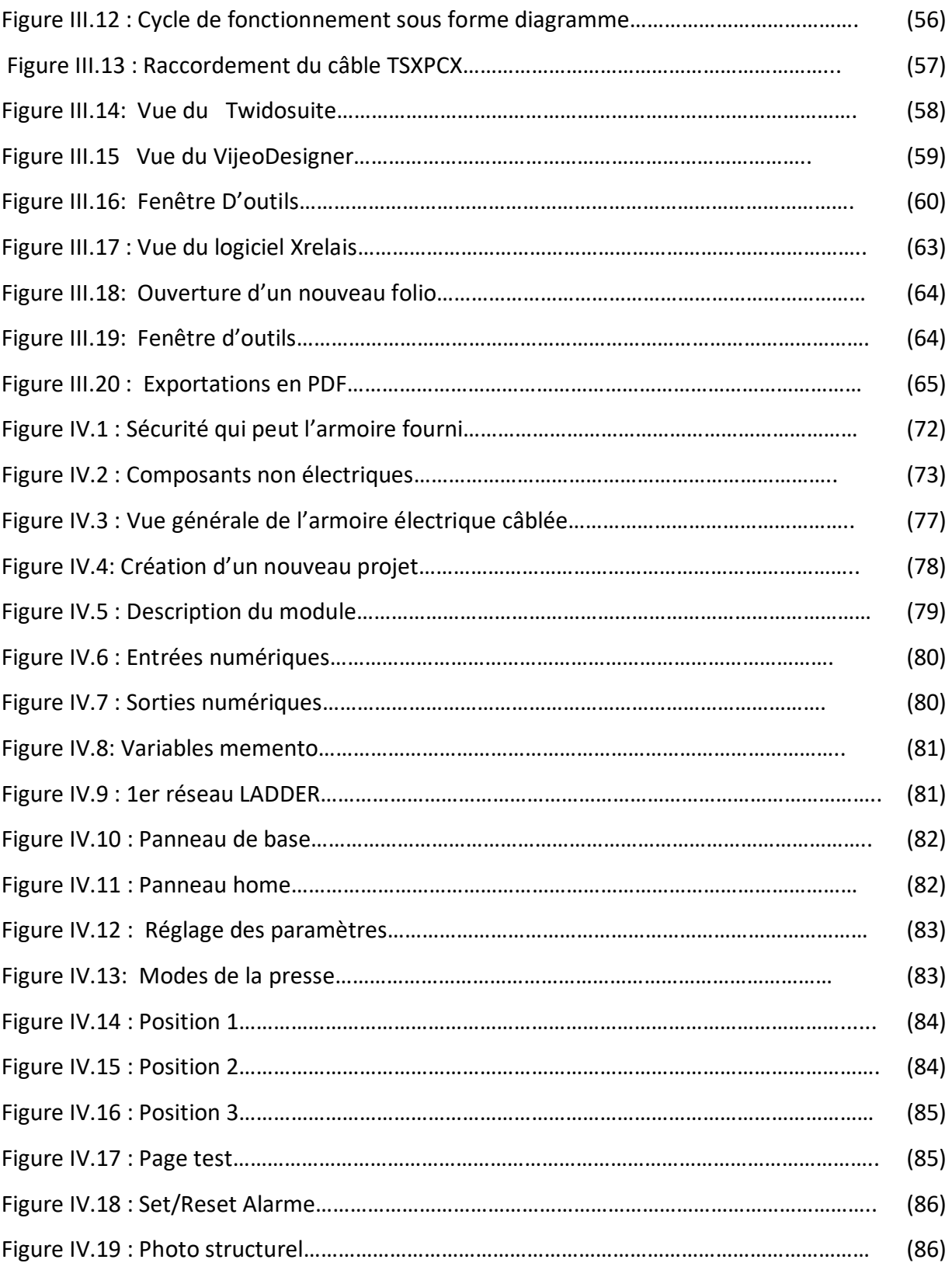

# **Liste des Tableaux**

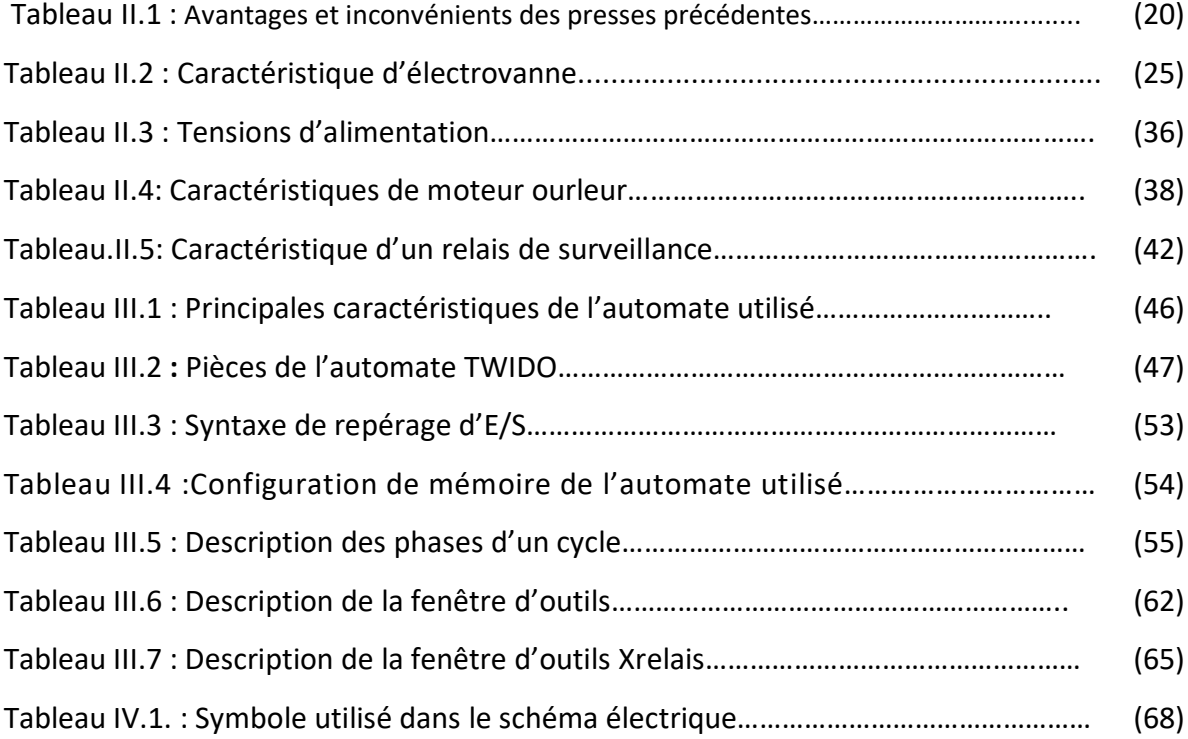

 **Introduction générale** 

# <span id="page-14-0"></span>**Introduction générale**

L'automatique est devenue une technologie incontournable aujourd'hui par son utilisation dans tous les domaines de fabrication. Il est donc important d'en connaître les bases et d'en suivre l'évolution. Dans l'industrie, les automatismes sont devenus indispensables : ils permettent d'effectuer quotidiennement les tâches les plus ingrates, répétitives et, dangereuses. Parfois, ces automatismes sont d'une telle rapidité et d'une telle précision, qu'ils réalisent des actions impossibles pour un être humain. L'automatisme est donc synonyme de productivité et de sécurité.

L'usine Groupe Amour où le travail est étudié avec soin s'est intéressée de la production de plusieurs gammes parmi lesquelles : Farine – semoule– confiture et autres gammes tels la réalisation des boîtes métalliques tous cela se passe au niveau de trois grandes unités qui se trouve à l'intérieure de l'usine.

L'objectif du projet qui a été initié dans cette usine est la rénovation du système de contrôle d'une presse pour la réalisation de fond de boite de conserve. Pour accomplir ce travail il faut passer par une phase d'étude et de conception. Cette automatisation devrait réduire les arrêts, les pannes, les chocs et les risques au minimum possible. La solution adoptée est de câbler une armoire électrique suivant a son schéma électrique et faire l'élaboration d'un programme ladder d'automatisation qui répond exactement au fonctionnement voulu.

La présente étude a donc été développée en quatre chapitres.

- Le premier chapitre présentera le lieu de stage et le processus de fabrication de l'emballage métallique dans l'usine c'est la présentation de l'entreprise.
- Le deuxième chapitre permettra de faire une description beaucoup plus approfondie à propos la machine presse et ses composants ainsi les appareillages électriques c'est la description fonctionnelle.
- Le troisième chapitre, nous trouverons une description de l'automate programmable industriel et logiciels associés.

1

- Le quatrième chapitre, abordera le travail d'automatisation de la machine et les schémas réalisés c'est la programmation, câblage et supervision.

Finalement une conclusion générale sur le travail réalisé est donnée à la fin de ce mémoire.

<span id="page-16-0"></span>**Chapitre 1 : Présentation de l'entreprise** 

#### <span id="page-17-0"></span>**I .1. Introduction**

La conserverie, la semoulerie et l'emballage métallique sont des variétés de la production du groupe amour. Le groupe Amour est l'un des pionniers de l'industrie agroalimentaire en Algérie depuis près de 24 ans d'histoire et de saveur. [1]

#### <span id="page-17-1"></span>**I.2. Présentation de l'entreprise**

 Le groupe Amour est une usine spécialisée dans la conception et la réalisation de plusieurs produits parmi lesquelles : la conservation de fruits et légumes, la transformation meunière et la fabrication d'emballage métallique.

 La mission principale de cette usine est d'apporter à la clientèle un produit fini résistant à toute contrainte et réalisé, avec une extrême rapidité d'exécution, par un personnel hautement qualifié, muni d'une longue expérience et sachant manier un équipement moderne et un matériel adapté à toutes les exigences [1] (figure I.1).

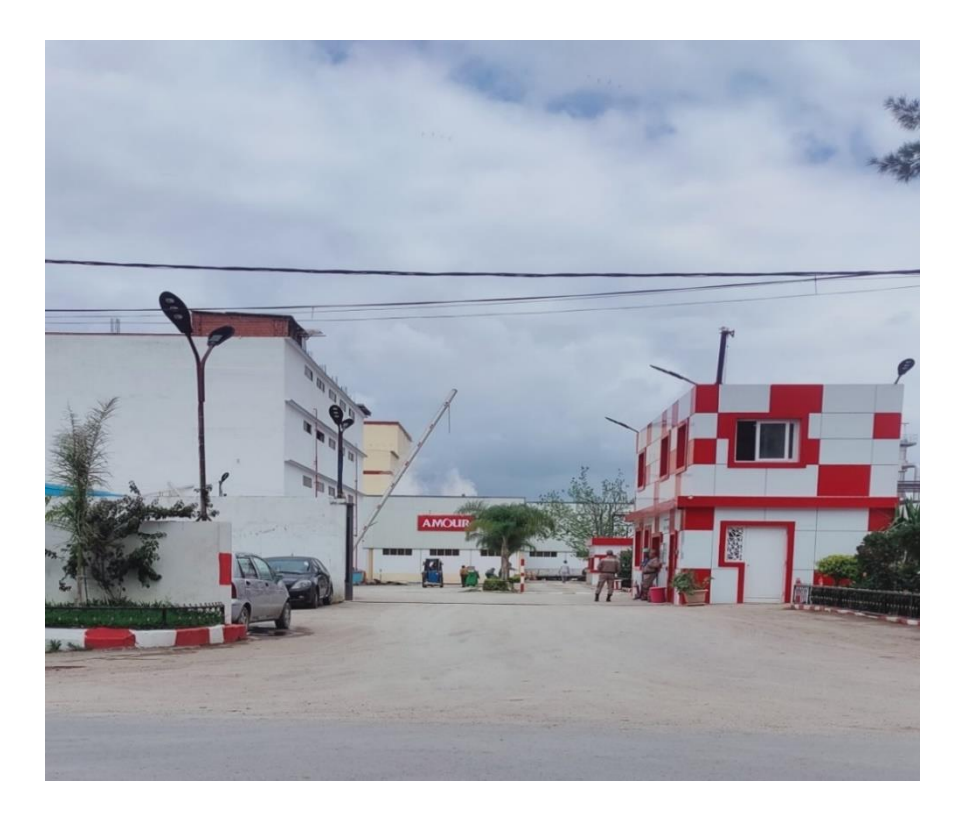

*Figure I.1.* Entrée de l'usine Groupe Amour.

#### <span id="page-18-0"></span>**I.3. localisation**

 Le groupe amour est localisé à proximité de la route nationale n°84 ; reliant la commune de Mouzaia est située à l'ouest de la wilaya de Blida, a environ 14km à l'ouest de Blida (figure I.2).

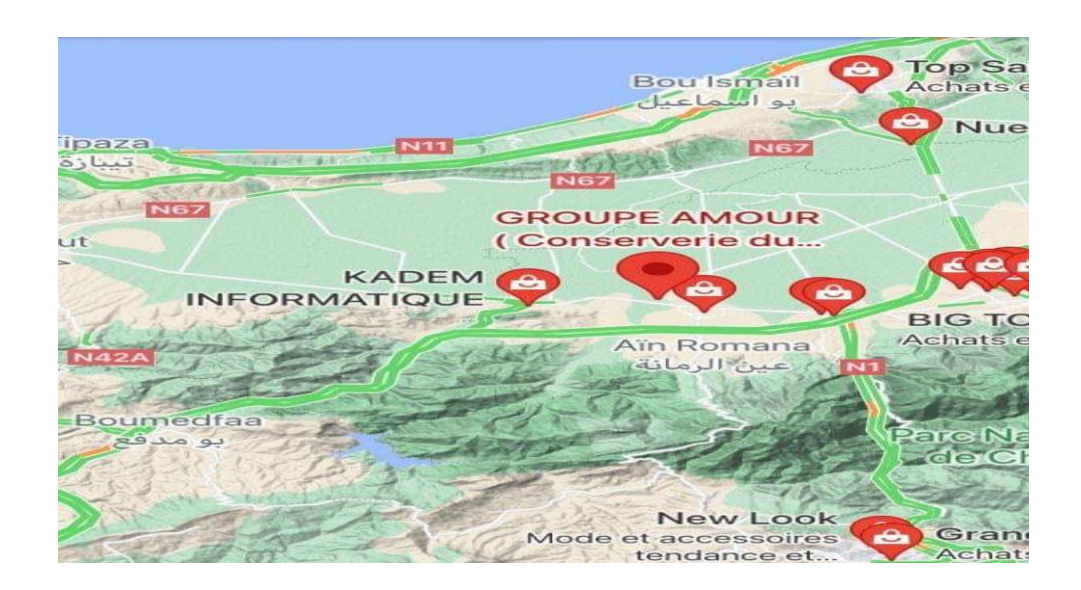

*Figure I.2***.** Localisation de l'usine Groupe Amour.

### <span id="page-18-1"></span>**I.4. Historique de l'entreprise**

#### <span id="page-18-2"></span> **I.4.1 Préambule**

Dès 1985, feu Hadj Amour Noureddine créa sa première société familiale baptisée 'FROMARYM', spécialisée dans la fabrication de fromage et produits laitiers. L'histoire du groupe débute en 1990, lorsque feu HADJ AMOUR Noureddine décide de fonder le groupe qui porte son nom, puis il lança sa première conserverie de fruits et légumes. Depuis, l'entreprise familiale ne cesse de se développer et constitue aujourd'hui trois unités différentes, à savoir (figure I.3) :

- La conserverie du Maghreb Amour spécialisée dans la conservation de fruits et légumes.
- La semoulerie Amour Mouzaia spécialisée dans la transformation meunière.
- MEDIBOX spécialisée dans la fabrication d'emballage métallique [1].

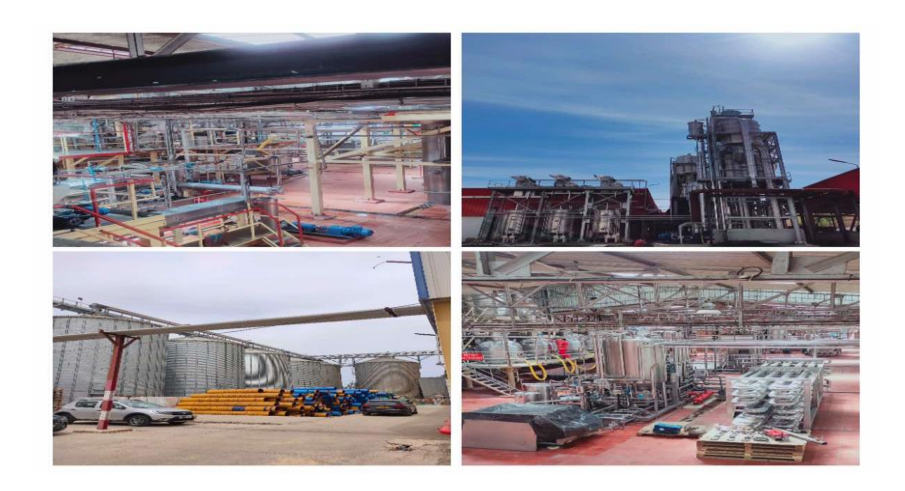

*Figure I.3.*Photo de l'usine Groupe Amour.

#### <span id="page-19-0"></span>**I.4.2 Filiales de l'usine**

 Depuis la création du groupe AMOUR, l'entreprise familiale ne cesse de progresser et d'évoluer. Elle est constitué 3 unités de productions bénéficiant d'un équipement à la pointe de la technologie moderne.

• *Conserverie* : La première unité réalisée en 1990, est spécialisée dans la production de double concentré de tomates, confiture et harissa d'une capacité de 160 tonnes /24h.

La seconde unité réalisée en 1996, a permis une augmentation de capacité atteignant les 600 tonnes/ 24h.

En 2012 la conserverie s'est dotée d'une ligne de tomate d'une capacité de 1200 tonnes/ 24h avec un conditionnement aseptique du triple concentré de tomates(figure I.4).

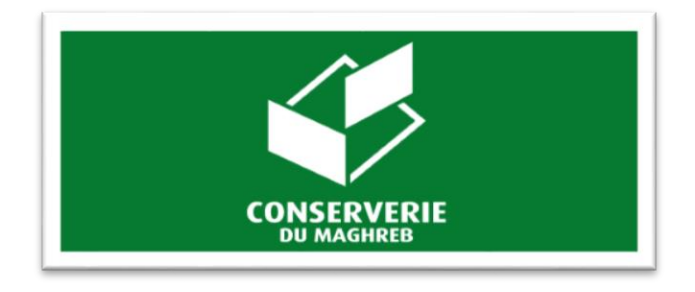

**Figure I.4.**Logo de conserverie [1]

• *Semoulerie* **:** La première unité réalisée est spécialisée dans la production de la semoule d'une capacité de 200 Tonnes/ 24h.

La seconde unité réalisée est spécialisée dans la production de la farine d'une capacité de 200 Tonnes/ 24h.

En 2011 une autre unité a été réalisée. Cette dernière est spécialisée dans la production de couscous avec une capacité de transformation de 1800Kg/h (figureI.5).

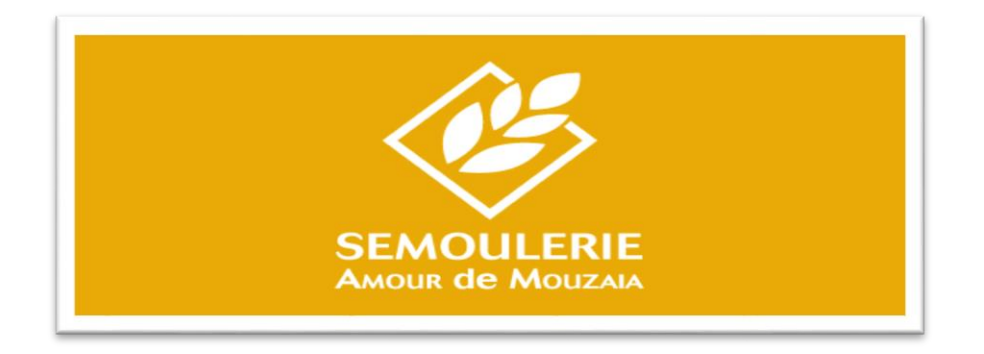

*Figure I.5.* Logo de Semoulerie [1]

• *MEDIBOX* **:** Fondée en 2002, MEDIBOX est une unité de production spécialisée dans la fabrication d'emballage métallique, sa capacité de production est de 60.000.000 unités par an. Destinés aux industriels de la conserverie agroalimentaire [1](figure I.6).

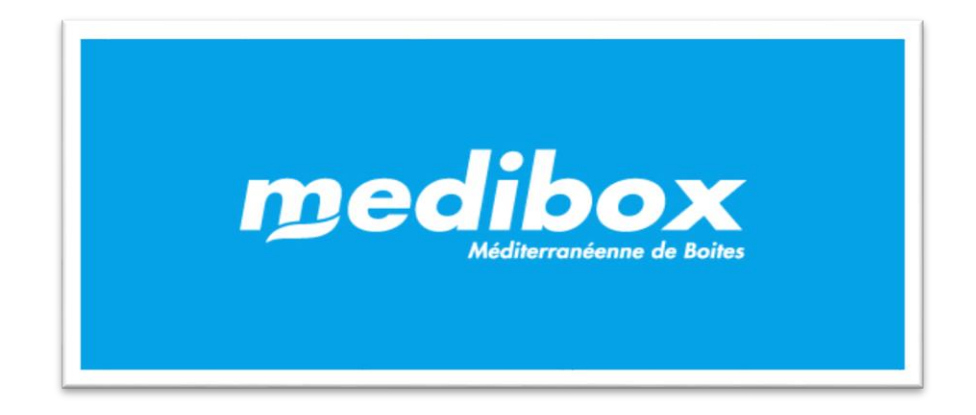

*Figure I.6.*Logo de MEDIBOX [1]

#### <span id="page-21-0"></span>**I.5. MEDIBOX**

 SARL MEDIBOX, est une société à capitaux Espagnols de droit Algériens dont l'activité consiste en la fabrication de boites métalliques à usage alimentaires. MEDIBOX est une filiale du groupe PMS et METALCOLOR, entrée en production en mai 2000 (figure I.7).

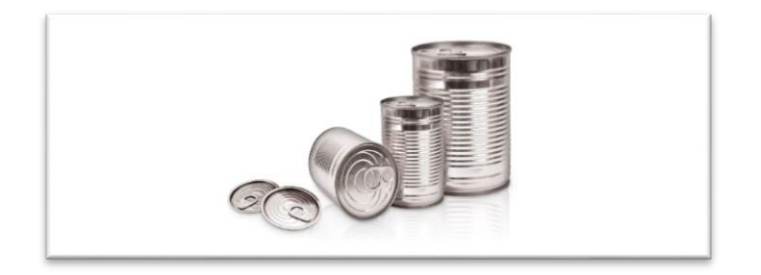

*Figure I.7:* Emballage métallique [1].

#### <span id="page-21-1"></span>**I.5.1. Processus de fabrication de l'emballage métallique**

MEDIBOX se compose de deux lignes principales pour produire une seule boite métallique complète, Les étapes à suivre sont comme suit :

1- La matière première destinée à la fabrication de l'emballage métallique se présente sous forme de feuilles de fer blanc, nues ou imprimés (figure I.8).

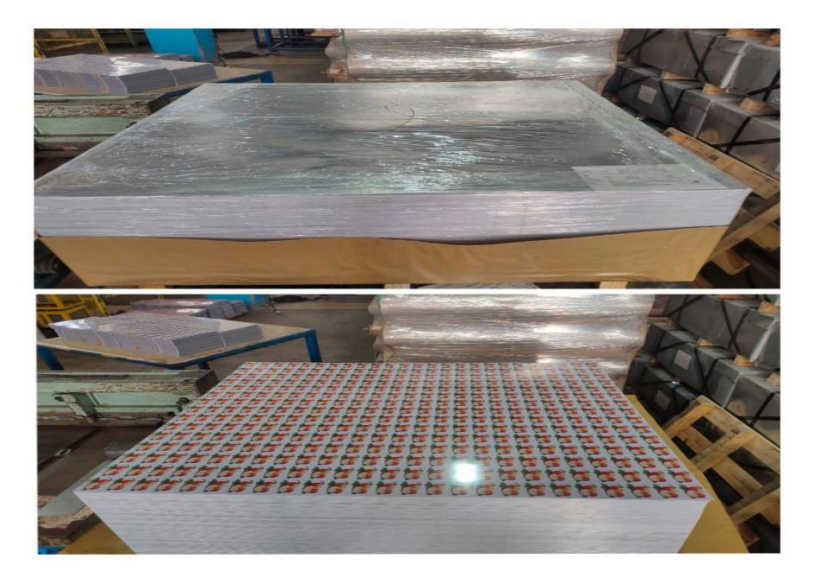

*Figure I.8 .*Matière première.

Ces feuilles sont découpées à la cisaille double afin d'obtenir la première partie de la boite métallique qui est LE FLAN.

2- LE FLAN prend la forme cylindrique par la machine rouleuse et a son passage à la soudeuse, la station de réchampissage pour la peinture puis le four pour la sécher. Le produit obtenu s'appelle VIROLE (figure I.9).

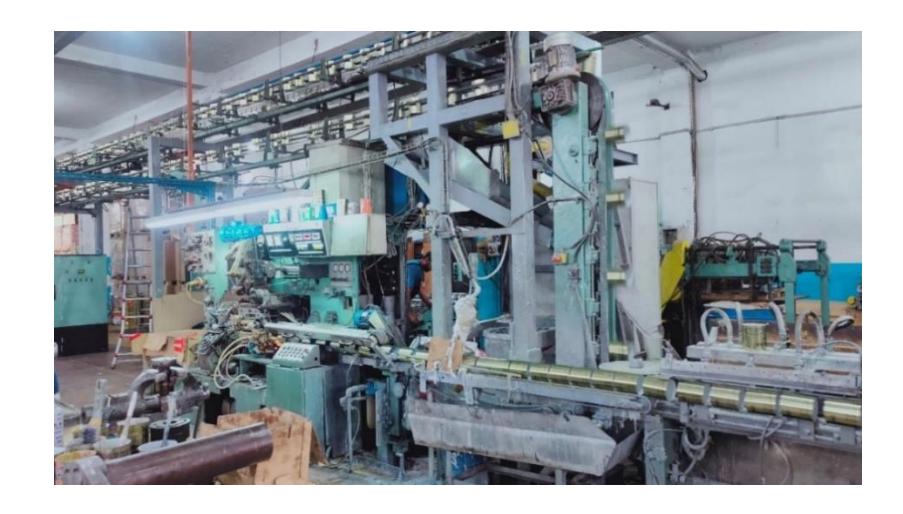

*Figure I.9***.** Machine soudeuse + la station de rechampissage.

3- Le transport aérien permet à LA VIROLE de passer à la bordeuse puis à la moulureuse (Figure I.10).

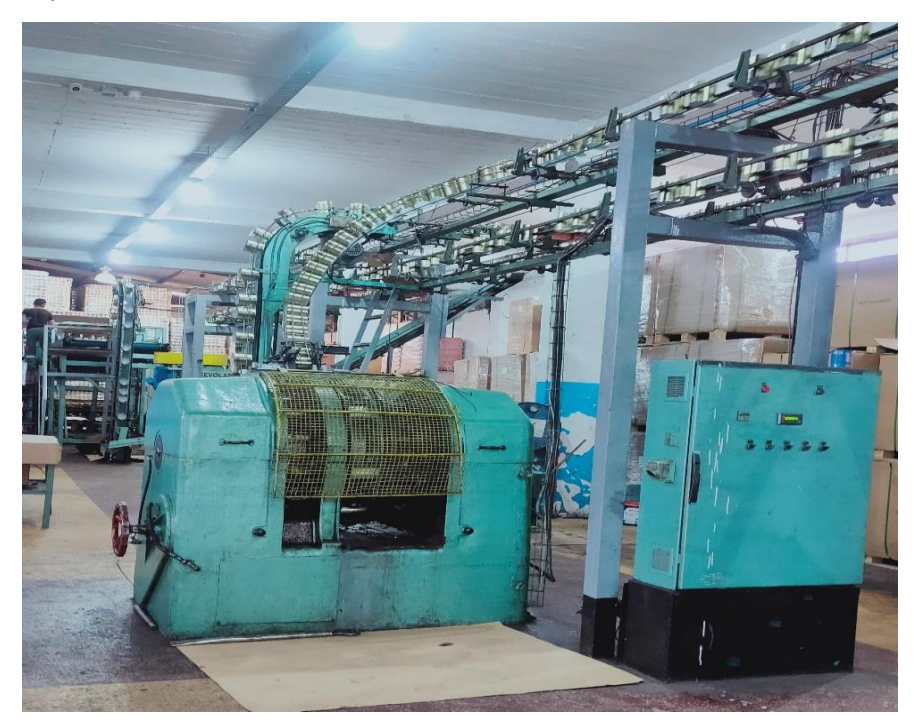

*Figure I.10.* Machine bordeuse

4- La ligne des fonds travaille parallèlement à la ligne de boîte. Les fonds y sont fabriqués à partir de feuilles de fer blanc qui ont été déjà coupé par la cisaille puis emboutis à la presse qui fait l'objet de notre étude.

La presse : c'est une machine qui permet la réalisation des fonds (Figure I.11).

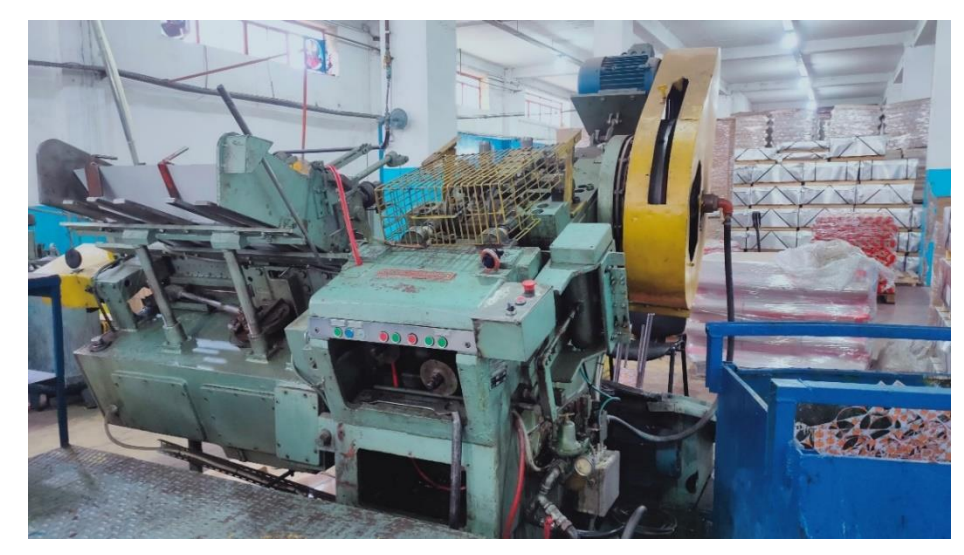

*Figure I.11.*Machine presse.

- 5- Sertisseuse : Au niveau de la sertisseuse le corps de la boîte est associé au couvercle (C'est emporté).
- 6- Les boîtes ainsi serties se rassemblent au palettiseur où elles sont contrôlées une à une. Une fois constituée, la palette passe à l'emballeuse afin de la housser puis la stocker par une bonde rouleuse.

Un schéma synoptique peut simplifier le paragraphe ci-dessus (figure I.12) :

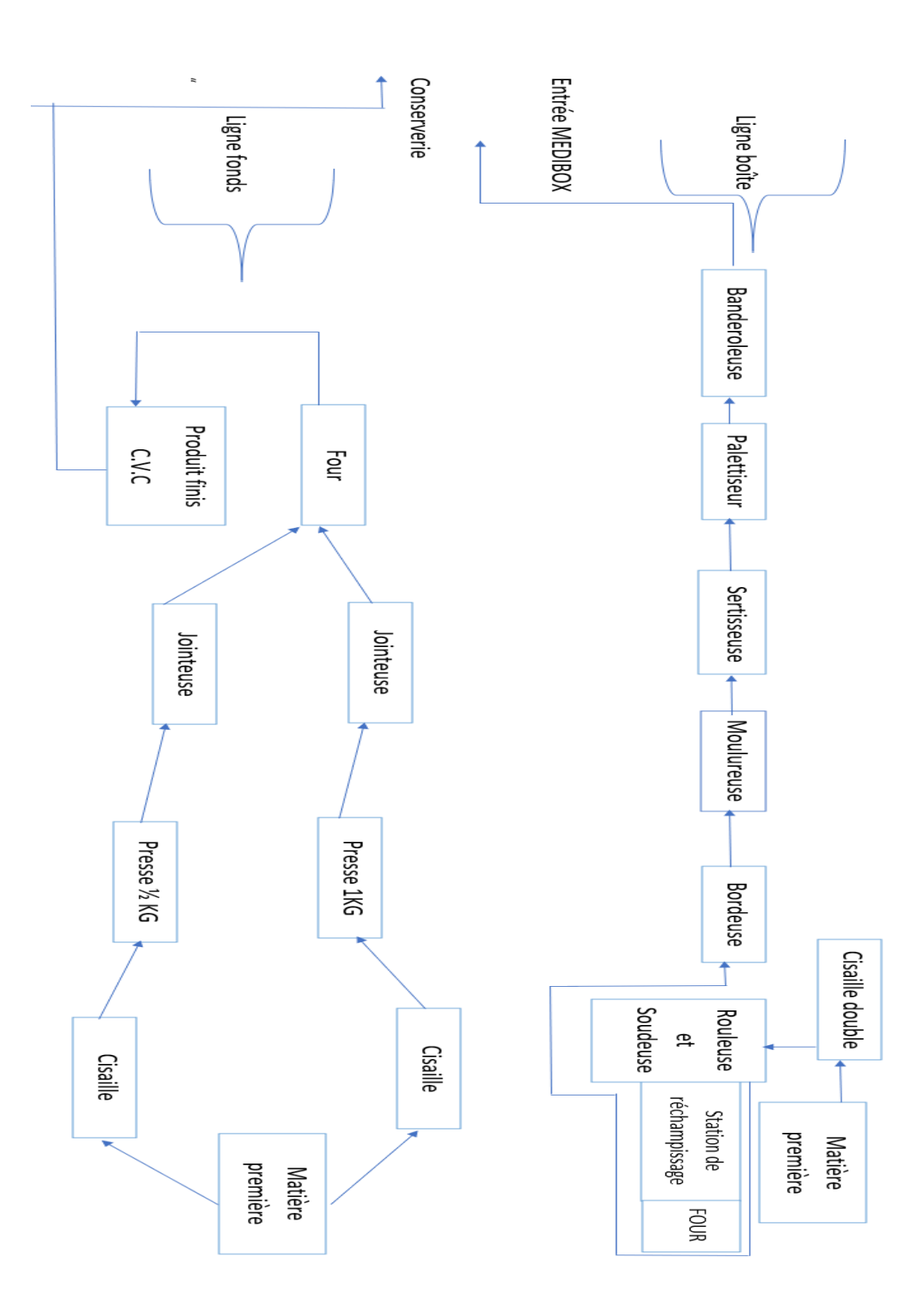

*Figure I.12***.** Schéma synoptique de l'installation MEDIBOX.

La conserverie des produits se fait dans une autre station afin de produire ces gammes (figure I.13).

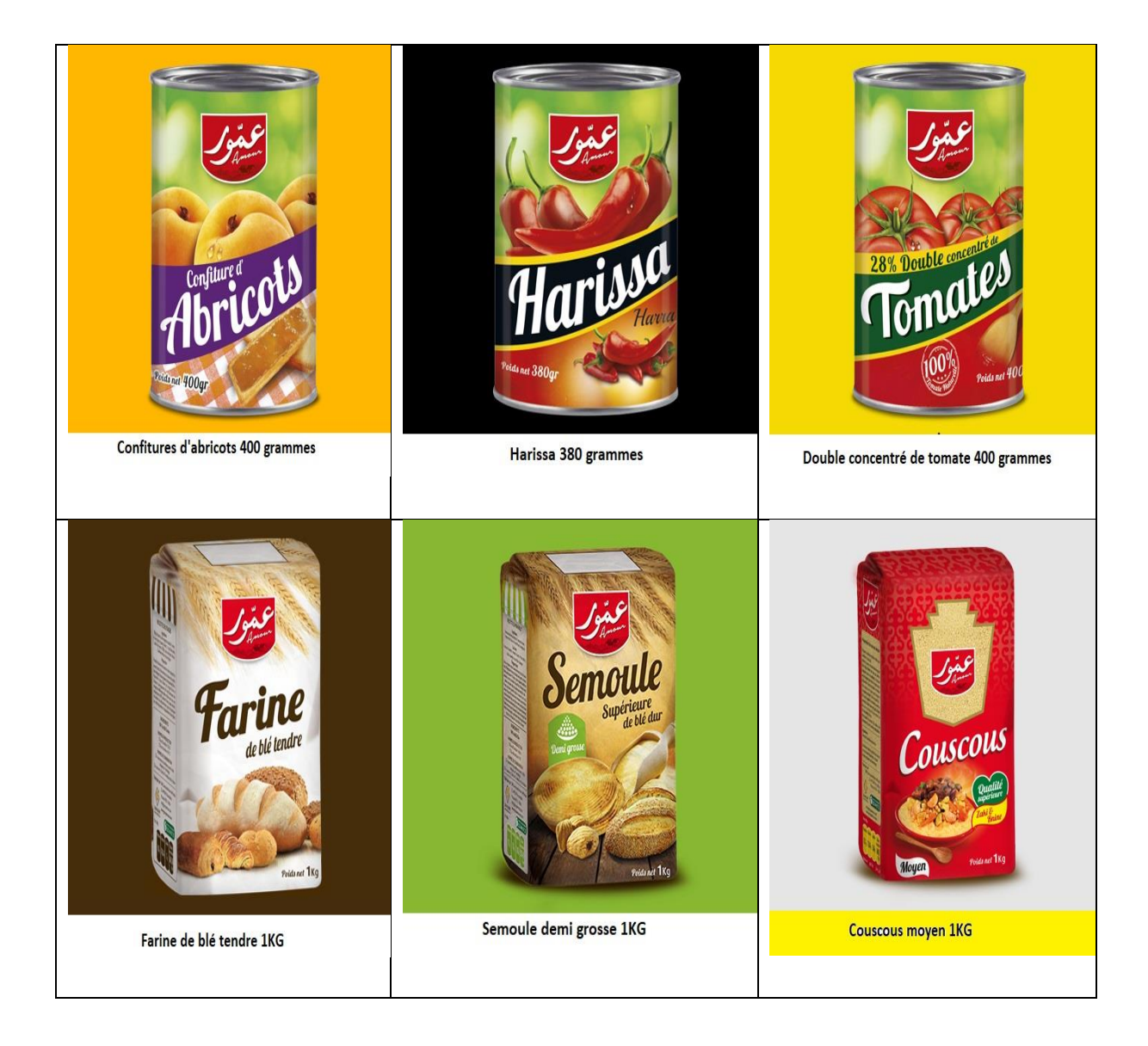

*Figure I.13.* Gamme de produits de Groupe Amour [1].

### <span id="page-25-0"></span>**I.6. Problématique**

 Au niveau de l'unité de production, plusieurs plaintes causées par des pannes récidives de la machine à presse ont été exprimées pour les techniciens du groupe Amour.

Ces pannes résident principalement au niveau de l'automate programmable.

Aux effets le groupe Amour a décidé de remplacer carrément l'automate par un autre plus performant tout en assurant le bon fonctionnement de la presse et une meilleure gestion des erreurs.

### <span id="page-26-0"></span>**I.7. Objectif d'étude**

 L'objectif de notre étude est donc de reprendre le fonctionnement automatique de la machine presse qui réalise les fonds des boites métalliques afin d'éviter les pannes a causes des composants électriques.

#### <span id="page-26-1"></span>**I.8. Conclusion**

Dans ce chapitre une présentation générale du groupe Amour a été dans lequel s'inscrit ce projet de fin d'étude (Groupe Amour) a été bien traité ainsi que l'historique, les filiales de l'usine et la gamme de production.

<span id="page-27-0"></span> **Chapitre 2 : Description fonctionnelle** 

#### <span id="page-28-0"></span>**II .1. Introduction**

De nos jours, l'automatisation a fait une révolution dans le domaine industriel et les machines automatisés sont devenues indispensables dans les usines à cause de leurs nombreux avantages. Une de ces machines est la presse qui est utilisée pour le traitement de la tôle, capable de générer une pression continue et progressive, afin de couper ou déformer le matériau placé dans le moule. Généralement les presses sont composées d'une base, d'un cadre, de moteurs pour la génération de la force et de systèmes de gestion et de contrôle de la phase de moulage. Ce chapitre introduise une description générale de la machine à étudier ainsi son principe de fonctionnement.

#### <span id="page-28-1"></span>**II .2. Processus de fabrication des fonds**

On commence par découper les tôles (feuilles) en bande selon la dimension, puis ils passent par les différentes presses contenant des différents moules afin d'obtenir la forme finale (figure II.1)(figure II.2)(figure II.3) .

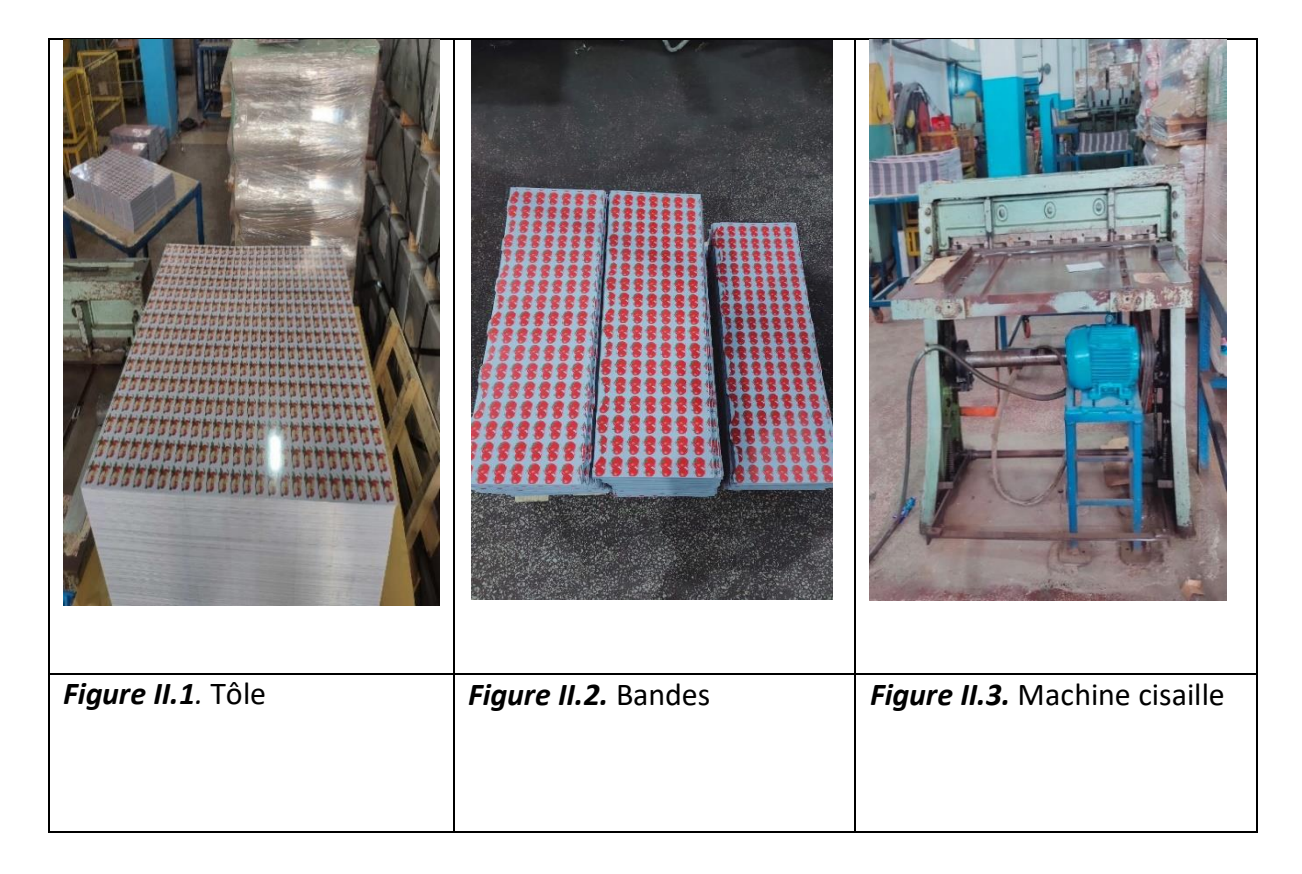

#### <span id="page-29-0"></span>**II .3. Presse**

#### <span id="page-29-1"></span> **II.3.1 Définition**

La presse est une machine qui permet de changer la forme d'une pièce en appliquant une très grande force de compression.

Les presses peuvent être classés suivant :

- Leurs énergies : hydraulique, mécanique, pneumatique.
- Leurs fonctions : presse de forgeage, presse d'estampage, presse plieuse, etc…
- Leurs structures : presse à genouillère, presse à vis.
- Leurs contrôlabilités : conventionnelles, servo-presses.

#### <span id="page-29-2"></span> **II.3.2. Types de presse**

#### **1) Presse hydraulique**

Une presse hydraulique est une machine qui utilise un liquide pressé pour créer la force. Elle repose sur le principe de Pascal qui stipule que : « dans un liquide en équilibre de masse volumique uniforme, la pression est la même en tout point du liquide et cela aussi longtemps que ces points sont à la même profondeur » [2] (figure II.4)

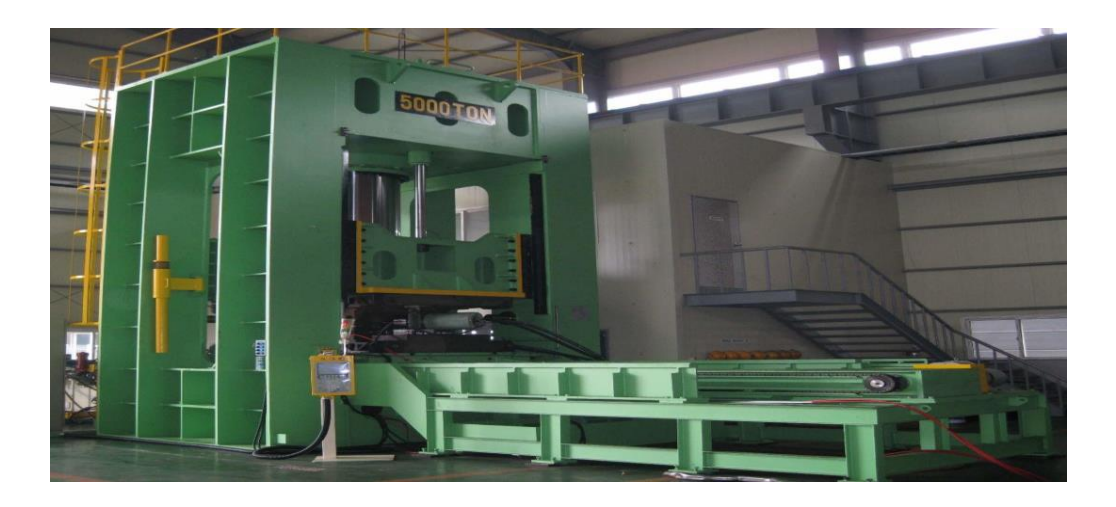

*Figure II.4.* Presse hydraulique [2].

#### **2) Presse mécanique**

 Une presse mécanique est une machine qui utilise un mécanisme pour faire fonctionner les matrices à la vitesse appropriée, et leur donner l'énergie suffisante pour découper, percer, et obtenir la forme désirée. Les éléments estampés sont faits par profilage, emboutissage, découpage ou perçage d'un métal – tôle ou bobine – entre deux demis (supérieur et inférieur) d'un outil presse appelé : matrice, l'élément supérieur est attaché au poinçon et l'élément inférieur est serré ou boulonné à la plaque d'appui ou au banc de la presse [3](figure II.5).

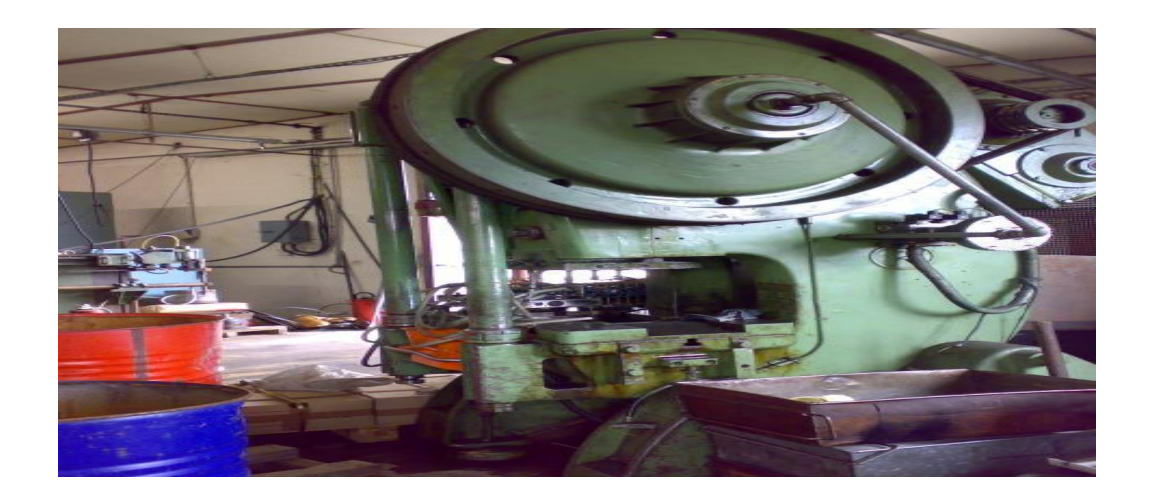

*Figure II.5 .*Presse mécanique [3].

#### **3) Presse pneumatique**

La presse pneumatique est contrôlée en manipulant l'air comprimé. L'air est forcé dans un tube jusqu'à ce qu'il soit plein d'air et applique une pression permettant de déplacer la presse. Une fois la course est terminée l'air est évacué à travers les valves et les ressorts entraine la pompe de se déplacer vers le haut.

Ça peut être une combinaison entre les deux types (pneumatique-mécanique) ; c'est le type utilisé dans cette étude.

#### <span id="page-31-0"></span> **II.3.3. Machine presse étudié**

#### **1) Définition**

La machine presse qui fait l'objet de notre étude est une presse pneumatiquemécanique automatisée de marque allemande du model **KARGES HAMMER,** c'est une machine-outil de pressage utilisée pour découper des fonds du métal de diamètre (Ø99)(figure II.6).

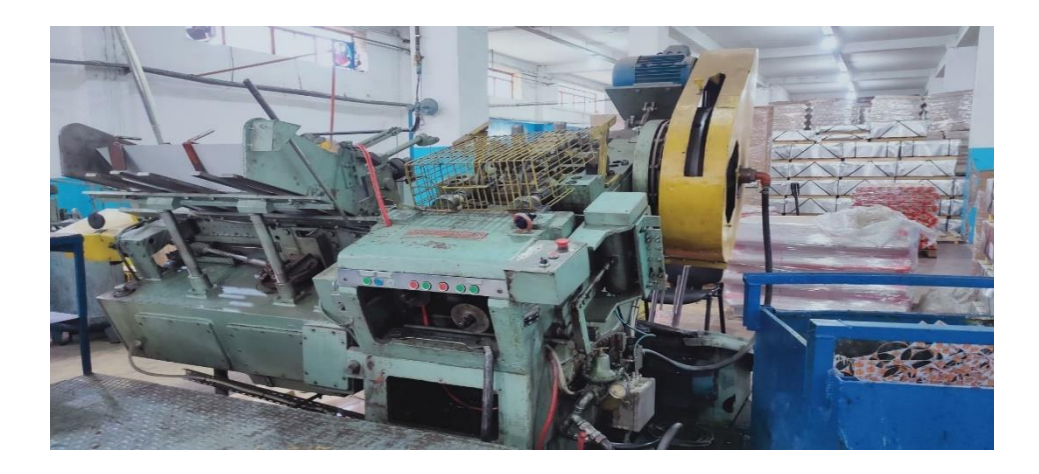

*Figure II .6.*Presse KARGES Hammer.

#### **2) Principe de fonctionnement**

 Après le cisaillement d'une feuille en quatre bandes par une machine qui s'appelle la cisaille on fait passer manuellement les bandes au magasin de la presse. Cette machine va se passer par trois modes principales comme suit :

NB : La sélection des modes se fait toujours à travers l'HMI

Quand on sélectionne :

 $\triangleright$  Mode embrayage :

C'est un mode manuel d'où tous les moteurs sont à l'arrêt c'est pour faire des réglages mécaniques quand il y a un blocage au niveau de la presse le réglage mécanique ce fait par une barre qui fait pénétrer le volet pour faire remonter l'outil de la matrice et l'opérateur va se régler la bande bloquée dedans la machine.

 $\triangleright$  Mode coup par coup :

C'est un mode d'où son utilisation provient lorsqu'on place un nouvel outil c'est pour tester le bon fonctionnement de la machine pour le passage de l'autre mode qui est l'automatique.

- $-1$ <sup>er</sup> coup : En cliquant sur les boutons poussoir Bp1 pour faire marcher moteur 1 et 2 puis le Bp2 pour faire marcher moteur 3 et 4 , on clique dans chaque coup sur les deux boutons poussoirs Bp3 au même temps (pour rassurer que les deux mains ne soient pas dans la machine par sécurisation )ces deux dernières c'est pour dégager l'embrayage par la fermeture de l'air comprimé par l'électrovanne qui va pousser le volet pour faire marcher le vilebrequin pour que finalement l'outil de la matrice démarre à presser mais a vidé alors on clique sur le Bs vide (bouton sélecteur de vide ) pour faire marcher l'électrovanne du frein qui est du type électropneumatique qui va impliquer les ventouses de prendre la première bande sous un effet venturi.
- 2<sup>ème</sup> coup : des griffes font descendre la bande qui a été prise par les ventouses au barre d'aménage, d'où un capteur de double feuille détecte s'il y a une attraction de double feuille et un autre capteur de bourrage détecte si la feuille est mal passé.
- 3<sup>ème</sup> coup : la barre d'aménage fait passer la bande à l'aide de doigts pour y arriver à l'outil de la matrice et qui va découper et emboutir la bande par les deux pionçons en deux fonds à la fois pour six fois de même.
- 4<sup>ème</sup> coup : Deux éjecteurs font descendre les fonds réalisés vers l'ourleur à travers deux convoyeurs pour ourler les fonds, les empiler puis l'opérateur les transporter vers la machine bordeuse et le reste de la bande coupé sort comme un déchet pour le recyclage.

Dans chaque coup un capteur de came détecte l'arrêt en cycle (position initiale).

Si toutes les étapes sont correctes on passe à sélectionner mode automatique

Mode automatique :

C'est un mode de marche d'où toutes les étapes précédentes vont se répéter mais sans arrêt cyclique.

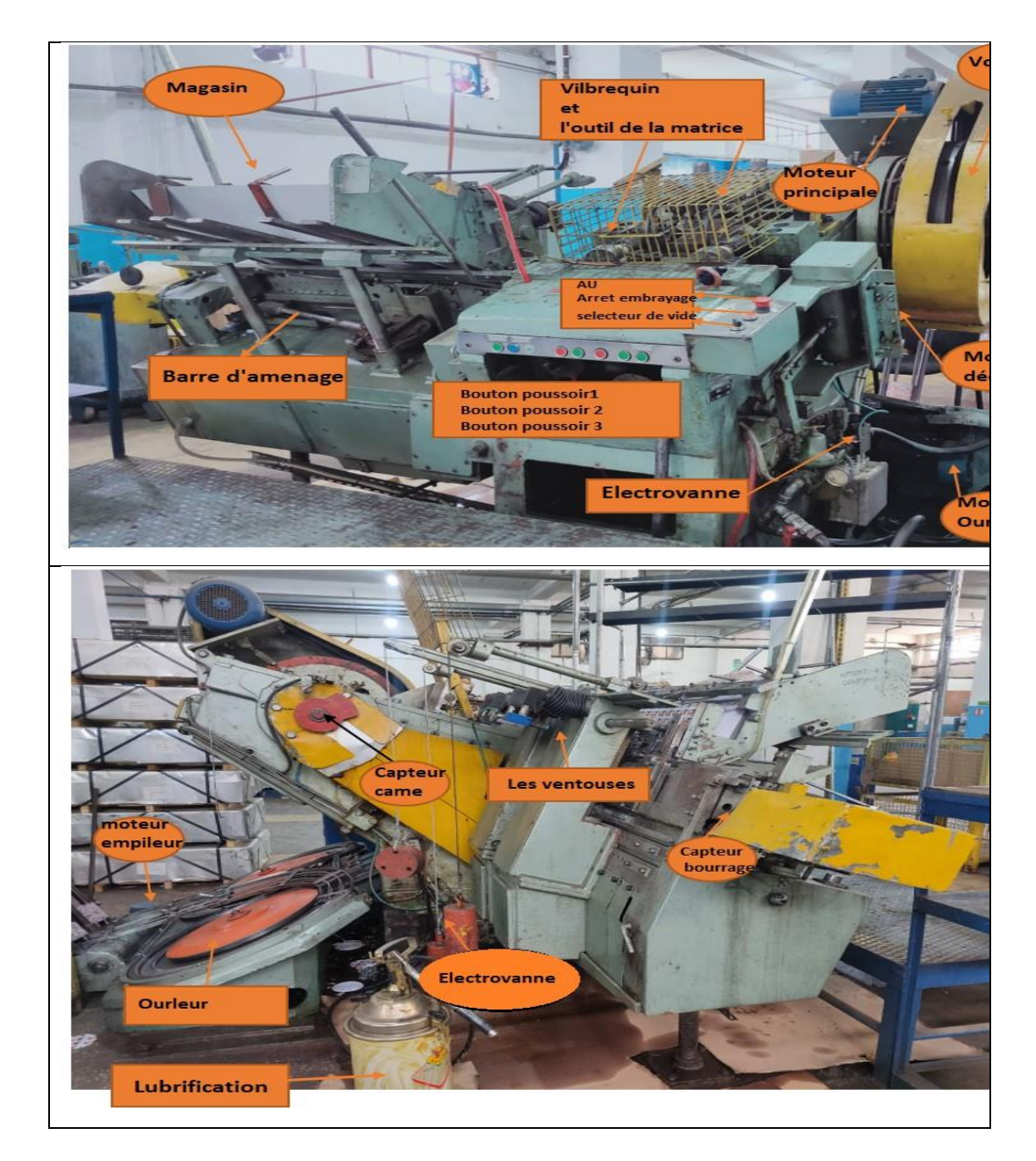

*Figure II .7.* Composants de la Presse KARGES Hammer

#### <span id="page-33-0"></span> **II .4 Avantages et inconvénients des différentes presses cités au-dessus [4]**

Les avantages et les inconvénients de chaque résumé sont résumés dans le tableau II.1.

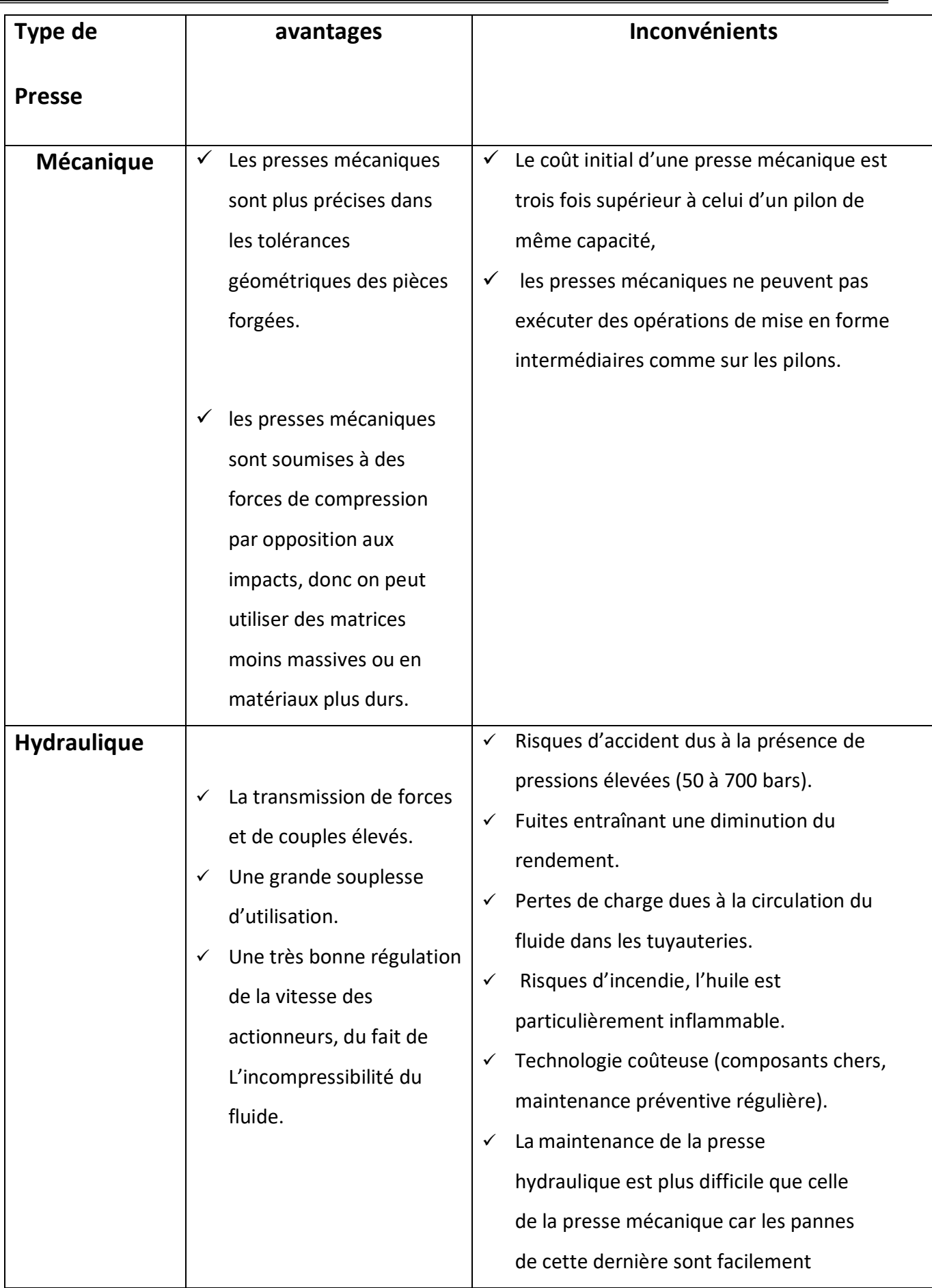

# **Chapitre II** *Description fonctionnelle*

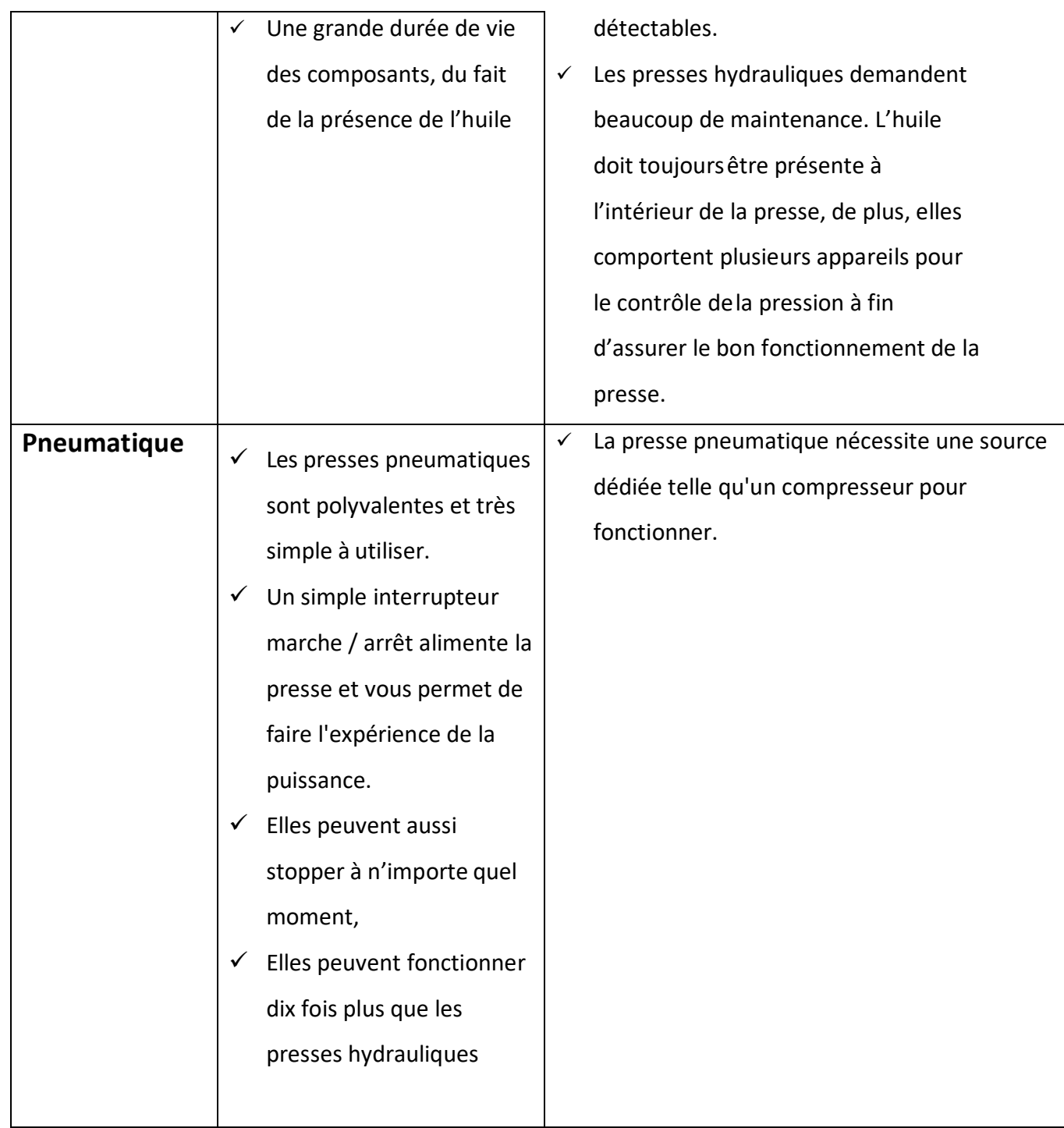

*Tableau II.1.* Avantages et inconvénients des presses précédentes. [4]

# <span id="page-35-0"></span>**II.5. Composants utilisés**

#### <span id="page-35-1"></span>**II .5.1. Composants pour produire l'air comprimé**

#### **1) Compresseur**

 C'est le premier élément dans le circuit pneumatique. Son fonctionnement est relativement simple, il utilise un moteur (électrique ou thermique) pour actionner un
cylindre qui comprime de l'air dans une cuve étanche de plus ou moins grande capacité, à une certaine pression donnée, le moteur s'arrête. L'ensemble moteur-cylindre et nommé groupe de compression.

 A partir de la station de compresseurs, à travers un bloqueur qui permet l'isolement de la machine de la ligne d'alimentation pneumatique, l'aire doit être propre et sec. L'aire humide et/ou sale peut endommager l'installation et réduire la durée de vie tous les éléments pneumatiques. Une unité de conditionnement FLR (Filtre Lubrificateur Réducteur) qui adapte l'énergie pneumatique au système est utilisée (figure II.8) .

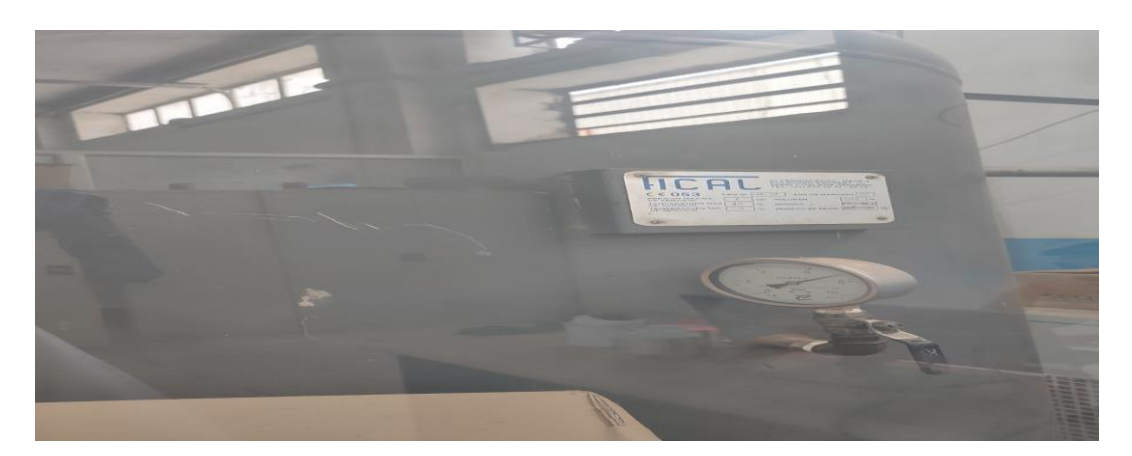

*Figure II .8.* Compresseur

## **2) Alimentation protégée**

L'alimentation pneumatique contient les dispositifs suivants :

- Robinet : Pour éliminer la pression pneumatique à l'intérieur de la machine.
- Régulateur pression avec filtre et manomètre **:** Il règle la pression générale de l'installation pneumatique. Tourner la poignée pour varier les valeurs de pression indiquée sur le manomètre.
- Pressostat **:** Il relève la valeur de la pression d'exercice lorsqu'elle descend à la valeur minimale.
- Dispositif démarreur progressif **:** Il sert pour faire entrer l'air dans l'installation de façon graduelle.
- Valve de décharge rapide **:** Elle sert pour éliminer la pression pneumatique à l'intérieur de la machine en cas d'arrêt d'urgence.

 Avant d'utiliser l'air, il faut le filtrer, l'assécher, le graisser et réguler sa pression. Ainsi, avant chaque installation pneumatique on place une unité de conditionnement FRL qui adapte l'énergie pneumatique au système. Cette unité FRL est constituée d'un Filtre, d'un Régulateur et d'un Lubrificateur (figure II.9).

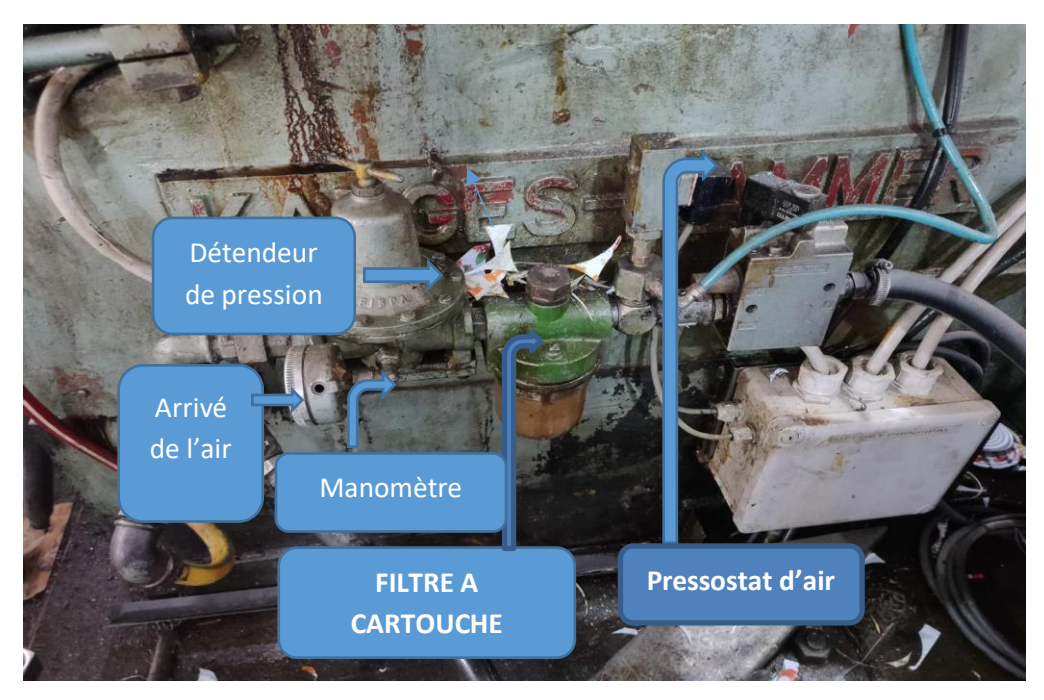

*Figure II .9.*Pressostat d'air et filtre a cartouche et manomètre

## **II.5.2 Distributeurs**

 La majorité des systèmes automatisés industriel ont pour une partie de commande un API. Cet automate est incapable de distribuer directement l'énergie nécessaire à l'actionneur car il traite de l'information sous forme d'énergie de faible niveau. Les prés actionneurs sont donc là pour s'occuper de distribuer une énergie forte adaptée à l'actionneur en fonction de la commande (énergie faible) venant de l'API [5].

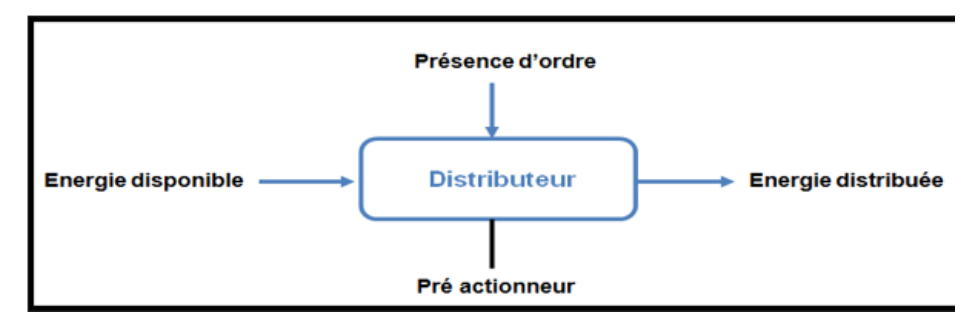

*Figure II.10* **.**Distributeurs [5].

**Distributeurs pneumatiques**

Les distributeurs se devisent en plusieurs types et modèles, selon les caractéristiques suivantes :

- Le type de commande (Manuel, électrique, hydraulique, pneumatique).
- Le nombre de position et le nombre d'orifices : Les positions c'est le nombre des chambres, et orifices c'est le nombre d'E/S.
- La stabilité (monostable, bistable) [5] (figure II.11).

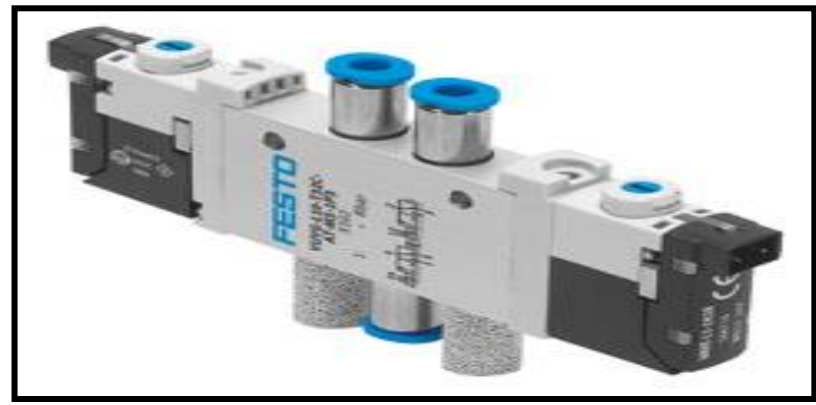

*Figure II .11***.**Distributeur pneumatique [5].

- **Monostable :** Un distributeur monostable s'il a besoin d'un ordre pour faire passer de sa position de repos à sa position de travail, et le retour à sa position de repos s'effectue automatiquement lorsque l'ordre disparait [5].
- **Bistable :** Un distributeur bistable s'il a besoin d'un ordre pour passer de sa position de repos à sa position de travail et qu'il reste en position de travail à la disparition de cet ordre. Il ne peut revenir à sa position de repos que s'il reçoit un second ordre [5]. (figure II.12).

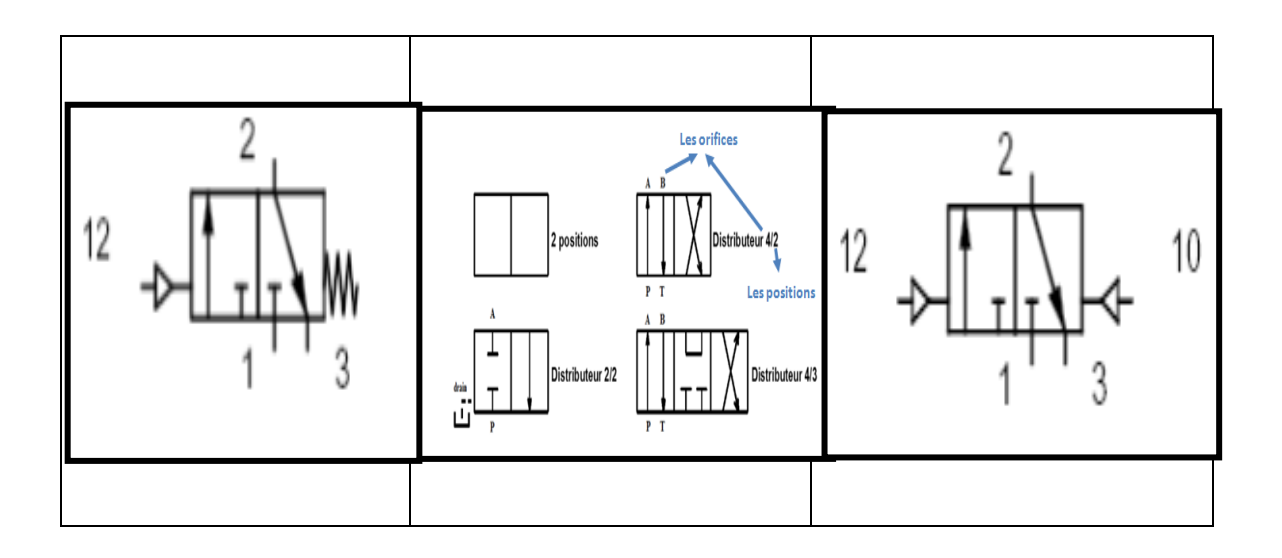

*Figure II .12.* Différents types des distributeurs [5].

### **Electrovanne**

**Définition**

Electrovanne est une vanne commandée électriquement. Grace à cet organe, il est possible d'agir sur le débit d'un fluide dans un circuit par un signal électrique il existe deux types d'électrovanne tout ou rien et proportionnelle [6] (figure II.13).

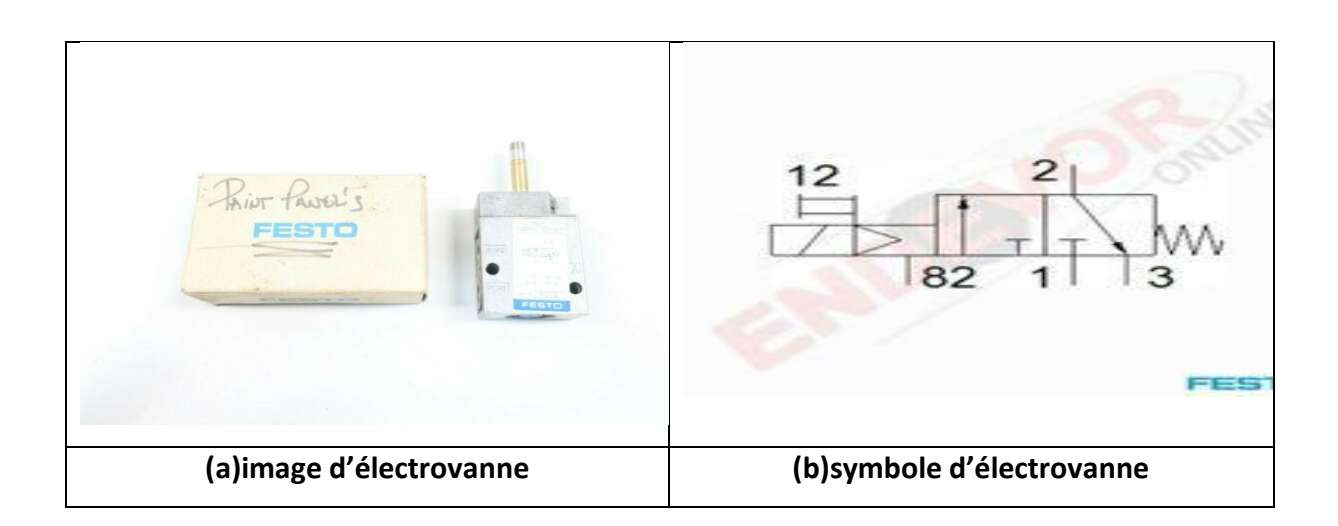

*Figure II.13.* Image et symbole d'électrovanne [6].

**Caractéristique d'électrovanne** 

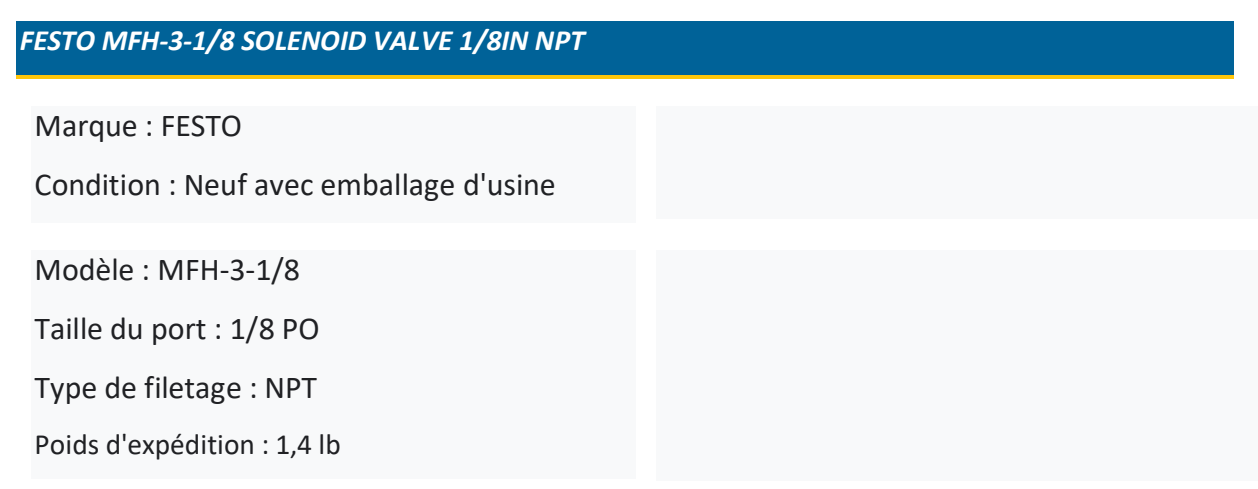

*Tableau II.2.* Caractéristique d'électrovanne [6].

## **II.5.3 Capteurs**

**1) Définition**

 Un capteur est un appareil capable de détecter une information (phénomène) physique dans l'environnement (présence d'objet, chaleur, lumière, bruit, etc.…) et de la retransmettre sous forme de signal, généralement un signal électrique [7].

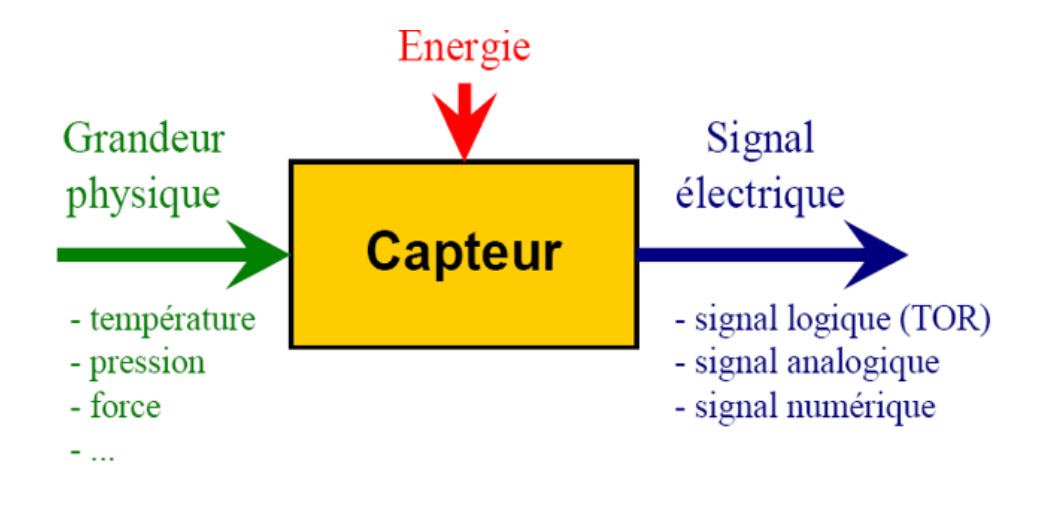

*Figure II.14:* Schéma descriptif d'un capteur [7].

## **2) Technologie d'un capteur**

Il a principalement cinq technologies :

- $\checkmark$  Les détecteurs capacitifs.
- $\checkmark$  Les détecteurs inductifs.
- Les détecteurs photoélectriques.
- Les détecteurs magnétiques.
- $\checkmark$  Détection avec contact : le capteur doit entrer en contact physique avec un phénomène pour le détecter.
- $\checkmark$  Détection sans contact : le capteur détecte le phénomène à proximité.

## **3) Capteurs utilisés**

- **a) Capteur double feuille (photoélectriques)**
	- **Définition etsymbole**

Un détecteur photoélectrique réalise la détection d'une cible, qui peut être un objet ou une personne, au moyen d'un faisceau lumineux. Les détecteurs photoélectriques se composentessentiellement d'un émetteur de lumière associé à un récepteur photosensible [8].

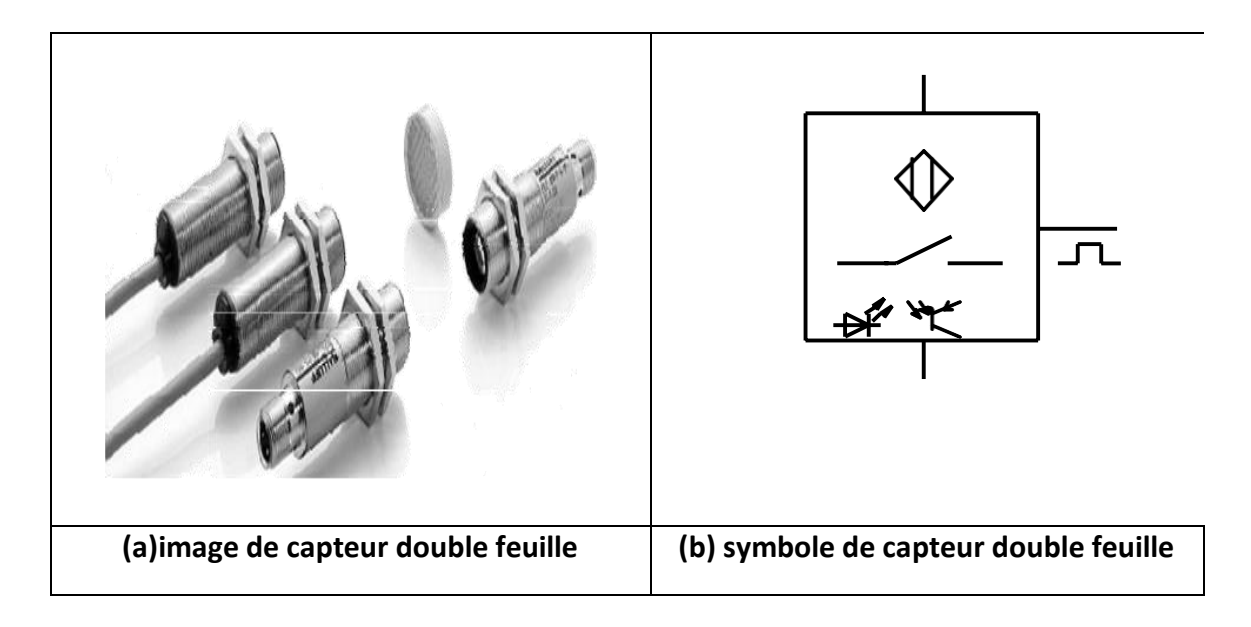

*Figure II.15*.Symbole et image capteur photoélectrique de 3fil [8].

## • **La détection par réflexion**

 Sont composées d'un émetteur/récepteur (dans le même boîtier) et d'un catadioptre (réflecteur) (figure II.16).

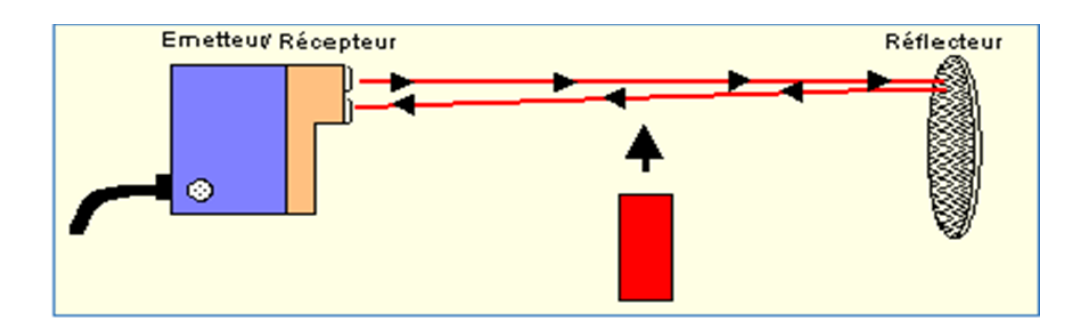

*Figure II.16*: Capteur photoélectrique, détection par cellules reflex [5].

- **b) Capteur de bourrage (inductif)** 
	- **Définition et symbole**

 Un détecteur inductif détecte exclusivement l'objet métallique. Il est essentiellement Composé d'un oscillateur dont les bobinages constituent la face sensible [7] (figure II.17).

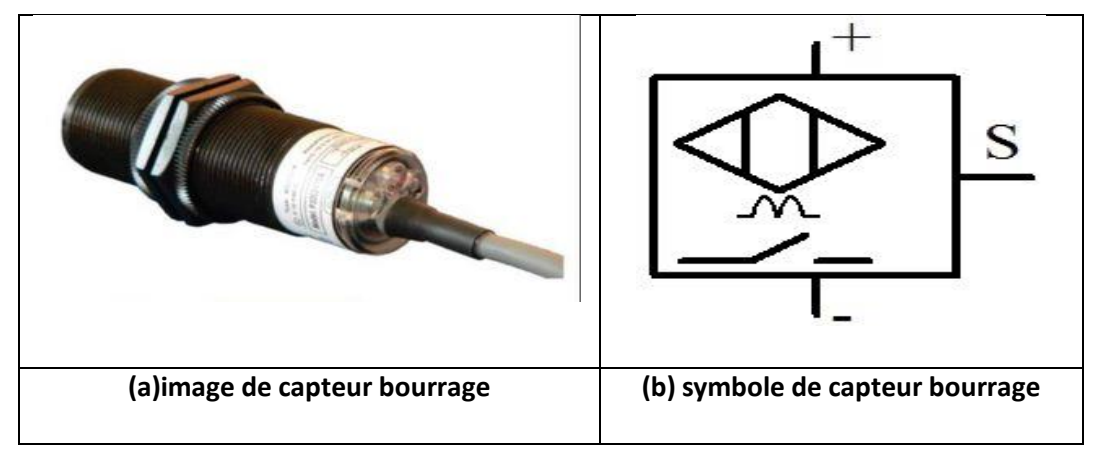

*Figure II.17 : capteur de bourrage [9].* 

- **Avantage :**
	- $\checkmark$  Frais de maintenance réduits
	- Extrêmement résistant et de longue durée
	- $\checkmark$  Le marché sous cycles de pression
- **Caractéristique :**
	- $\checkmark$  Type : M5, M8, M12etM14
	- $\checkmark$  Distance de commutation plus étendues : de 1mm a 3mm
	- $\checkmark$  Version électrique :3/4 fils cc
	- $\checkmark$  Indice de protection : IP 68
	- $\checkmark$  Plage de température : de -25°C à +100°C
	- Boitier en inox avec surface active en céramique haute performance robuste

#### **c) Capteur de came**

#### **Définition et symbole**

 Est un capteur inductif, il détermine le point mort haut en fin de compression du premier cycle. C'est ainsi que le calculateur détermine l'ordre d'allumage du moteur et l'ordre d'injection [10] (figure II.18).

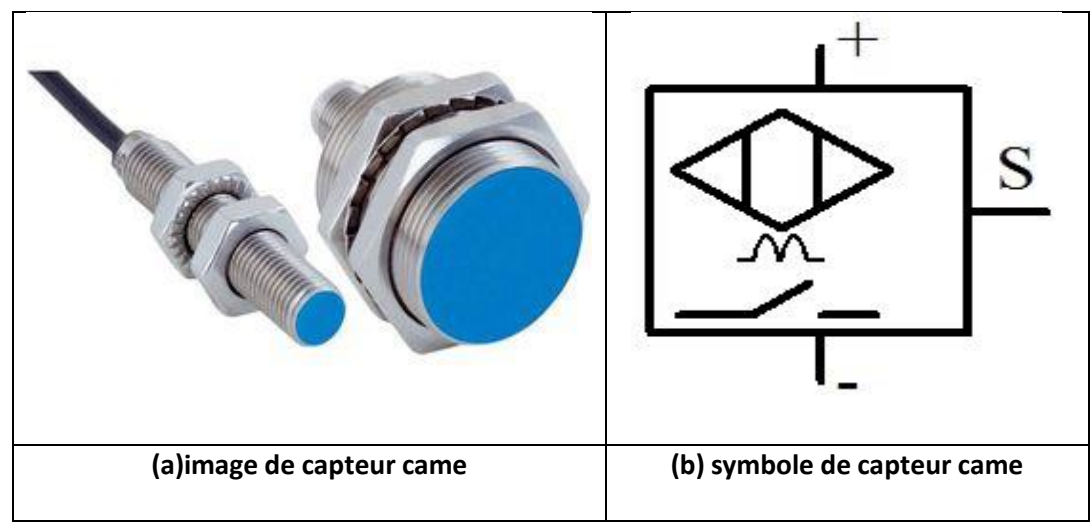

*Figure II.18.* Image et symbole d'un capteur de came [10].

- **Avantage**
- $\checkmark$  Détecte la présence ou l'absence d'une cible magnétique.
- Utilisée pour détecter la vitesse des machines ; les positions des barrières de protection et autres applications similaire.
- **Caractéristique**
- $\checkmark$  Alimentation multi voltage24-240v AC/DC.
- $\checkmark$  Vessions 2 ou 4 fils disponibles.
- $\checkmark$  Visualisation de l'état de sortie par LED bleu.
- $\checkmark$  Détecte jusqu'à 8 mm[10]

## $\triangleright$  Le type PNP

C'est le cas utilisé dans ces capteurs lorsque qu'il y a une détection, le transistor est passant (contact fermé). Il va donc imposer le potentiel el « **+** » sur la sortie **S**. La charge est branchée entre la sortie **S** et le potentiel « **-** ».

*Remarque* : Un capteur de type **PNP** donne un signal **plus** « **+** » en sortie par contre un capteurde type **NPN** donne un signal **moins** « **-** » (figure II.19).

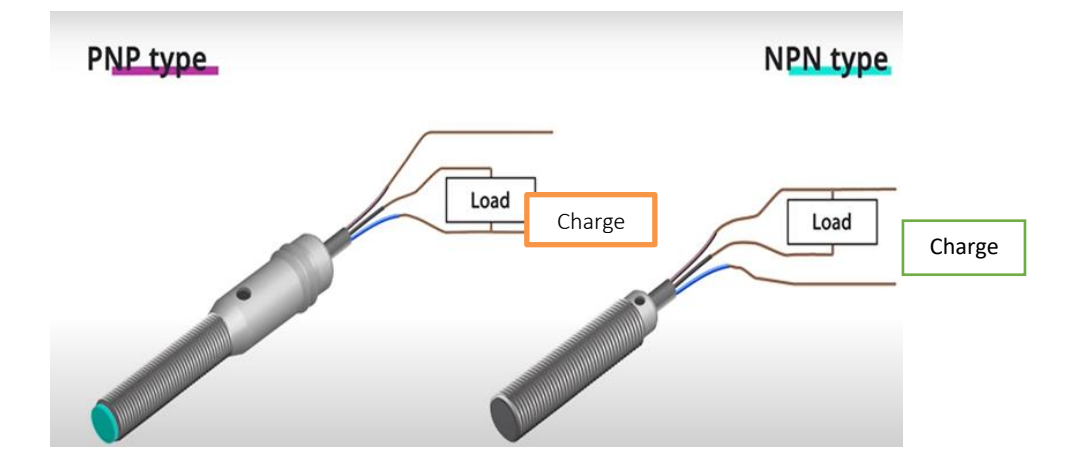

**Figure II.19.** Branchement capteur type PNP-NPN [10].

## **II .5.4. Détecteur de position (fin de course)**

Les capteurs mécaniques de position (figure II.31), appelés aussi interrupteurs de position, sont surtout employés dans les systèmes automatisés pour assurer la fonction "détecter les positions". On parle aussi de détecteurs de présence. Il détecte tous les objets solides. Il contient deux fils, un pour le plus et l'autre pour le GND [11] (figure II.20).

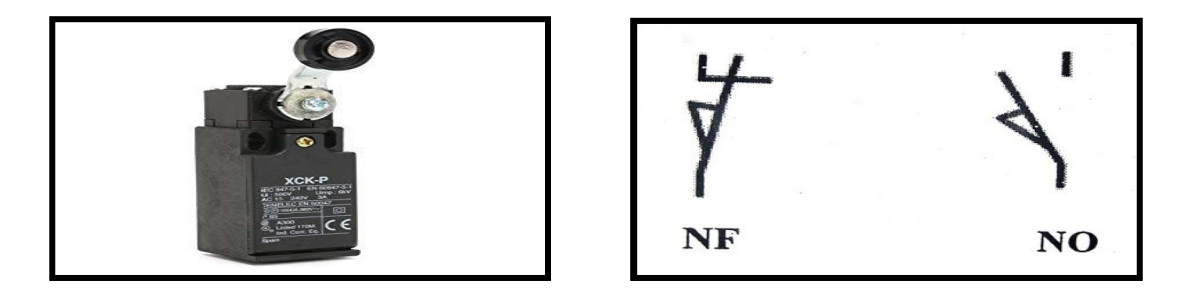

*Figure II .20***.** Détecteur de position [11]

## **II .6. Matériels utilisés dans l'armoire électrique**

## **II .6. 1. Contacteurs**

## **1) Définition**

 Le contacteur est un relais électromagnétique qui permet grâce à des contacts (pôles) de puissance d'assurer le fonctionnement de moteurs, de résistances ou d'autres récepteurs de fortes puissances. Suivant le modèle, il possède aussi des contacts auxiliaires intégrés ouverts ou fermés, il est possible d'ajouter des additifs ou blocs auxiliaires servant uniquement pour la télécommande ou la signalisation [12] (figure II.21) .

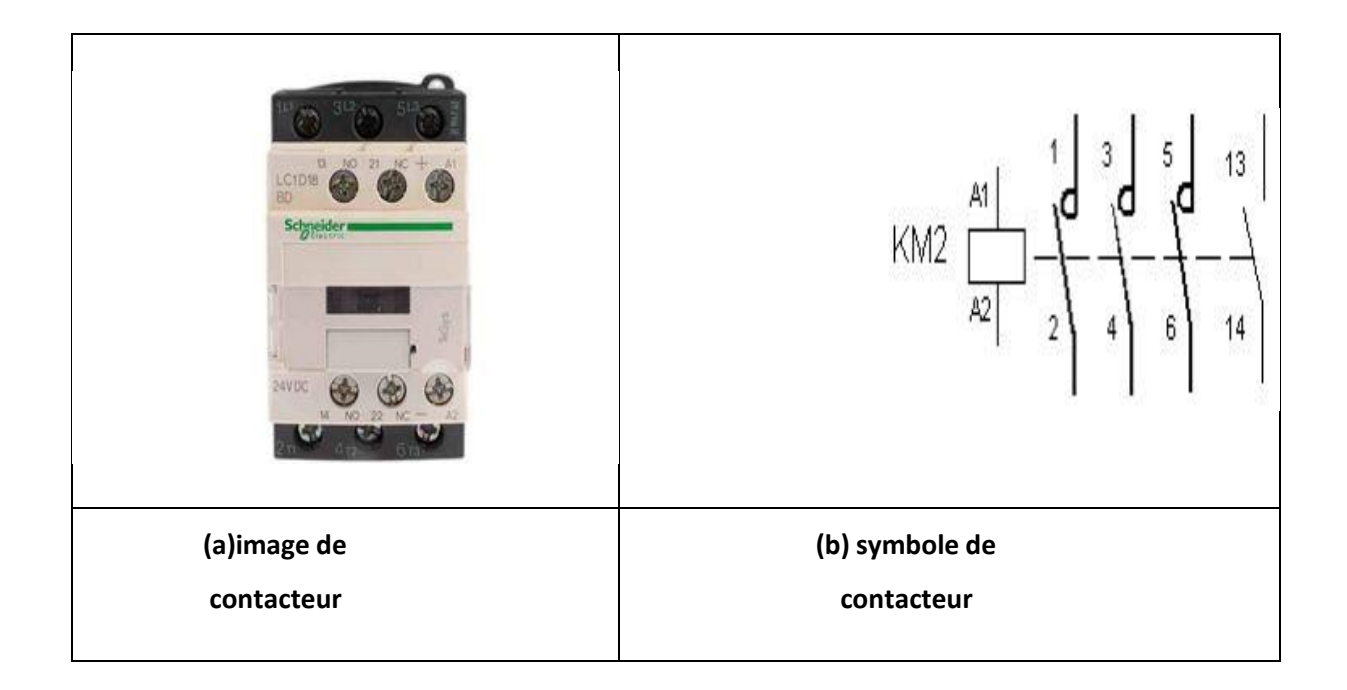

*Figure II .21.*Image et symbole d'un contacteur[12].

### **2) Fonctionnement d'un contacteur**

La bobine du contacteur (bornes A1-A2), peut-être alimentée en courant alternatif ou en courant continu (24V, 48V, 110V, 230V, 400V). Lorsque la bobine est alimentée, un champ magnétique se forme, la partie mobile de l'armatureest attirée contre la partie fixe et les contacts se ferment (ou s'ouvrent suivant le modèle). [12].

## **II.6.2. Sectionneur interrupteur**

### **1) Définition**

 Le sectionneur est un appareil électromécanique permettant de séparer, de façon mécanique, un circuit électrique et son alimentation, tout en assurant physiquement une distance de sectionnement.

Il permet l'ouverture et la fermeture en charge d'un circuit électrique [12] (figure II.22).

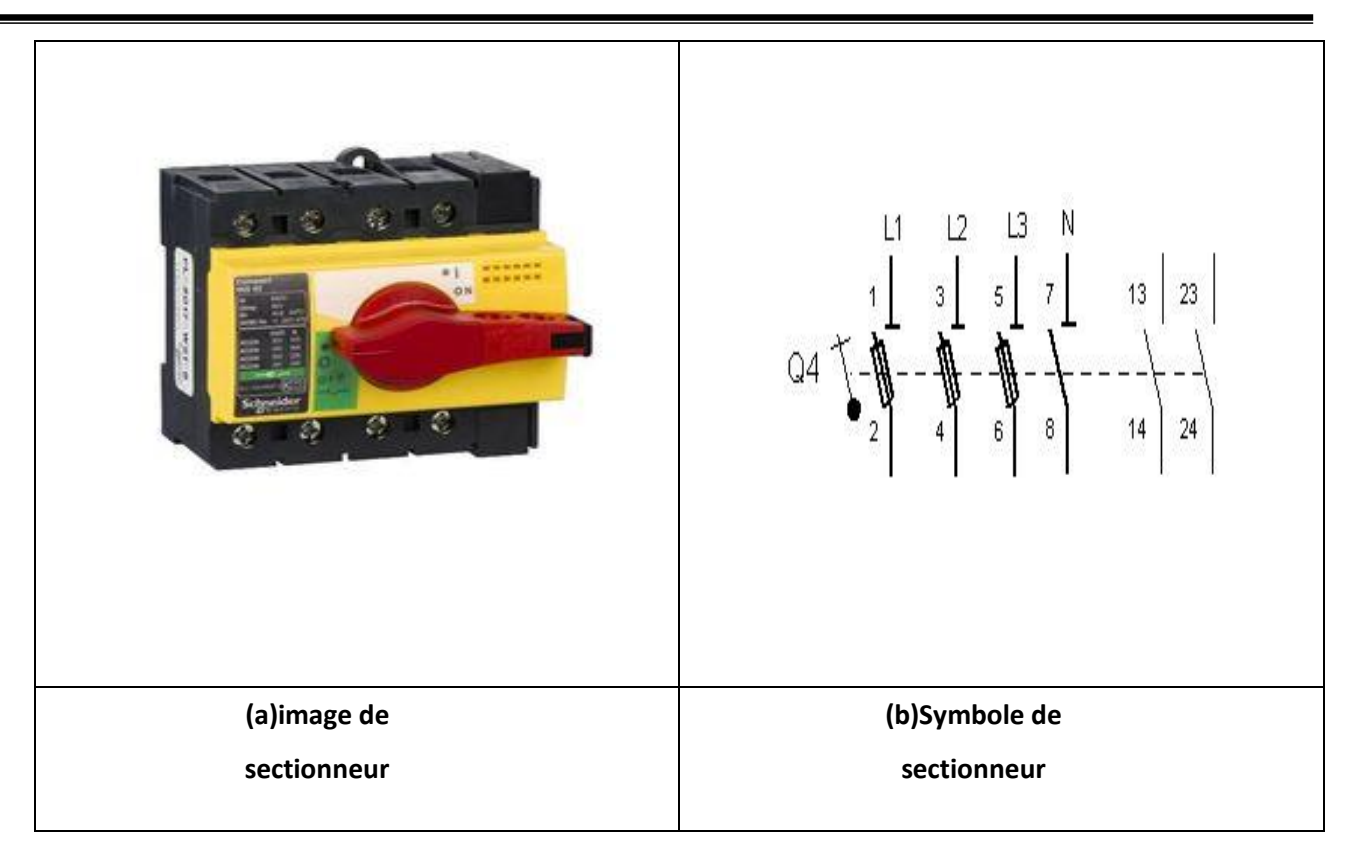

*Figure II.22.* Image et symbole d'un sectionneur interrupteur [12].

## **2) Caractéristique**

- Type de commande : Poignée rotative
- Couleur de poignée : Rouge
- $\checkmark$  Mode d'installation : Fixe
- $\checkmark$  Section de câble : 1,50 mm<sup>2</sup>
- $\checkmark$  Puissance maximum : 11 kW AC 50/60 Hz pour 220/240 V
- Durée de vie électrique : 1500 cycles pour 220/240 V AC 50/60 Hz

## **II .6.3. Disjoncteurs**

#### **1) Définition**

 C'est un appareil électromécanique qui protège un circuit électrique contre les surcharges, les courts-circuits et les défauts d'isolement, par ouverture rapide du circuit en cas de défaut[14].

#### **2) Différentes techniques utilisées par les disjoncteurs :**

#### **Miniature**

 Les disjoncteurs miniatures protègent des courts circuits et des surintensités, les circuits électriques dont ils y se trouvent. Ils donnent la possibilité d'interruption des circuits électriques. Les disjoncteurs miniatures sont produits de 6 A à 63 A, Ils sont fournis en deux types : B et C. En cas de court-circuit, les types B déclenchent sans retard aux 3 à 5 fois du courant assigné. Tandis que les types C déclenchent de la même façon mais de 5 à 10 fois du courant assigné.

#### **Thermique**

Ce type de disjoncteur se déclenche quand un courant excessif traverse un bilame, créant un échauffement par effet Joule et provoquant sa déformation. Ce bilame déclenche mécaniquement un contact, qui ouvre le circuit électrique protégé. Ce système électromécanique est assez simple et robuste mais n'est pas très précis et son temps de réaction est relativement lent. Il permet donc d'éviter de mettre le circuit en surintensité prolongée, la protection thermique a pour principale fonction la protection des conducteurs contre les échauffements excessifs pouvant générer des risques d'incendies, dus aux surcharges prolongées de l'installation électrique.

Il remplit la même fonction qu'un fusible, lequel doit être remplacé après avoir coupé le courant.

#### **Magnétique**

La forte variation d'intensité passe au travers des spires d'une bobine. Elle produit, selon les règles de l'électromagnétisme, une forte variation du champ magnétique. Le champ ainsi créé déclenche le déplacement d'un noyau de fer doux qui va mécaniquement ouvrir le circuit etainsi protéger la source et une partie de l'installation électrique, notamment les conducteurs électriques entre la source et le court-circuit.

- Ce fonctionnement peut remplacer le fusible sur les courts-circuits.
- Suivant le type de disjoncteur, la valeur d'intensité de consigne va de 3 à 15 foisl'intensité nominale (pour les modèles courants) [12] (figure II.23).

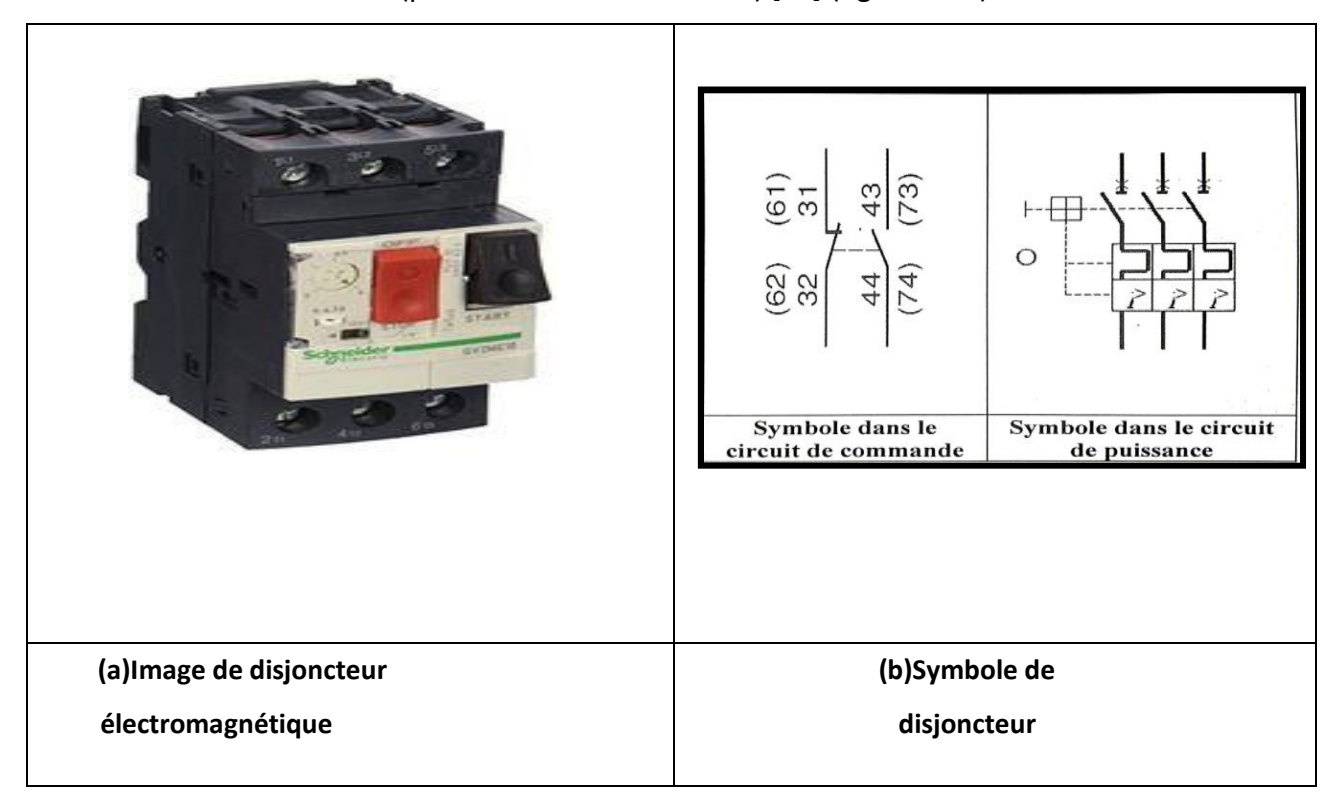

*Figure II.23.* Image et symbole de disjoncteur [12].

## **3) Principe de fonctionnement d'un disjoncteur**

Les deux techniques précédemment décrites sont associées afin de veiller sur plusieurs paramètres :

- > Dans le cas d'une surcharge : effet thermique, la réponse au dysfonctionnement est alors lente ( la coupure du circuit peut prendre de quelque dixième seconde a plusieurs minute, en fonction de l'importance de la surcharge ).
	- Dans le cas d'un court-circuit (intensité pouvant monter à plusieurs milliers d'ampères) :

Effet magnétique. La réponse est alors très rapide (de l'ordre de la milliseconde)

[14].

**Caractéristique**

- Haute capacité du disjoncteur : 50 kA/400 V de 40 à 65 A et 100 kA/400 V de 9 à 32 A.
- Bouton rotatif verrouillable à 3 positions.
- Bouton de test de déclenchement sur la face avant.
- Pouvoir de coupure : 5 kA [12].

## **II .6.4 Boutons poussoirs**

 Il en existe deux types : les boutons poussoirs à fermeture et les boutons poussoirs à ouverture. Ils servent à ouvrir ou fermer un circuit électrique. Dès qu'on relâche ils reviennent dans leur position initiale. Le corps, qui par sa référence, indiquera si c'est un bouton poussoir NO ou NC [12] (figure II.24).

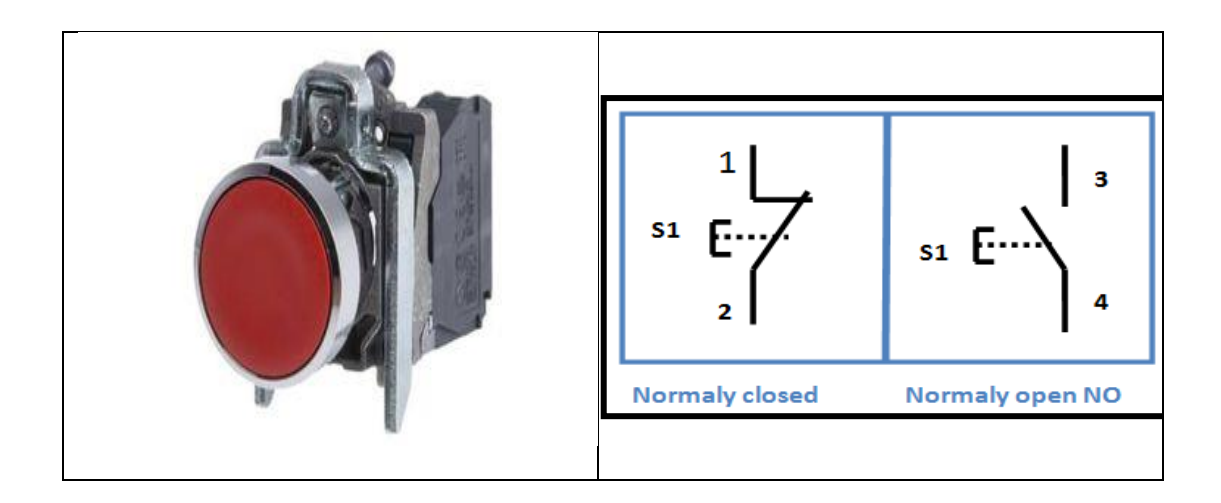

*Figure II .24***.** Bouton poussoir [12].

## **1) Arrêt d'urgence**

 Les boutons d'arrêt d'urgence sont des actionneurs importants pour la sécurité avec une fonction de cliquètement mécanique. Les boutons d'arrêt d'urgence peuvent également être utilisés pour la fonction d'arrêt d'urgence et déclencher simultanément différentes catégories d'arrêt (selon l'application de sécurité) [15] (figure II.25).

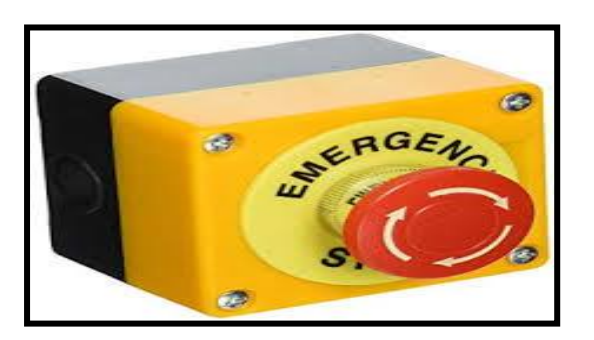

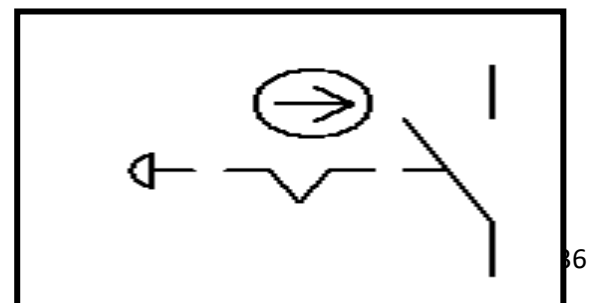

### *Figure II .25.* Bouton Arrêt d'urgence [13].

**2) Bouton sélecteur**

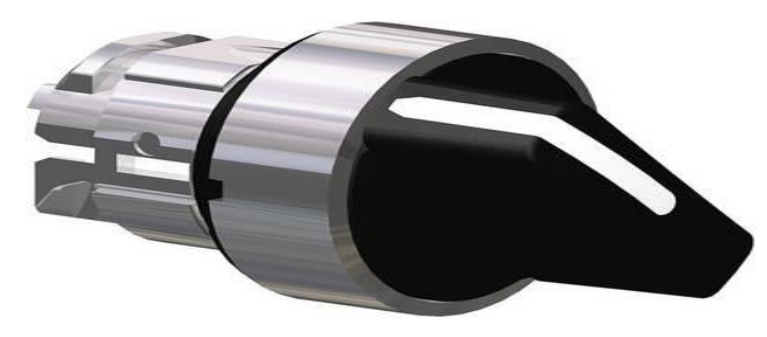

*Figure II .26 :* bouton sélecteur [13].

 **Caractéristique de bouton sélecteur** Type d'actionnement commutateur : rotatif Motif d'impression : flèche Connexion : élément de contact externe Mode de décrochage : décrochage par rotation Indice de protection : IP67, IP69, IP69K Température min : -40°C Température max : +70°C

## **II.6.5 Moteurs**

### **Moteurs asynchrone triphasés**

**Définition**

Le moteur asynchrone triphasé est largement utilisé en climatisation du fait essentiellement de sa fiabilité, de sa robustesse, du peu d'entretien qu'il demande et de son prix. Il est constitué d'une partie fixe le stator, logé dans une carcasse en acier, et d'une partie mobile le rotor qui est soit à cage d'écureuil ou de type rotor bobiné[16] (figure II.27).

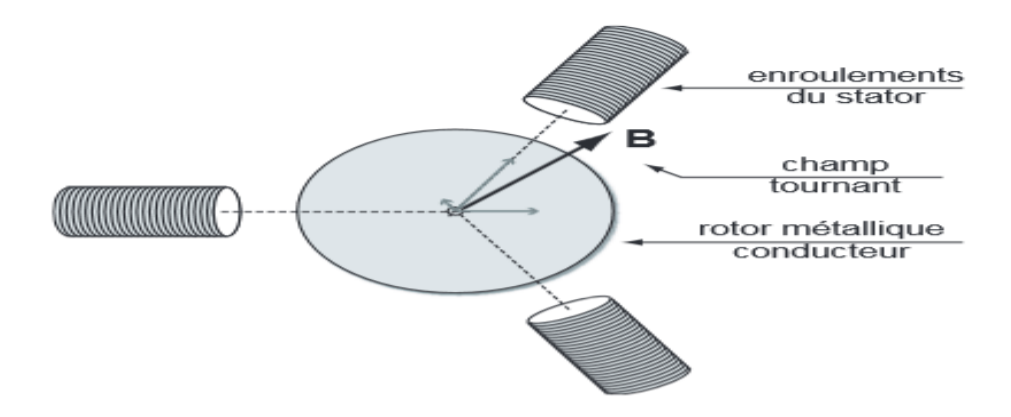

*Figure II .27***.**Fonctionnement d'un moteur [14].

- **Couplage moteur**
- ▶ Couplage des enroulements en étoile
- Couplage des enroulements en Triangle (figure II.28).

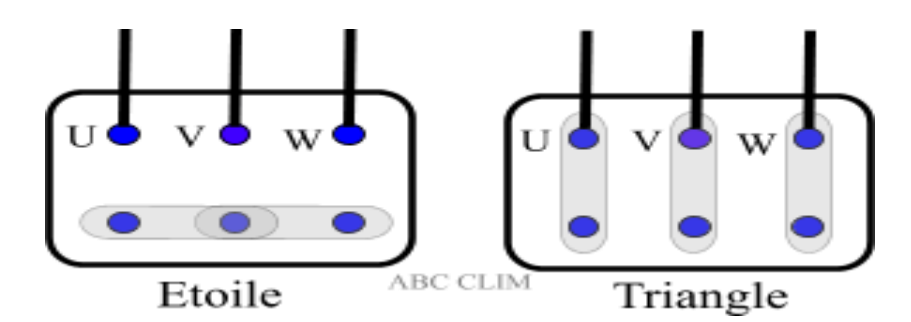

*Figure II .28 .*Démarrage Etoile et triangl*e* [14].

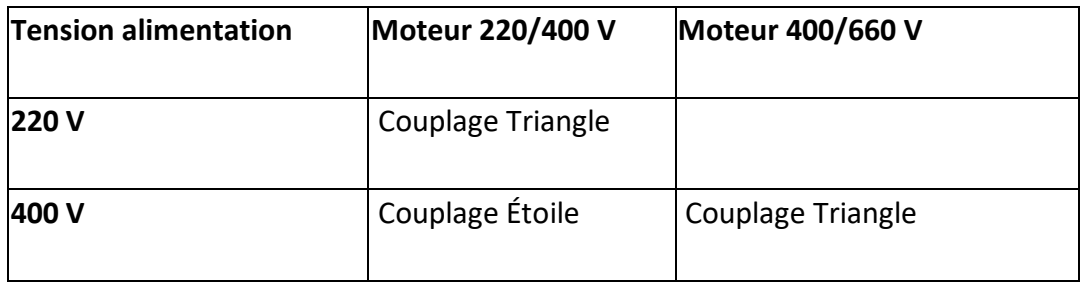

**Tableau** *II .3***.**Tensions d'alimentation [14].

## **Moteurs utilisés**

La presse étudiée contient quatre moteurs :

## **Moteur principale**

 Ce moteur asynchrone triphasé 5.5kw possède une hauteur d'axe de 132mm. Tournant à une vitesse de rotation de 1000tr/min, soit 6 pôles, sous une fréquence de 50Hz, Ce moteur électrique triphasé 380v a un système de fixation uniquement par bride à trous lisses. Il peut être alimenté par triphasé 230v en couplage triangle ou en triphasé 400v en couplage étoile. [15] (figure II.29).

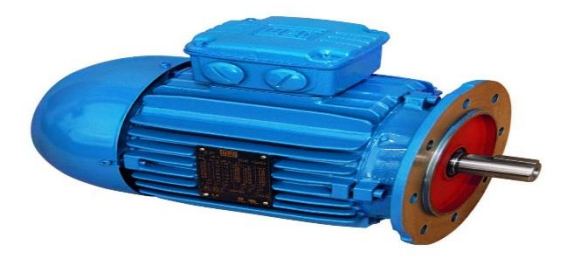

*Figure II.29.* Moteur principale [15].

## **Caractéristique technique**

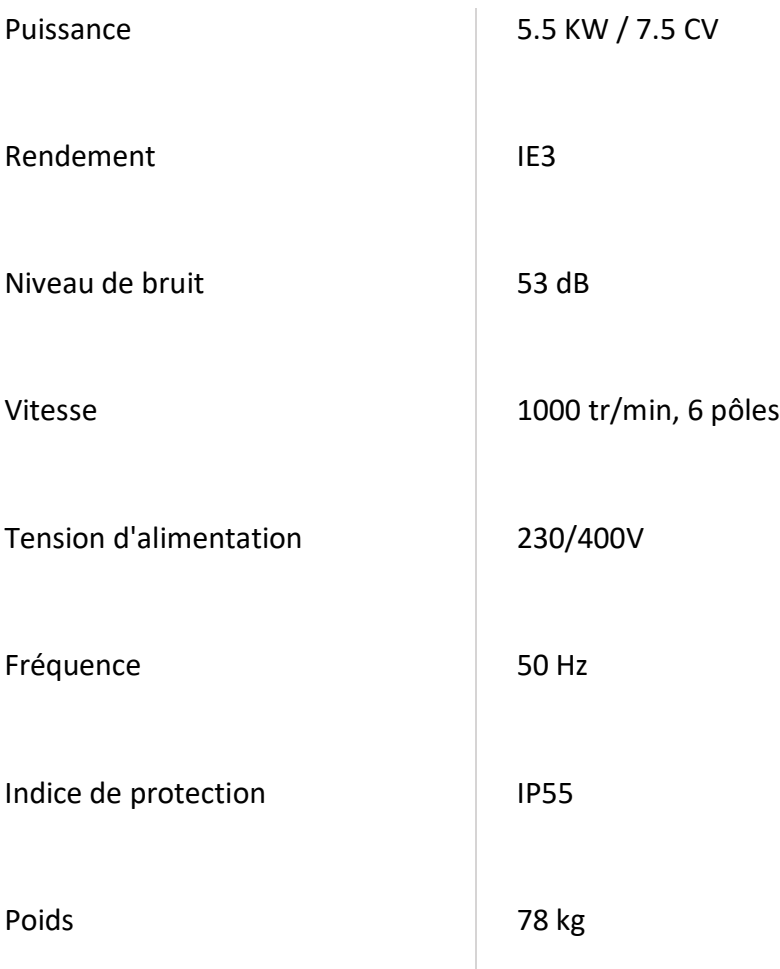

## *Tableau II .2 .*Caractéristique technique d'un moteur principale

## **Moteur ourleur**

Moteur électrique triphasé, utilisé pour tout type d'entrainement de machines : machine -outil, pompe, pont roulant et autres systèmes de translation, de transfert et de levage.

- Pattes démontables.
- Carcasse orientable.

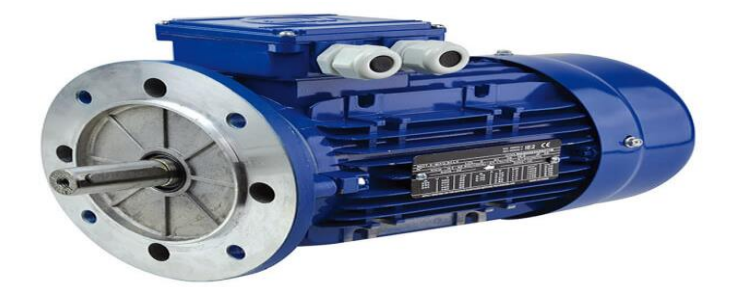

*Figure II .30 .*Moteur ourleur [16].

#### **Caractéristiques de moteurs ourleur**

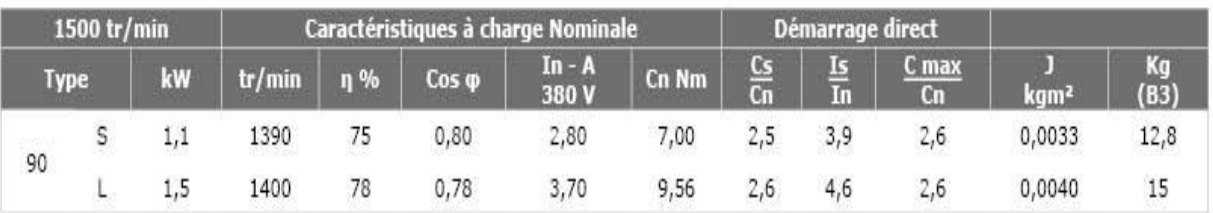

Les grandeurs indiquées sont tirées d'essais effectués sur des moteurs selon les prescriptions de la norme IEC 341

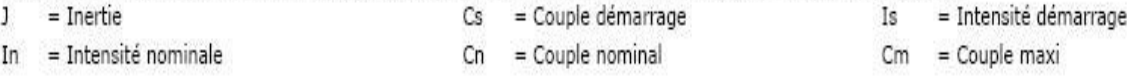

*Tableau II .4.*Caractéristiques de moteur ourleur [16].

**Moteur de déchet** 

Ce moteur doté d'une carcasse aluminium avec boîte à borne orientale il est triphasé 0.09kw est livré avec son presse étoupe monté et sa clavette, son bobinage de classe F permet de l'utiliser avec ou sans variateur de fréquence [14] (figure II.31)

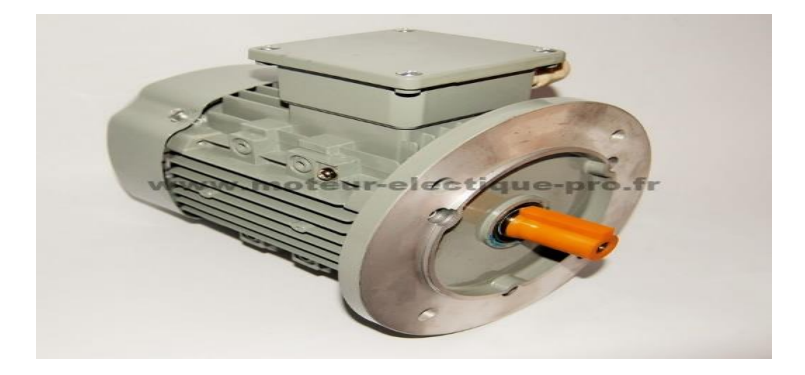

*Figure II .31 .*Moteur de déchets [17].

- **Caractéristiques de moteur de déchets**
- Marque : AC Motoren Gmbh
- Carcasse aluminium.
- Poids (kg) 3,90
- Puissance 0,09kW (0.12 hp)
- Fréquence 50 Hz
- Tension 50Hz 220-240/380-420 V
- Courant nominal 50Hz 0,65/0,37 A
- Vitesse de rotation du moteur 1340 tr/min
- Protection IP55 [19].

#### **Moteur empileur**

Moteur asynchrone triphasé de marque CEMER et de série MS tourne à une vitesse

de 1500 tr/min pour une puissance délivrée de 0,75 kW en bout d'arbre. Équipe d'une protection IP55,

Ce moteur électrique 230/400V est adapté à l'entraînement de machines-outils [17] (figure  $II.32)$ 

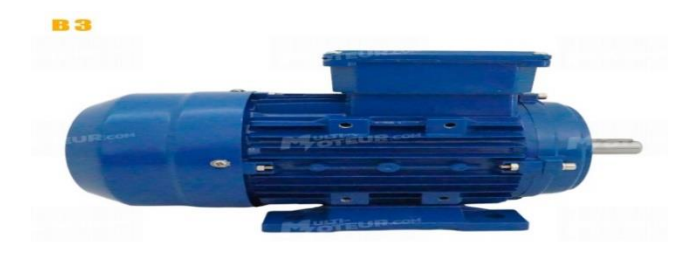

*Figure II.32.* Moteur d'empileur [17].

- **Caractéristique**
- Tension d'alimentation en volt : 230/400 V
- Vitesse de rotation en tr/min : 1500 tr/min
- Puissance en kW : 0,75 kW
- Intensité en ampère : 1,93 A (400V)
- Hauteur d'axe en mm : 80 mm
- Poids en kg : 9,1 kg

## **II.6.6 Variateur**

Un variateur de vitesse est un équipement permettant de faire varier la vitesse d'un moteur, une nécessité pour de nombreux procédés industriel [18] (figure II.33).

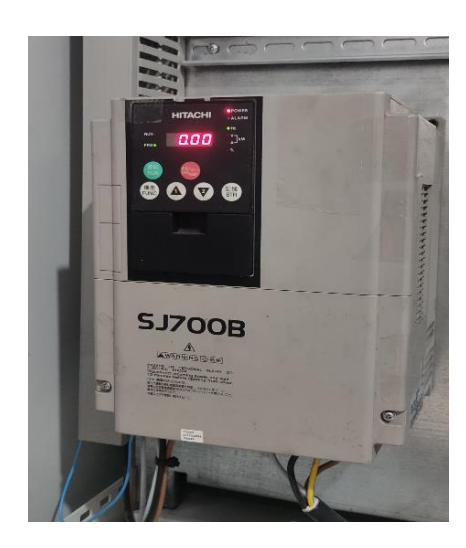

*Figure II.33.*Variateur de vitesse.

Le SJ700B est un variateur à utilité générale, pouvant également être utilisé dans les applications à couple élevé. La fonction AVR du bus CC permet de contrôler la durée de décélération et, ainsi, de ne pas dépasser le niveau de disjonction lié aux défauts.

Cela permet un fonctionnement sans défaut [18].

## **II.6.7 Relais de surveillance (relais de phase)**

Un relais est un interrupteur à commande électrique, utilisé pour mettre un circuit hors (NF) ou sous (NO) tension. Parmi les relais, les relais de surveillance, aussi appelés relais de contrôle permutent l'alimentation sur le circuit lorsqu'un défaut est détecté [12] (figure II.34).

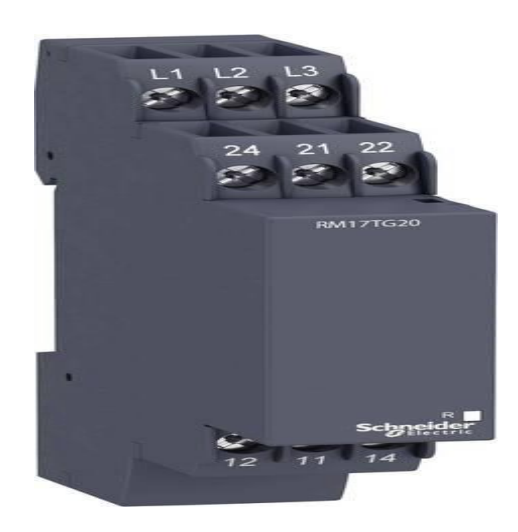

*Figure II.34.*Relais de surveillance [12].

**Caractéristique**

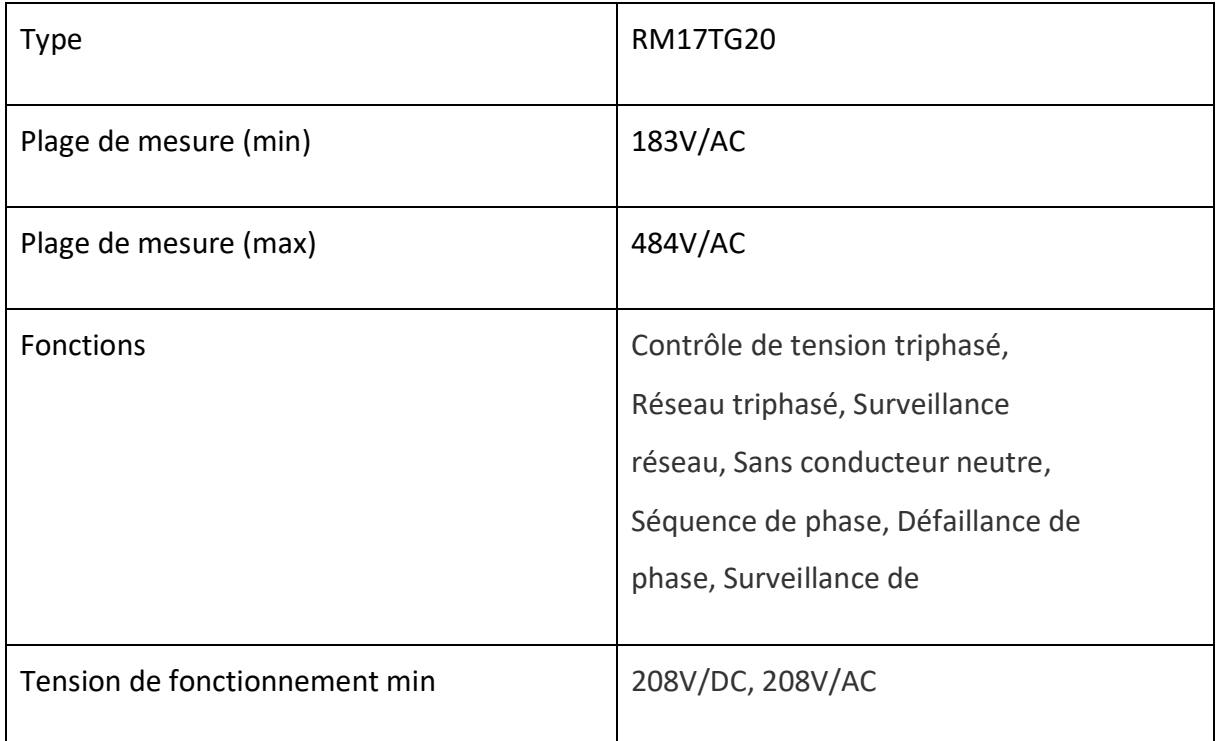

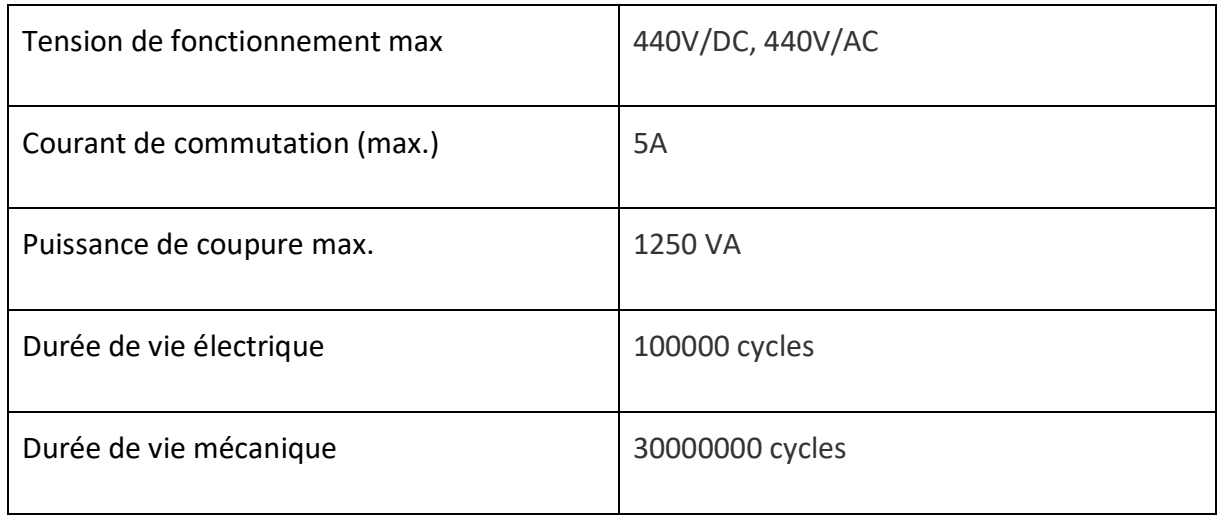

*Tableau.II.5.*Caractéristique d'un relais de surveillance [12].

## **Bornier électrique**

Le bornier électrique est un élément très utile pour toute installation électrique, il permet de connecter différentes parties d'une installation électrique [19] (figure II.35).

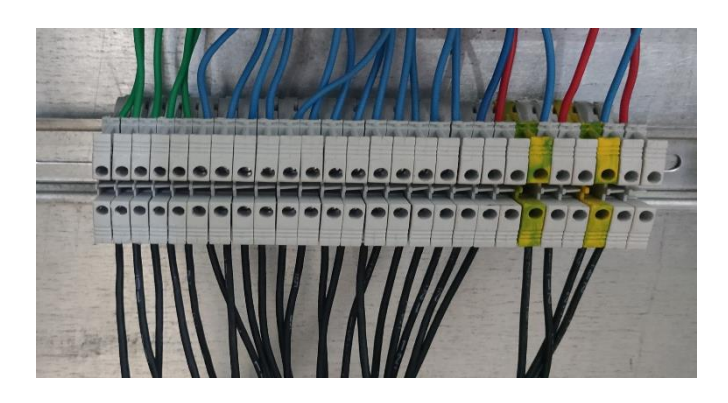

*Figure II.35.*Bornier électrique[19].

## **II .8. Conclusion**

 Dans ce chapitre, nous avons présenté en première partie les différents types de presse automatique.

Ensuite, dans la deuxième partie nous avons décrit la presse et expliquer son mode de fonctionnement Ainsi que les différents capteurs et actionneurs utilisées dans notre application.

# **Chapitre III : Description fonctionnelle**

## **III.1. Introduction**

La technique de l'automatisation englobe l'ensemble des procédures et équipements de travail qui permettent le fonctionnement autonome des installations. Cela comprend les machines, les appareils, les instruments et autres dispositifs. L'intervention humaine n'est que très peu nécessaire. L'automatisation conduit à une très grande rapidité, une meilleure régularité des résultats et évite à l'Homme des tâches pénibles et répétitives. Ce chapitre, sera consacré à la description des automates programmables d'une façon générale et plus particulièrement l'automate TWIDO de SCHNEIDER que nous avons utilisé dans notre travail.

## **III.2 Architecture générale des systèmes automatisés**

Un système automatisé est composé de deux parties principales : la partie opérative et la partie commande ; à lesquelles s'ajoute une troisième c'est la partie de dialogue [20] (figure III.1).

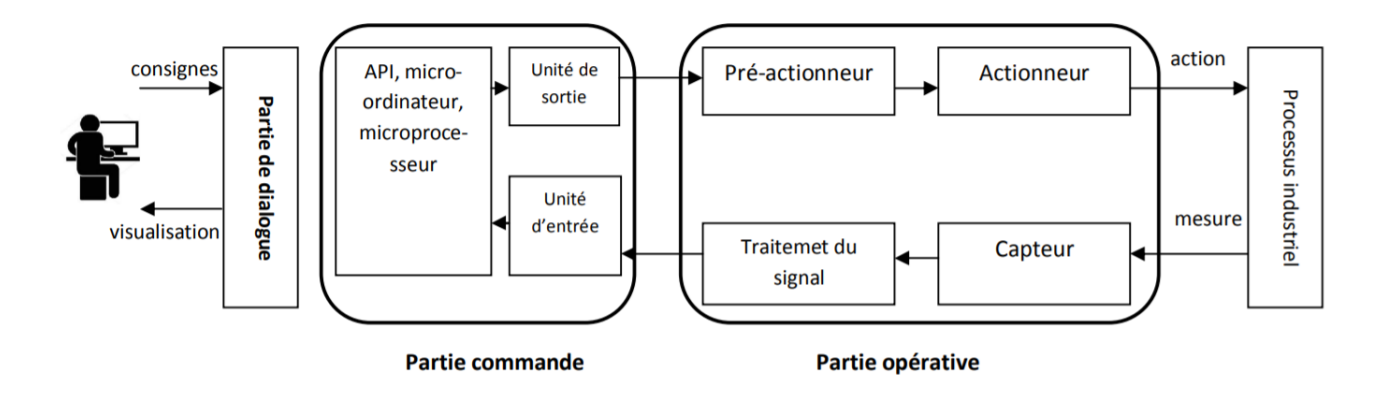

*FigureIII.1***.** Structure générale d'un système automatisé [20].

## **III.2.1 Partie opérative**

La partie opérative se compose des ensembles suivants :

- L'unité de production (effecteurs) dont la fonction est de réaliser la fabrication ou la transformation pour laquelle elle remplit un rôle dans le processus industriel.
- Les pré-actionneurs qui sont directement dépendants des actionneurs et sont nécessaires à leur fonctionnement (distributeur pour un vérin…etc) .
- Les actionneurs qui apportent à l'unité de production l'énergie mécanique nécessaire à son fonctionnement à partir d'une source d'énergie extérieure (cas d'un moteur par

exemple).

 Les capteurs qui créent, à partir de grandeurs physiques de natures divers (déplacement, température, pression…etc), des informations utilisables par la partie commande [21].

## **III.2.2. Partie commande**

La partie commande se compose des ensembles suivants :

- Les interfaces d'entrée qui transforment les informations issues des capteurs placés sur la partie opérative ou dans la partie dialogue en informations de nature et d'amplitude compatible avec les caractéristiques technologiques du système.
- Les interfaces de sortie qui transforment les informations élaborées par l'unité de traitement en informations de nature et d'amplitude compatibles avec les caractéristiques technologiques des pré-actionneurs d'une part, des visualisations et avertisseurs d'autre part.
- L'unité de traitement (automates programmables industriels API, ordinateur, Microprocesseurs) qui élabore les ordres destinés aux actionneurs en fonction des informations reçues des différents capteurs et du fonctionnement à réaliser [21].

## **III.2.3. Partie dialogue**

La partie dialogue se compose de deux ensembles :

- Les visualisations et avertisseurs qui transforment les informations fournies par l'automate en informations perceptibles par l'homme (informations optiques ou sonores).
- Les capteurs qui transforment les informations fournies par l'homme (action manuelle sur un bouton poussoir, par exemple) et informations exploitables par l'automate [21].

## **III.3. Généralités sur les automates programmables industrielles**

## **III.3.1 Introduction**

Un automate programmable industriel (API) est une forme particulière de contrôleur à microprocesseur qui utilise une mémoire programmable pour stocker les instructions et qui implémente différentes fonctions, qu'elles soient logiques, de séquencement, de temporisation, de comptage ou arithmétiques pour commander les machines et les processus[22].

## **III.3.2 Programmer les API**

 Les programmes utilisés avec les API peuvent être écrits dans différents formats. Les langages de programmation définis par la norme CEI 61131-3 sont :

- Le langage à contacts (LAD, Ladder Diagram).
- Les listes d'instructions (IL, Instruction List).
- Le langage de programmation de haut niveau (GRAFCET (SFC)).
- Le texte structuré (ST, StructuredText) et les diagrammes de schémas fonctionnels (FBD,Function Block Diagram).
- Les graphes de fonction séquentielle (SFC, SequentialFunction Charts). Les fabricants d'API proposent des outils de développement pour leurs API, par exemple :
- Mitsubishi fournit MELSOFT et sa suite logicielle iQ Works ou GXWorks.
- Rockwell Automation fournit RSLogix pour les API PLC-5 d'AllenBradley.
- Siemens propose son environnement de développement nomméSIMATIC STEP 7 et sa suite logicielle TIA PORTAL.
- Omron à son tour propose CX-développer intégrer dans la suite logicielle CX-ONE.
- Le fabricant SHNEIDER Electric d'où presque les composants et les appareillages utilisé dans ce projet est de cette marque [22].

## **III.4. Automate utilisé (TWIDO SCHNEIDERTWDLCAE40DRF) [23]**

Les principales caractéristiques de cet automate sont comme suit :

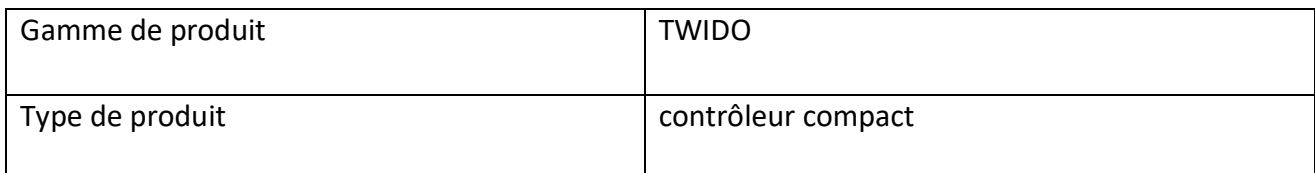

## **Chapitre III Chapitre III Automate programmable Industriel et logiciels associes**

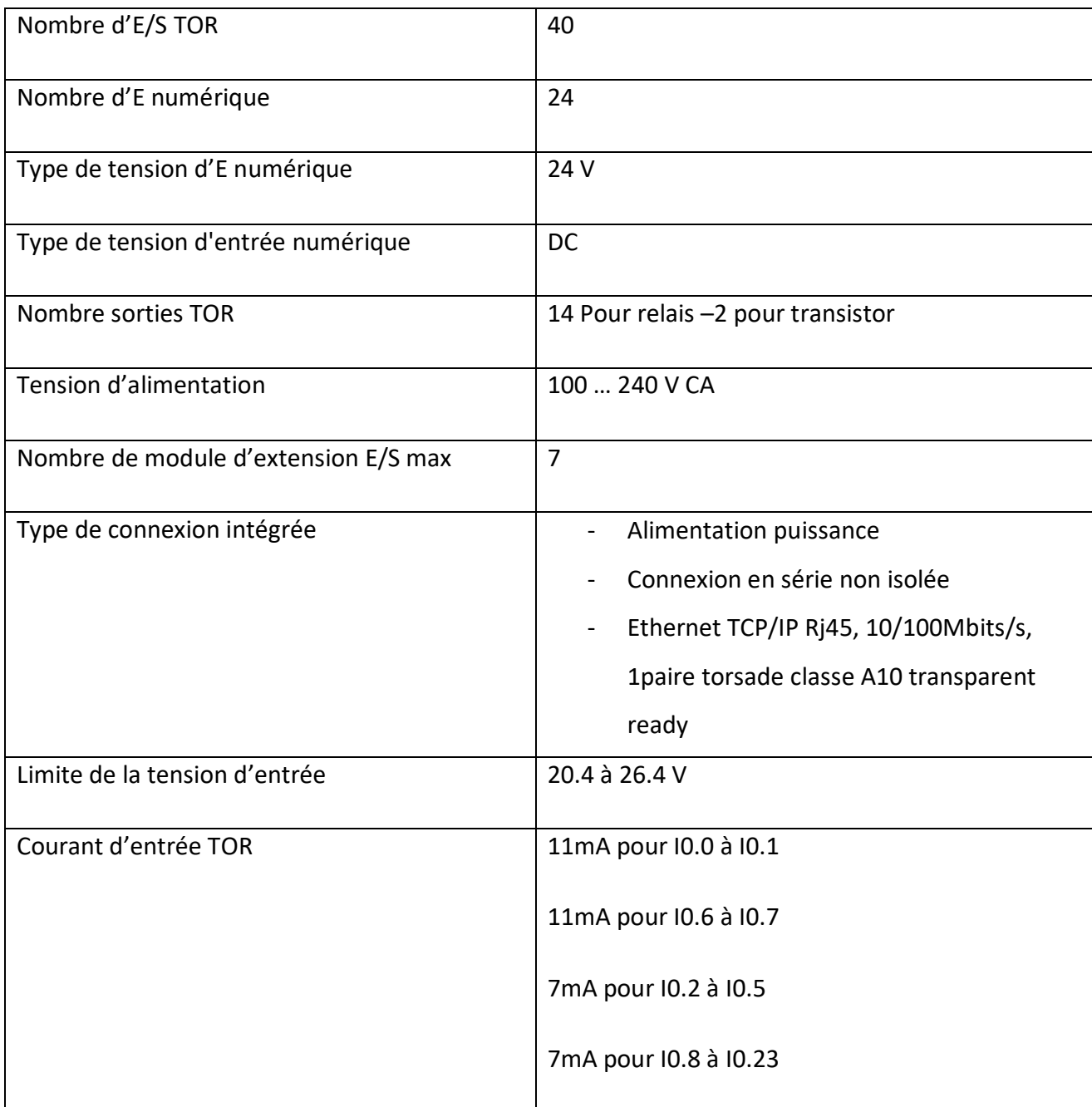

*Tableau III.1.* Principales caractéristiques de l'automate utilisé[23].

Il est possible d'ajouter des E/S supplémentaires aux automates à l'aide de modules d'expansion d'E/S, il s'agit des modules suivants :

- 15 modules d'expansion de type E/S TOR ou relais.
- 8 modules d'extension de type E/S analogique.

Mais ce n'étais pas le cas dans ce projet. (figure III.2).

## **Chapitre III Chapitre III Automate programmable Industriel et logiciels associes**

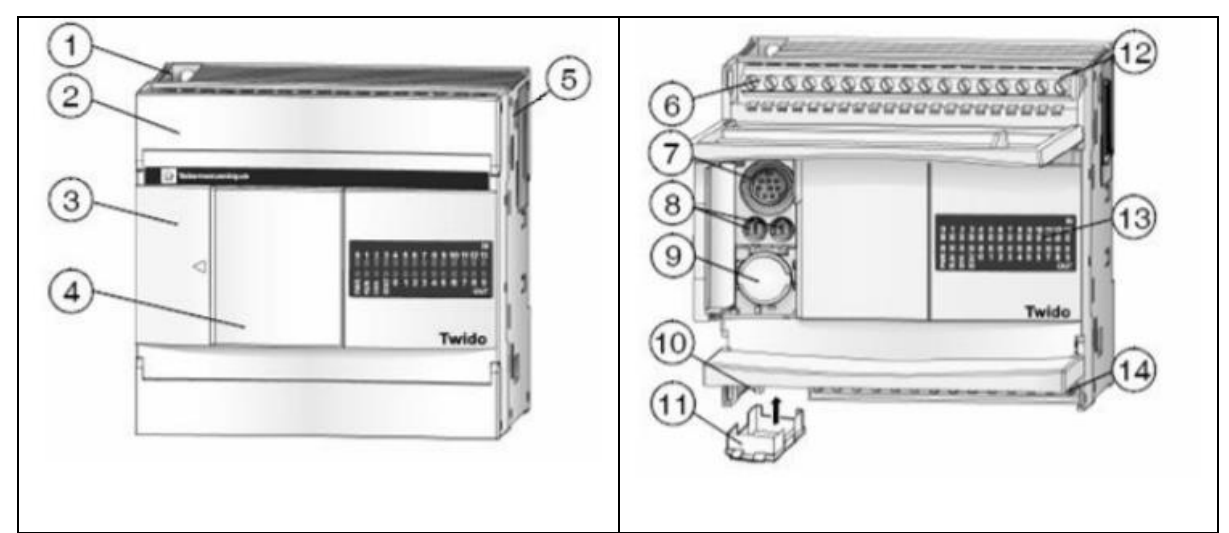

*Figure III.2* **.**Pièces Twido TWDLCAA40DRF [23].

|                         | Trou de montage                  | 8  | Potentiomètre analogique   |
|-------------------------|----------------------------------|----|----------------------------|
| $\mathbf{p}$            | Couverture de borne              | 9  | Connecteur de port série 2 |
| $\overline{\mathbf{3}}$ | Porte d'accès aux ports RS485    | 10 | Borne d'alimentation       |
| 4                       | Couvercle de connecteur amovible | 11 | Connecteur de cartouche    |
| 5                       | Connecteur d'amplification       | 12 | Borne d'entrées            |
| 6                       | Bornes d'alimentation du capteur | 13 | <b>Indicateur LED</b>      |
| 7                       | Port série 1                     | 14 | Borne de sortie            |

*Tableau III.2***.** Pièces de l'automate TWIDO [23].

## **Chapitre III Chapitre III Automate programmable Industriel et logiciels associes**

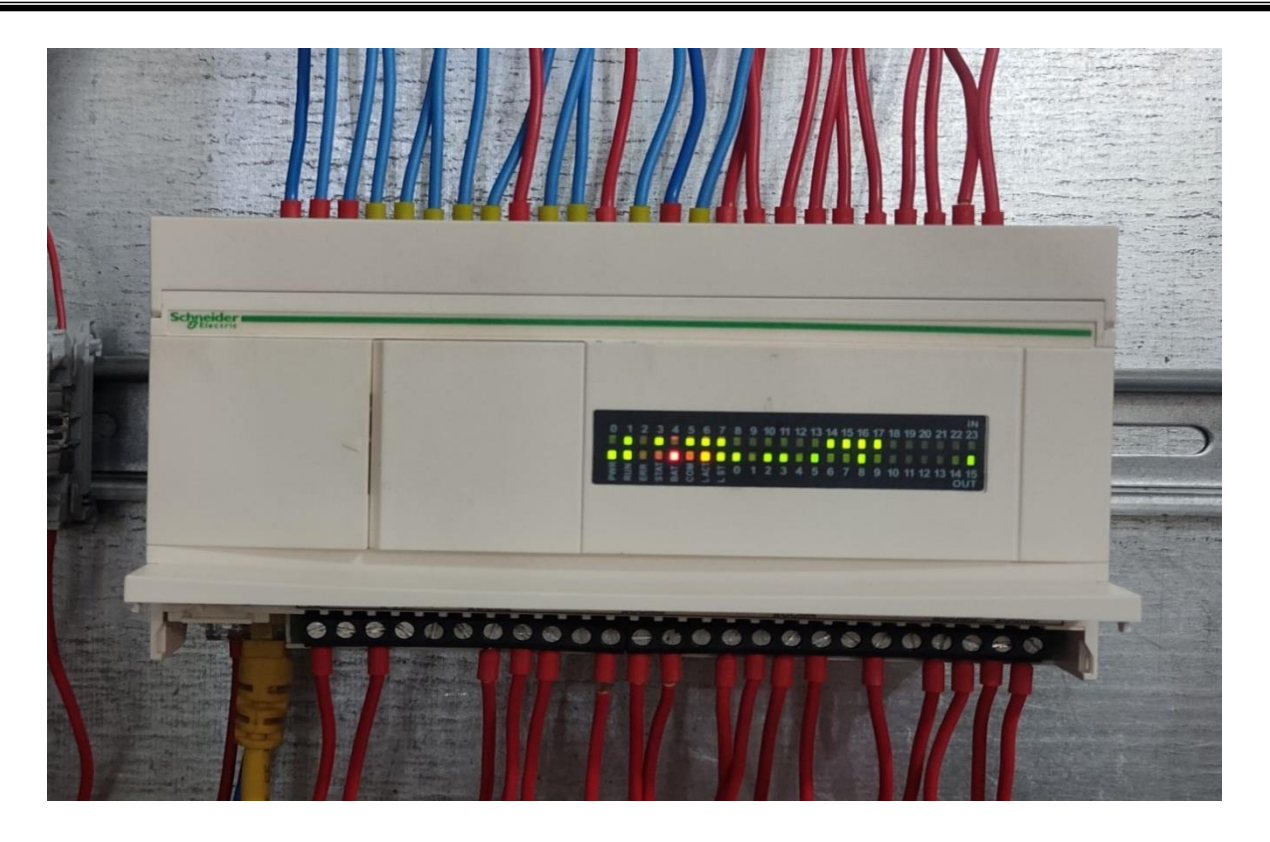

 *Figure III.3*. API TWDLCAE40DRF.

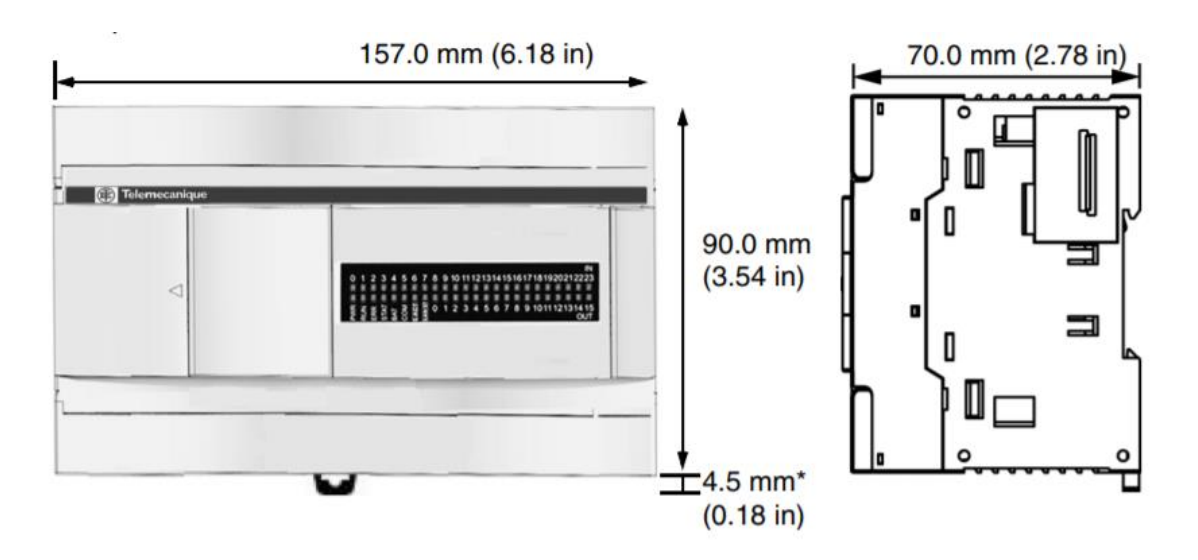

 *Figure III.4*.Dimensions de l'API TWDLCAE40DRF [23].

## **Entrées numériques**

**Schéma de câblage (Logique positive) :**

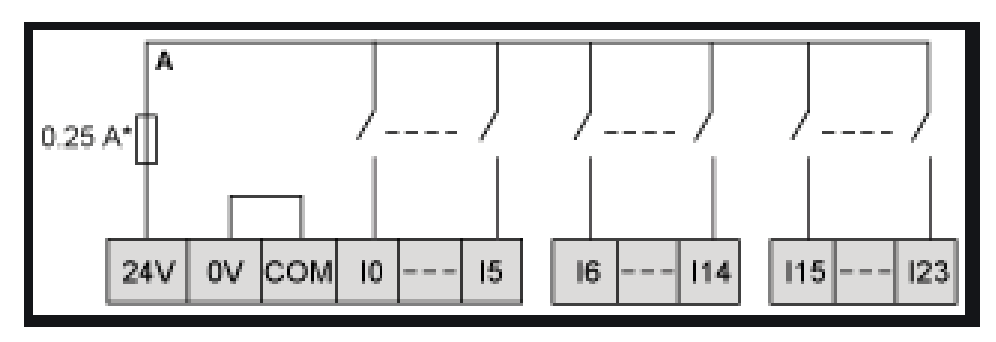

*Figure III.5*. Schéma de câblage logique positive[24].

**Schéma de câblage (logique négative) :**

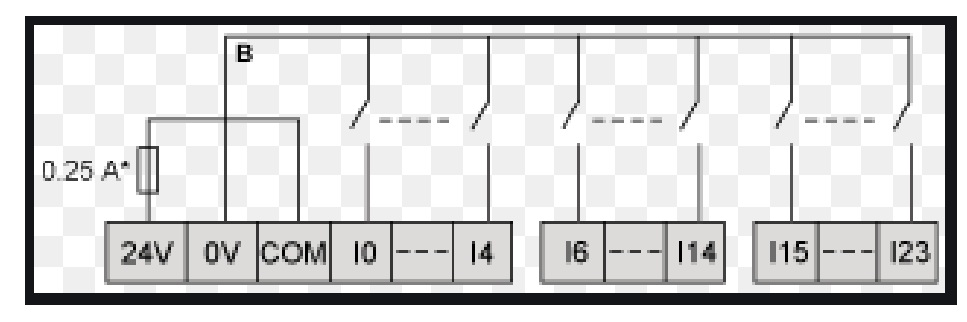

*Figure III.6***.** Schéma de câblage logique négatif[24].

## **Sorties relais**

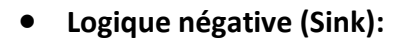

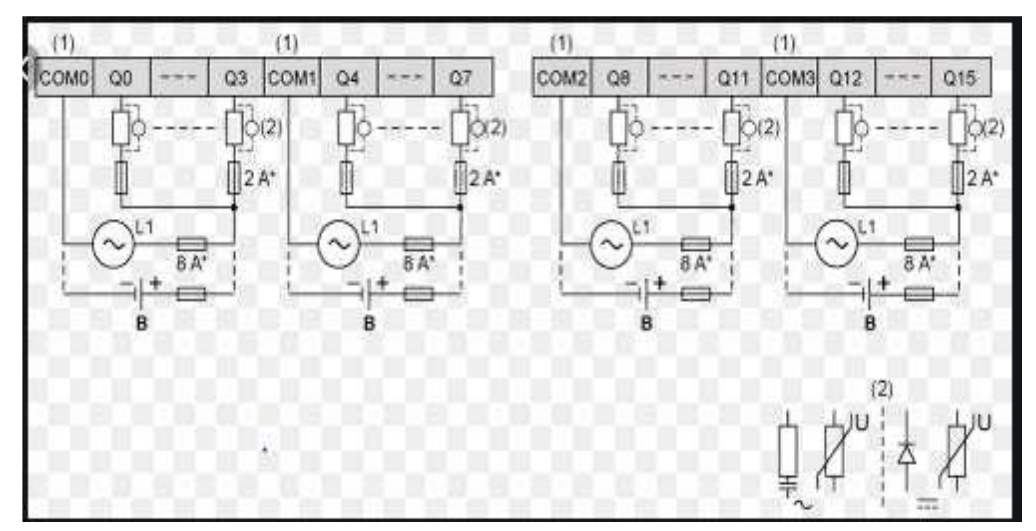

*Figure III.7* **.** Sortie relais logique négative [24].

## **Logique positive (source)**

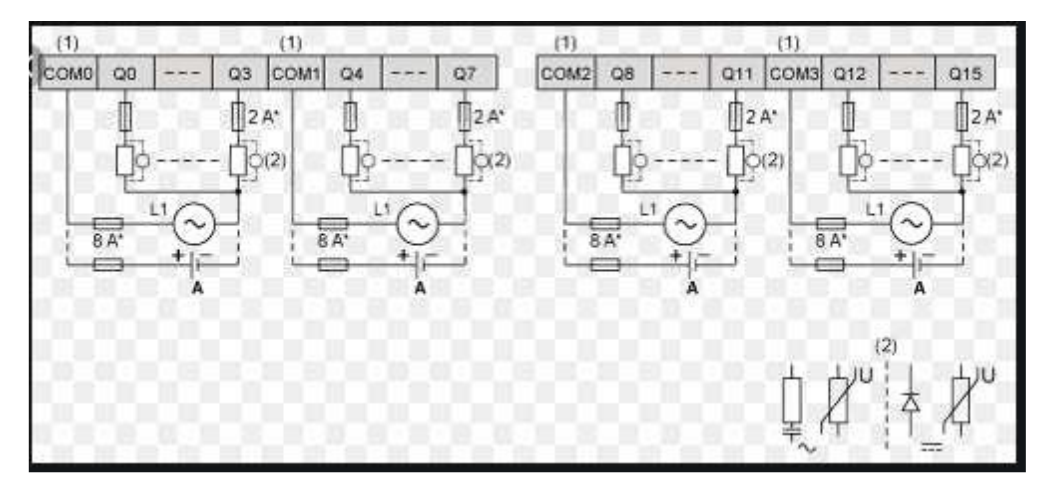

*Figure III.8***.** Sortie relais logique positive [24].

## **III.4.1. Critère de choix de l'automate TWDLCAE40DRF**

Le choix de cet automate pour la réalisation de ce projet :

- Le coût était raisonnable (\$760.00=136 800 DA)
- Les caractéristiques de cet automate répondent bien aux exigences du projet que nous allons voir en détail ultérieurement.
- Et finalement le dernier mot revient au gérant.

## **III.4.2. Domaine d'utilisation**

 API TWIDO son utilisé dans plusieurs secteurs industriels pour la commande des machines (convoyage, emballage...) ou des chaînes de production (automobile, agroalimentaire ...) ou ils peuvent également assurer desfonctions de régulation de processus (métallurgie, chimie ...). Il est de plus en plus utilisé dans le domaine du bâtiment (tertiaire et industriel) pour le contrôle du chauffage, de l'éclairage, de la sécurité ou des alarmes [23].

## **III.5 Ecran tactile utilisé HMIGXU3512**

## **III.5.1 Définition**

C'est un dispositif de Schneider Electric comportant un ou plusieurs emplacements ou l'on peut représenter un chiffre, une lettre alphabétique ou une image. A la différence des cadrans à aiguille, l'afficheur fournit l'information sous forme numérique ou littérale : c'est un des éléments essentiels des technologies numériques [27].

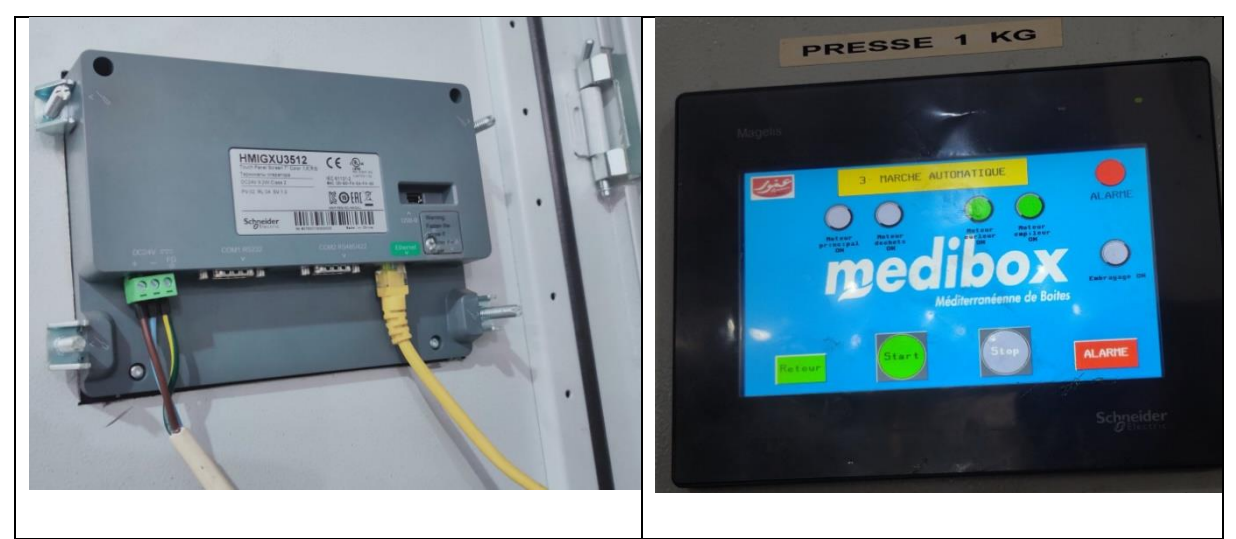

*Figure III.9*. Ecran tactile HMIGXU3512 [27].

## **III.5.2 Caractéristiques de l'écran tactile [27]**

- Gamme de produits : Magelis Easy GXU.
- Produit ou composant type : Panneau tactile avancé.
- Type d'affichage : écran tactile LCD.
- Couleur d'affichage : 800 x 480 pixels WVGA.
- Taille de l'écran : 7 pouces.
- Durée de vie rétro éclairage : 20000 heures.
- Tension d'alimentation nominale : 24 V CC.
- Désignation du logiciel : VijeoDesigner (logiciel de configuration).

## **Environnement**

- Température de l'air ambiant pour le fonctionnement : 0 … 50°C.
- Température de l'air ambiant pour le stockage : -20 … 60°C.

## **III.5.3 Type de communication**

L'automate compact TWDLCAE40DRF dispose d'un port de communication Ethernet RJ-45. Il prend en charge le protocole client/serveur. Modbus TCP/IP pour les communications poste à poste entre les automates sur le réseau Ethernet.

Donc le câble (RJ45) catégorie 5e U/UFP jaune d'une longueur de 5 mètres assure la communication entre l'écran tactile et l'api TWDLCAE40DRF .

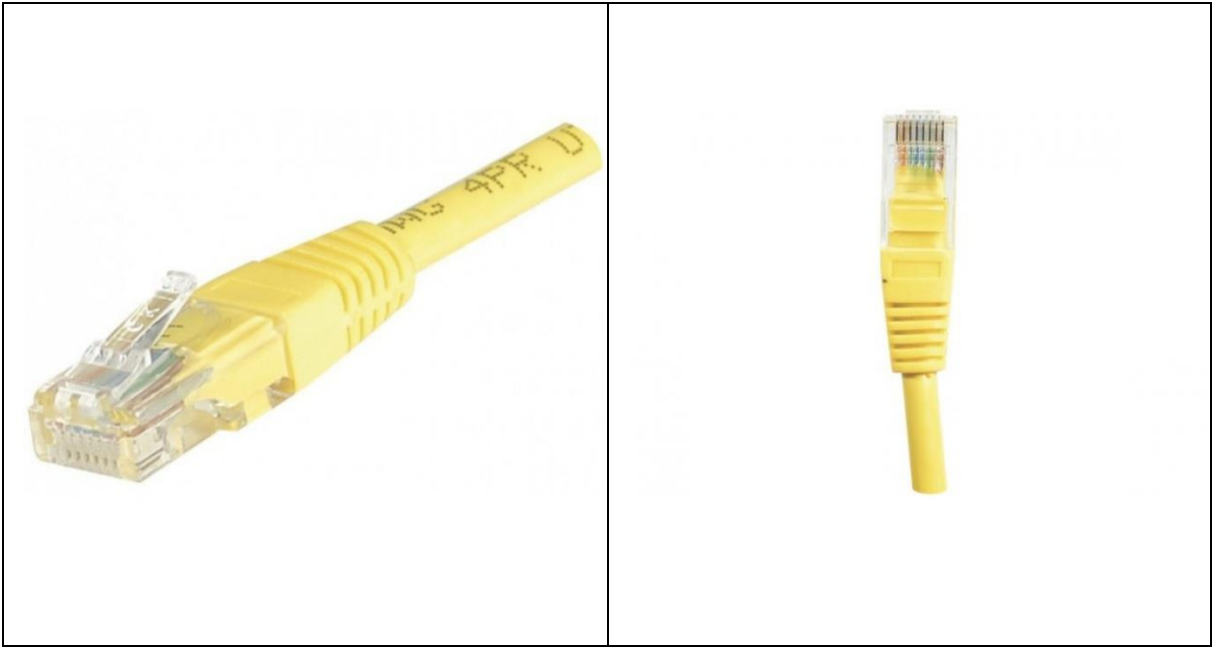

*Figure III.10.* Câble Rj45 [12].

## **III.6. Logiciels utilisés**

## **III.6.1 Twido suite**

## **1) Description du logiciel de programmation Twidosuite:**

 Un automate programmable lit des entrées, commande des sorties et résout une logique basée sur un programme.Twidosuite est un environnement de développement graphique permettant de créer, configurer et gérer des applications pour automates programmables Twido.

La création d'un programme d'un automate Twido consiste à écrire une série d'instructions rédigées dans un des langages de programmation Twido. les Principales fonctionnalités logicielles offertes par TwidoSuite:

Interface utilisateur Windows standard.

- Programmation et configuration d'automates Twido.
- Connexion et contrôle d'automates [23].

## **2) Différents langages du TWIDO :**

 Les langages suivants peuvent être utilisés pour créer des programmes d'automates Twido :

- Langage liste d'instructions.
- Langage schéma à contacte.
- Langage Grafcet.

## **3) Objet langage TWIDO :**

## **a) Repérages des entrées sorties : [23]**

Chaque point d'E/S (entrée/sortie) d'une configuration Twido possède un repère unique. Par exemple, le repère « %I0.0.4 » est affecté à l'entrée 4d'un automate.

Des repères d'E/S peuvent être affectés aux matériels suivants :

- Automate configuré en tant que maître de liaison distante.
- Automate configuré en tant qu'E/S distante.
- Modules d'E/S d'expansion.

Le repérage des entrées et des sorties doit se conformer à la syntaxe ci-dessous :

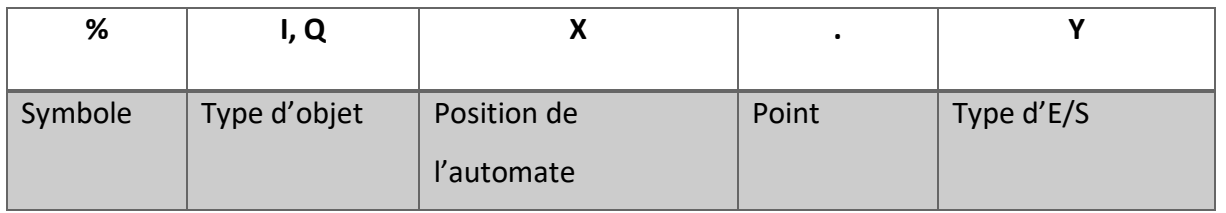

#### *Tableau III.3***.**Syntaxe de repérage d'E/S [23].

## **b) Configuration de la mémoire**

Le tableau suivant présente les configurations de mémoire possibles de

## l'automateTWDLCAE40DRF

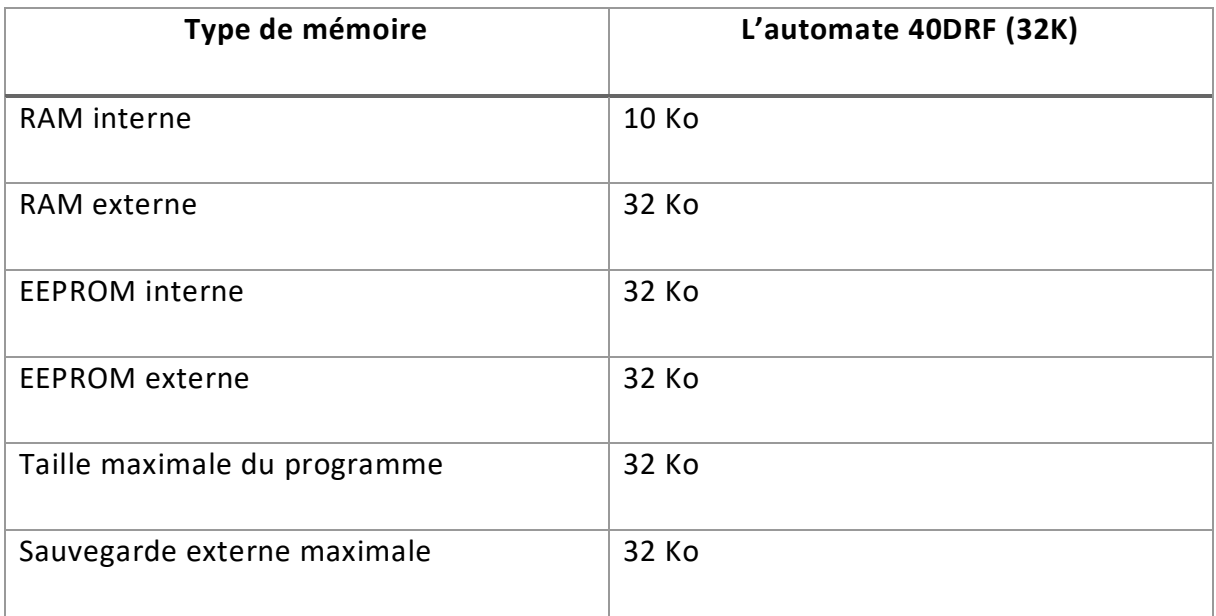

*Tableau III.4***.** Configuration de mémoire de l'automate utilisé[23].

## **4) Modes de fonctionnement de l'automate TWIDO**

## **a) Scrutation cyclique**

La scrutation cyclique consiste à enchaîner les uns après les autres les cycles automates. Après avoir effectué la mise à jour des sorties (troisième phase du cycle de tâche), le système exécute un certain nombre de ses propres tâches et déclenche immédiatement un autre cycle de tâche.

#### **b) Fonctionnement cyclique**

L'illustration suivante montre les phases d'exécution de la scrutation cyclique

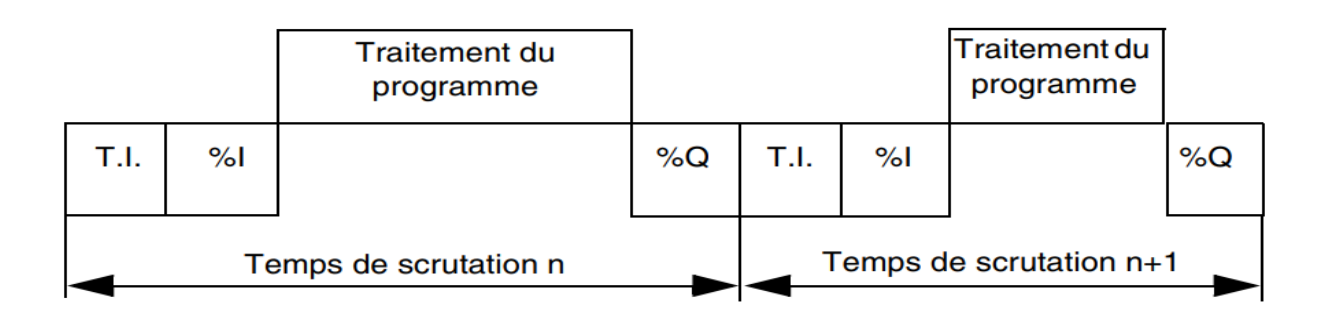

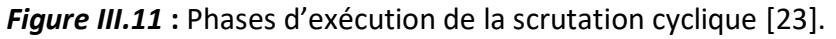

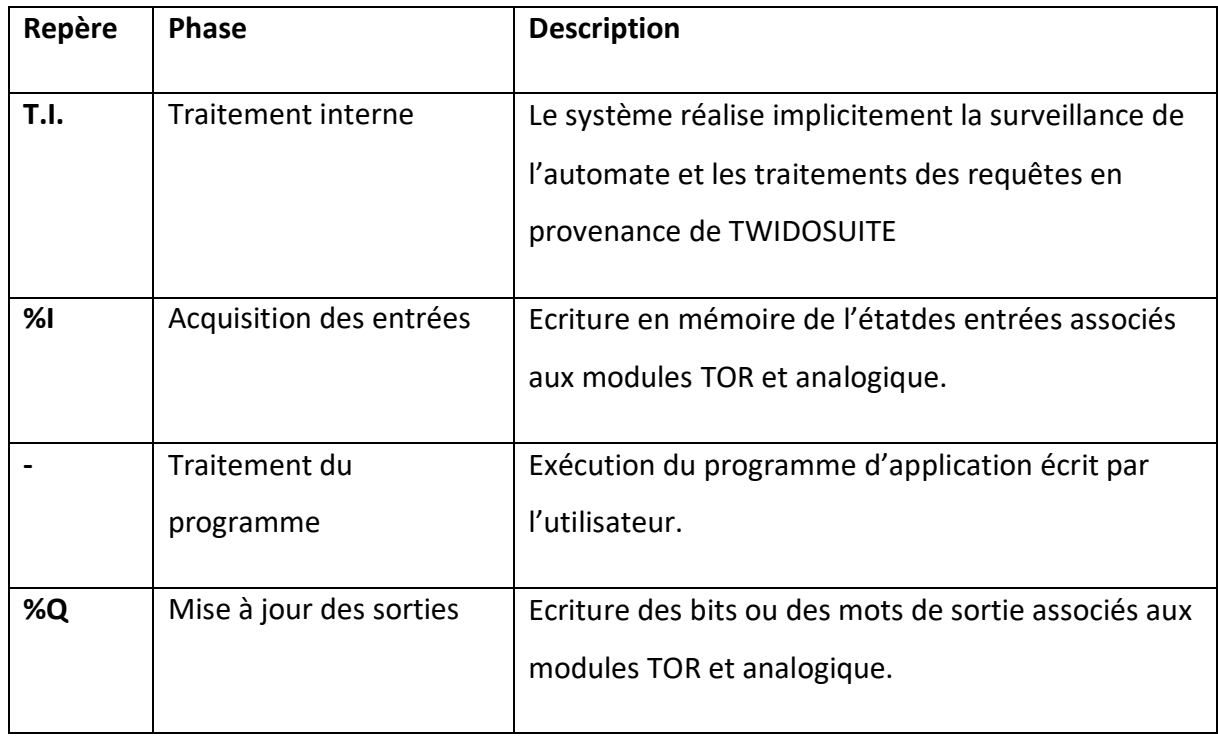

*Tableau III.5* **:** Description des phases d'un cycle[23].

## **c) Mode de fonctionnement de l'automate**

## **Automate en mode RUN**

Le processeur effectue les opérations suivantes :

- Traitement interne.
- Traitement du programme d'application.
- Acquisition des entrées.
- Mise à jour des sorties.

## **Automate en mode STOP**

Le processeur effectue les opérations suivantes :

- **•** Traitement interne.
- Acquisition des entrées.
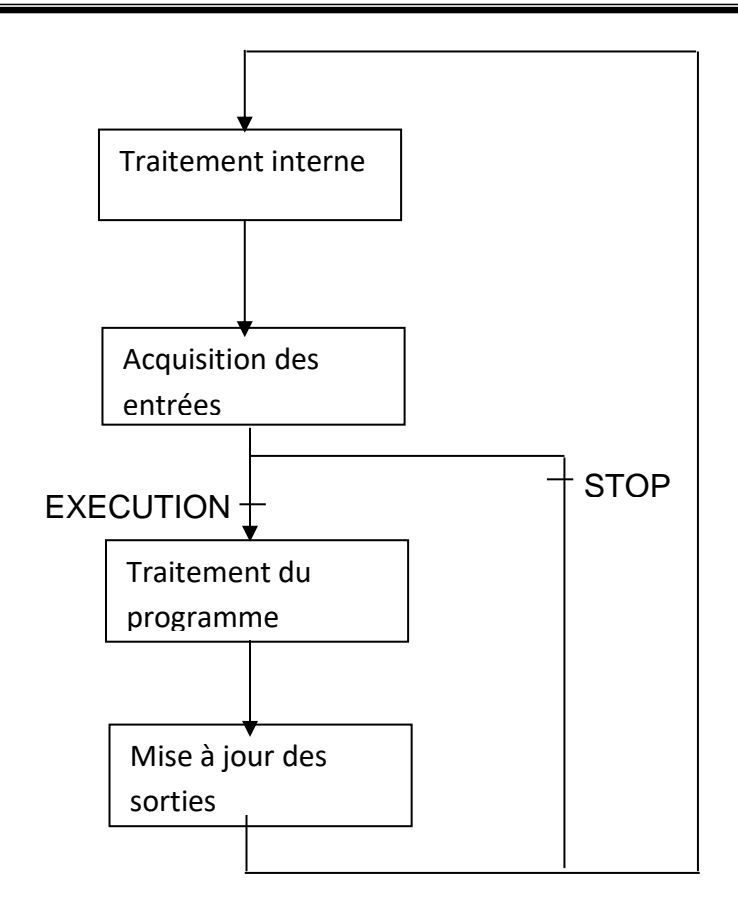

*Figure III.12***.** Cycle de fonctionnement sous forme diagramme

Cas d'une scrutation périodique la période est fixe et le contrôle du cycle est effectué par le chien de garde.

#### **5) Communications entre TwidoSuite et l'automate**

Chaque automate Twido comporte, sur son port 1, une prise terminale EIA RS-485 intégrée. Cette prise possède sa propre alimentation interne. Le port 1 doit être utilisé pour la communication avec le logiciel de programmation Twidosuite

Vous pouvez connecter le PC au port 1 RS-485 de l'automate Twido de plusieurs façons :

- Via un câble TSXPCX.
- Via une ligne téléphonique : connexion MODEM.

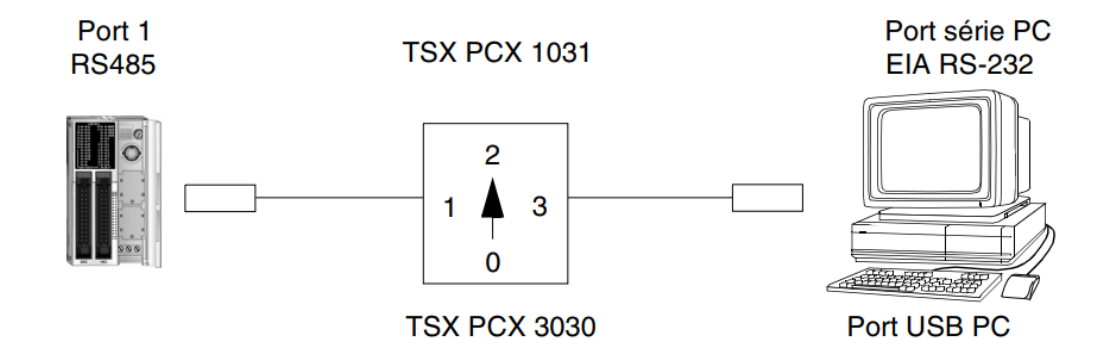

*Figure III.13.*Raccordement du câble TSXPCX[23].

#### **6) Démarrage de TWIDOSUITE**

Pour le démarrage de TWIDOSUITE :

- Création d'un nouveau programme :
- Double clic sur l'icône TWIDOSUITE sur le bureau.
- Choisissez mode programmation.
- Créer un nouveau projet.
- Appliquer.
	- Configurer l'automate dans le logiciel :
- La référence se trouve à gauche de l'automate
	- Affectation des symboles (mnémoniques) aux entrées et sorties automate.
	- Création du séquentiel en écriture LADDER.
- Insertion des sections pour commencer.
	- Contrôler la syntaxe du programme.
	- Transférer le programme à l'automate et activer la mise en route[23].

# **Chapitre III Chapitre III Automate programmable Industriel et logiciels associes**

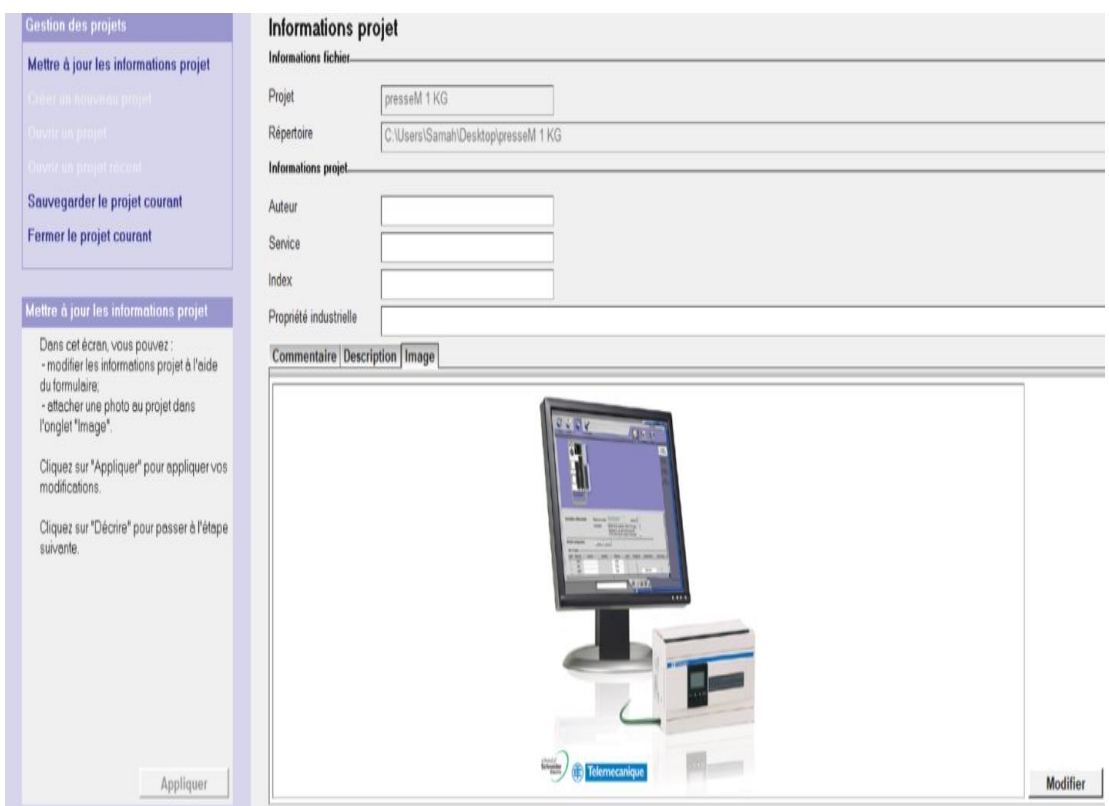

 *Figure III.14* .Vue du Twidosuite [23].

### **III.6.2 Présentation du logiciel VijeoDesigner**

#### **1) Définition**

Pour la supervision, nous avons adoptés une (IHM) de Schneider Electric. La conception de la supervision passe par l'analyse des besoins pour l'interface humain/machine après l'implémentation de cet échange de consigne / visualisation en utilisant le logiciel dédié, VIJEO DESIGNER. Ce dernier nécessite la conception de vue synthétiques au niveau de l'IHM [25].

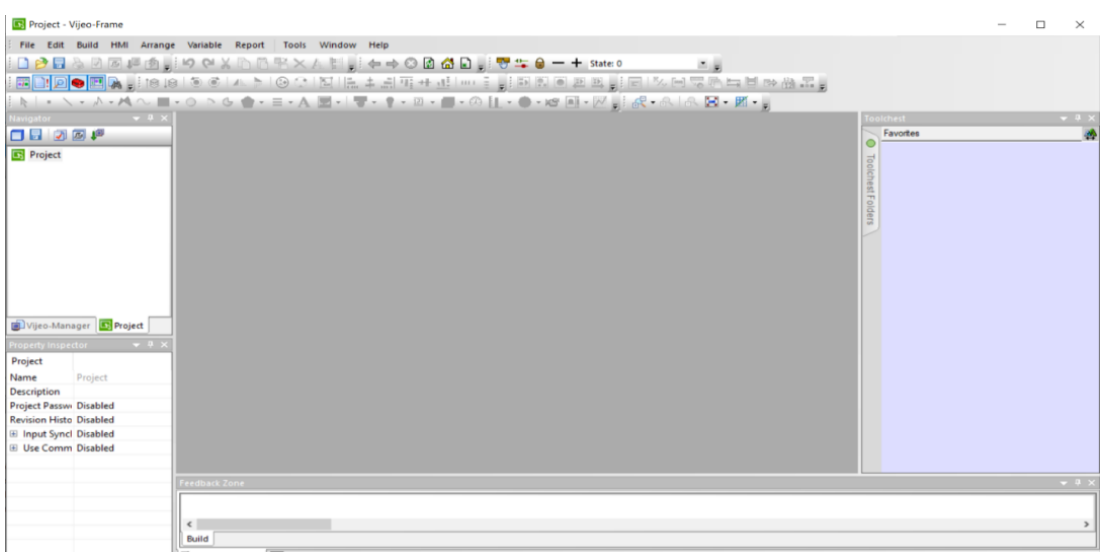

*Figure III.15*. Vue du VijeoDesigner [25].

#### **2) Caractéristiques de VijeoDesigner**

#### **Réutilisation de données**

VijeoDesigner utilise deux types de données **:**

- Les données internes créées dans l'application utilisateur.
- Les données fournies par des périphériques externes comme les automates et les modules d'E/S distants.

#### **Connectivité multi-automate**

Grâce à VijeoDesigner, configurer écran IHM pour communiquer simultanément avec plusieurs périphériques différents de Schneider Electric et d'autres fournisseurs.

#### **Création d'un écran IHM**

VijeoDesigner permet de créer des écrans IHM dynamiques. Il combine différentes fonctions, telles que les objets en mouvement, les zooms, les indicateurs de niveau et de marche/arrêt et les commutateurs, le tout dans une simple application. L'utilisation de symboles animés permet de générer et de modifier un écran graphique très simplement.

**Actions** 

VijeoDesigner vous permez d'effectuer des actions comme l'activation d'une variable ou l'exécution d'un script lors de l'exécution

#### **3) Principaux outils de VijeoDesigner :**

**Ecran principal :** 

L'environnement de Vijeo Designer se présente ainsi :

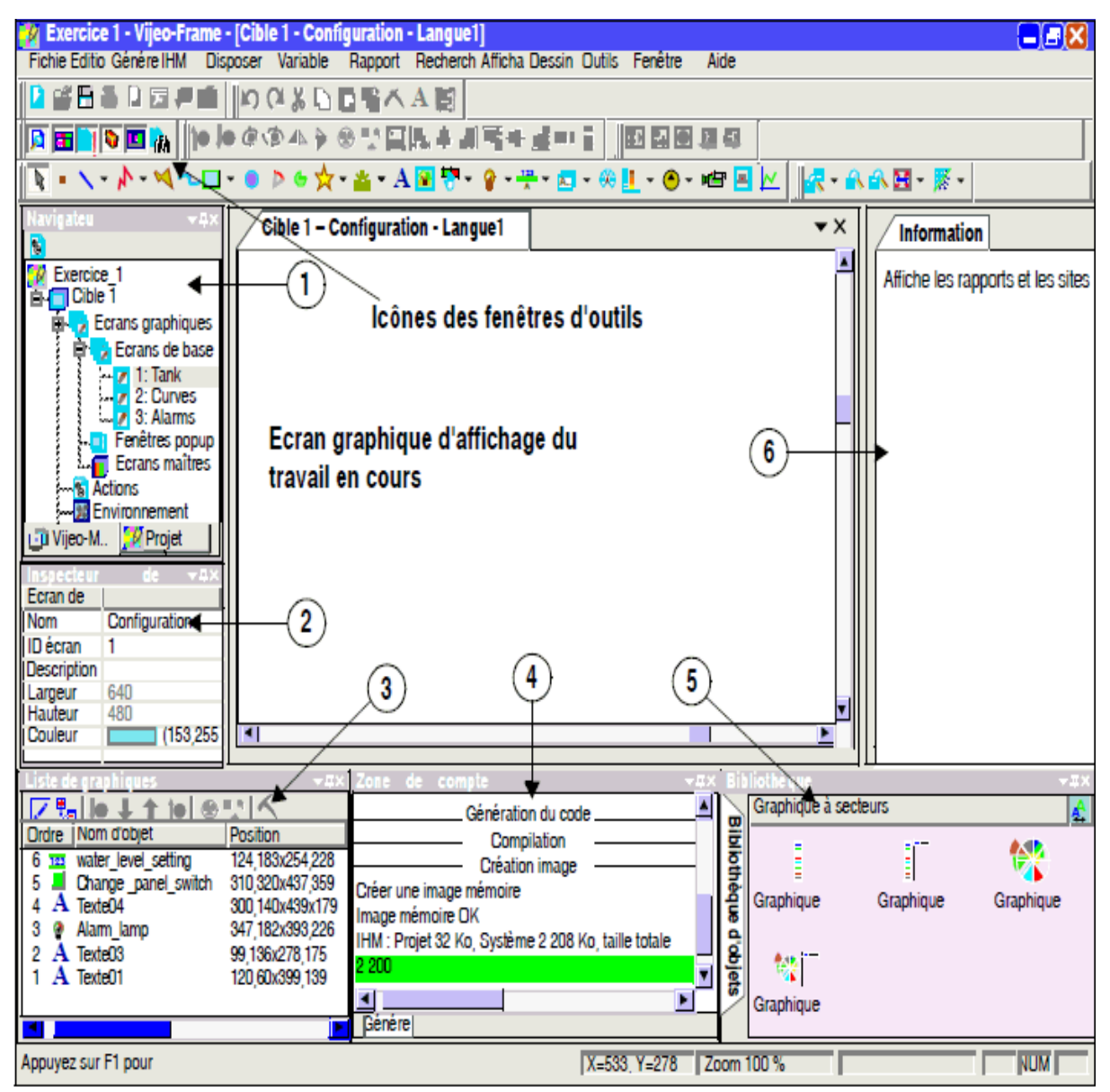

*Figure III.16.* Fenêtre D'outils[25].

#### **Icônes de la fenêtre d'outils**

Les icônes de la fenêtre d'outils (repérées par les numéros 1 à 6 sur l'illustration ci-dessus) s'utilisent comme inverseurs à deux positions pour afficher ou masquer les fenêtres de travail :

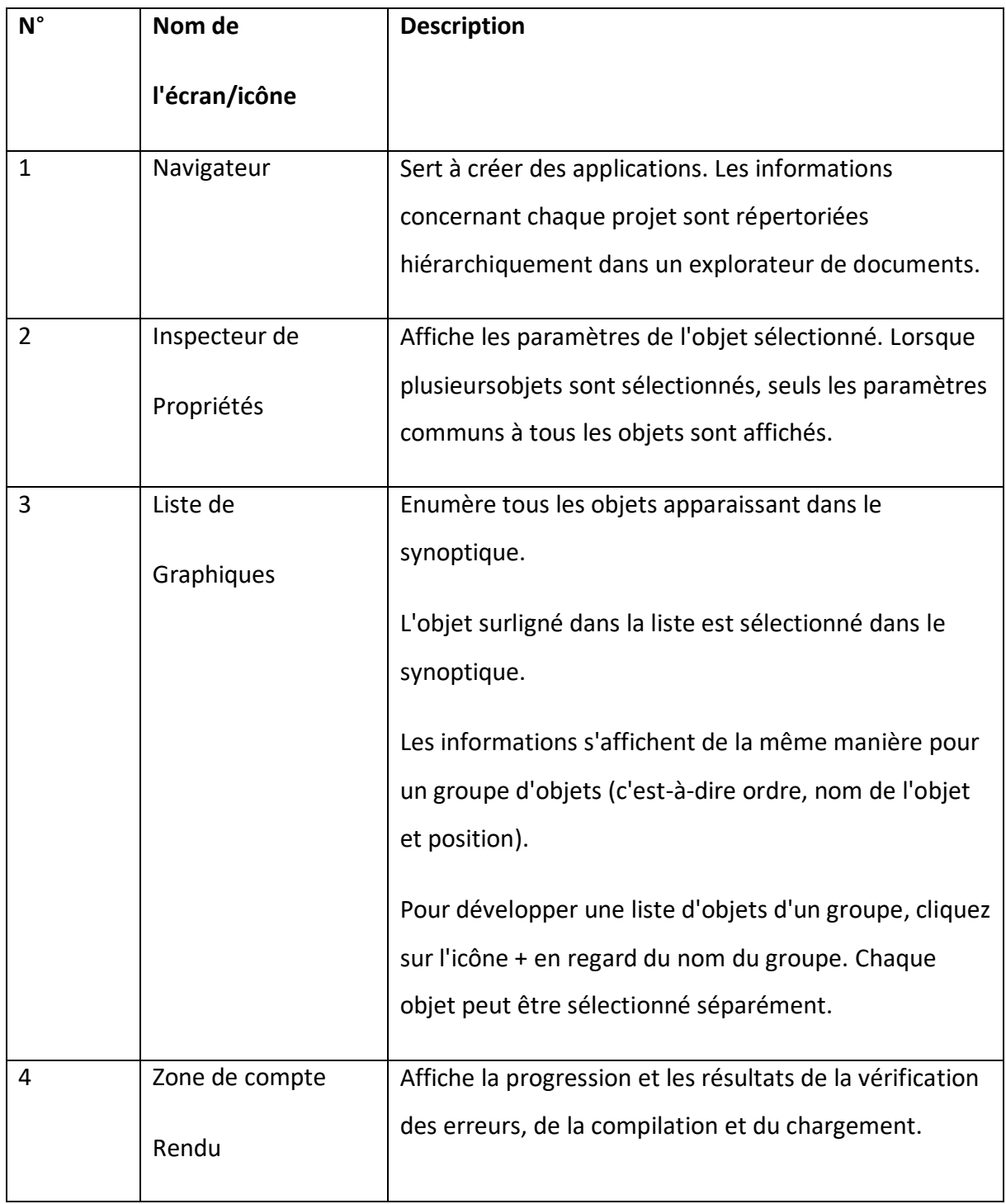

|   |                          | Lorsqu'une erreur survient, le système affiche un<br>message d'erreur ou un message d'avertissement.<br>Pour visualiser l'emplacement de l'erreur, double-<br>cliquez sur le message d'erreur.                                                                                                    |
|---|--------------------------|----------------------------------------------------------------------------------------------------|
| 5 | Bibliothèque<br>d'objets | Bibliothèque de composants (graphique à barres,<br>chronomètres, etc.) fournis par le fabricant ou créés par<br>vous.<br>Pour placer un composant dans le synoptique,<br>sélectionnez le composant dans la bibliothèque<br>d'objets, puis faites-le glisser dans le synoptique.<br>Vos propres composants peuvent être exportés ou<br>importés. |
| 6 | Informations             | Affiche le contenu d'un rapport ou le Web.                                                                                                    |

*Tableau III.6 .D*escription de la fenêtre d'outils [25].

## **III.6.3. Logiciel Xrelais**

#### **1) Définition**

Le logiciel Xrelais permet de créer ou de mettre au propre des schémas

électrotechniques (Schéma de puissance et schéma de commande), L'utilisateur à entière liberté pour concevoir le schéma.

Le mot clé de la réalisation de XRELAIS est la simplicité.

XRELAIS est fourni avec le logiciel [XSYMBOLE,](mk:@MSITStore:c:/micrelec/Aide/XRelais.chm::/PresentationDeXSymbole.htm) pour créer de nouveaux symboles [26] (figure III.17).

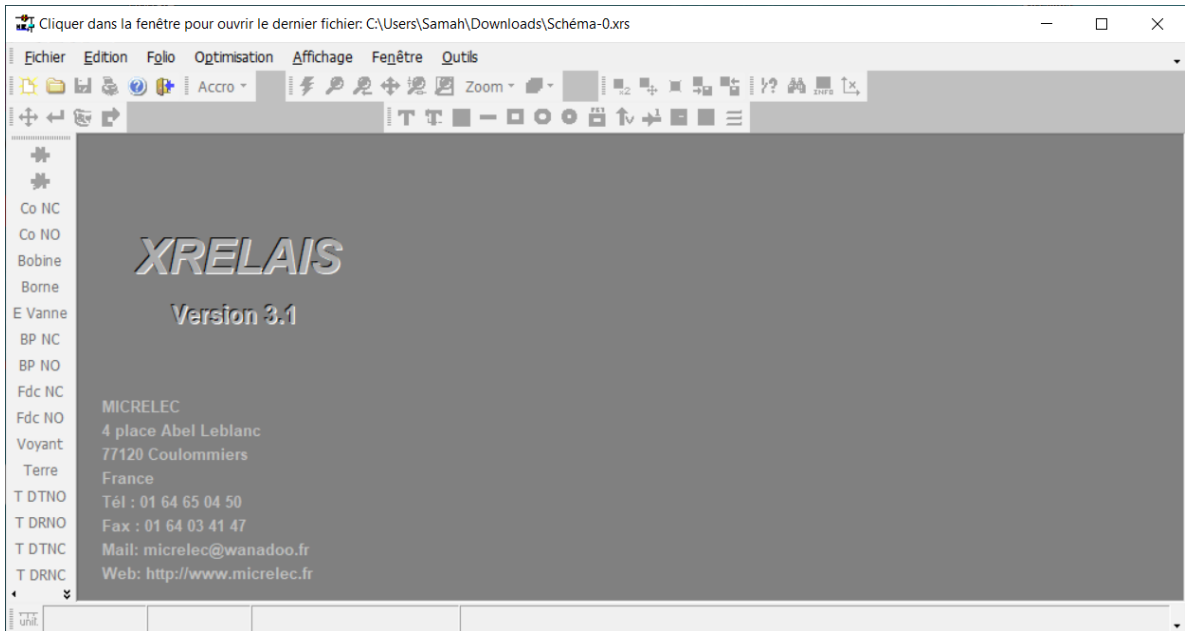

*Figure III.17.* Vue du logiciel Xrelais[26].

#### **2) Caractéristiques du logiciel Xrelais**

Xrelais permet de répartir un schéma sur 250 folios maximum. Il est ainsi possible de:

- Diviser un schéma complexe en plusieurs parties simples.
- D'avoir les schémas d'un même projet dans un seul fichier.
- Permet ou non une demande de confirmation avant une suppression,(il existe aussi une commande annuler la dernière suppression).
- Interdire la juxtaposition des symboles.
- Modifier le symbole dès le placement.
- Prévenir si les 2 bornes ont le même nom.
- Garantir un nom unique pour les symboles copiés.
- Il permet l'insertion des images mais en format JPG.

Pour ouvrir un fichier faut aller vers fichier – nouveau

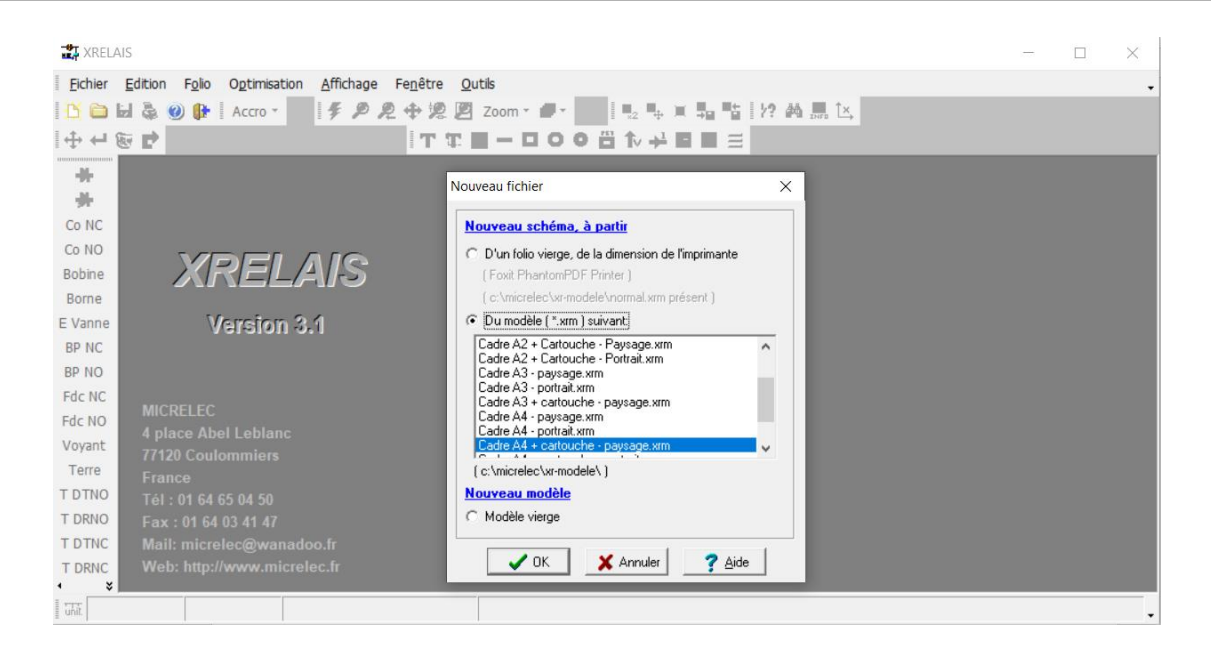

*Figure III.18.O*uverture d'un nouveau folio [26].

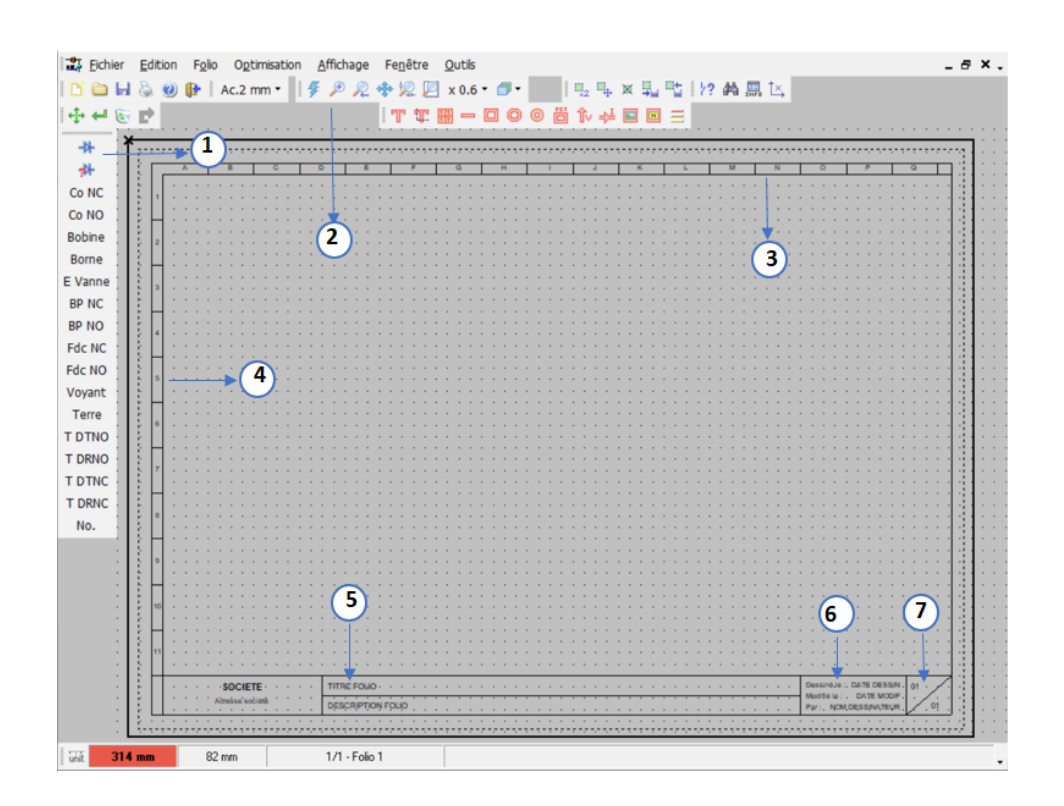

Figure III.19. Fenêtre d'outils [26].

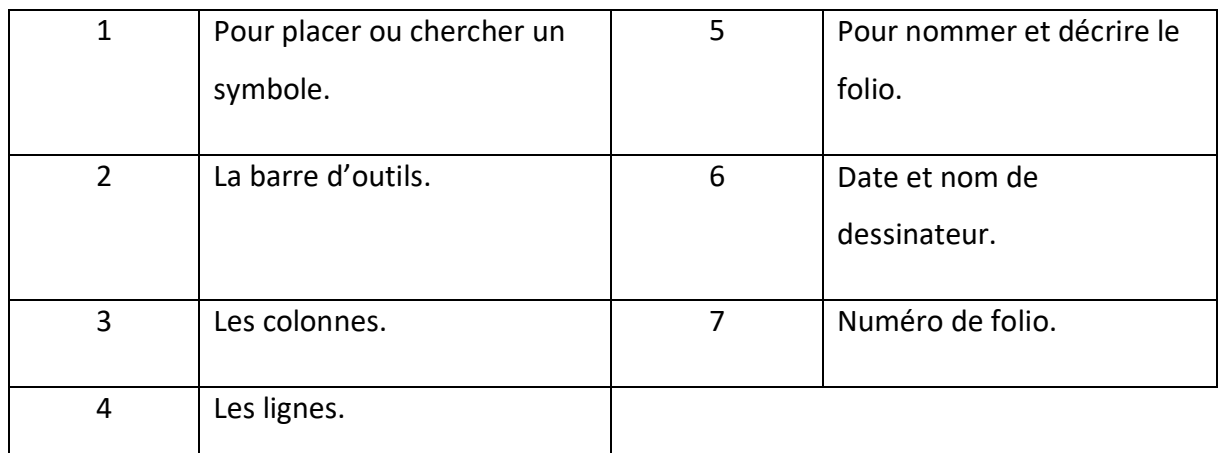

*Tableau III.7.*Description de la fenêtre d'outils Xrelais[26].

#### **3) Exporter le schéma au format PDF**

Pour exporter le schéma en cliquant sur fichier – imprimer ça va apparaitre la fenêtre audessous puis une clique sur générer.

Imprimer le schéma (Foxit PhantomPDF Printer [FOXIT\_PDF:])

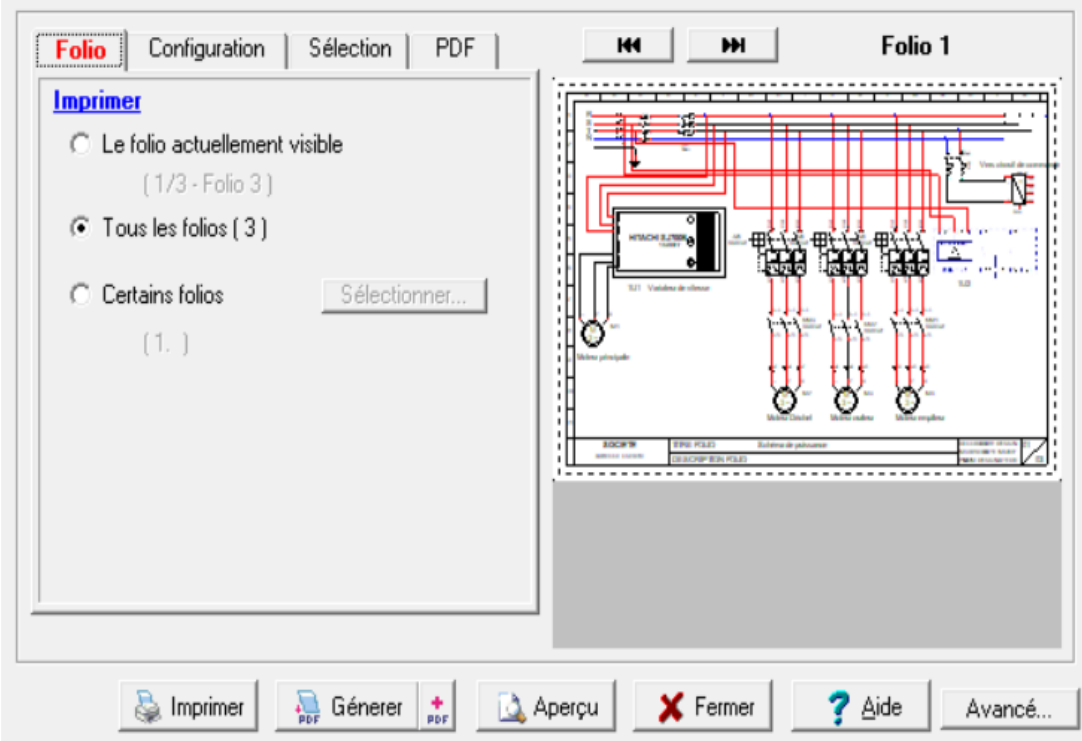

*Figure III.20*.Exportations en PDF [26].

 $\times$ 

# **III.7 Conclusion**

Dans ce chapitre une description concernant l'automate industriel et les logiciels qui lui sont associés a été présenté.

# **Chapitre IV : Programmation, câblage & supervision**

## **IV.1 Introduction**

Le stage pratique était un point essentiel pour la bonne réalisation de ce projet d'où la construction d'un plan de travail était importante pour rénover l'automatisation de la machine presse à l'aide d'un cahier des charges, des schémas électriques, d'une supervision HMI et l'équipe de Groupe Amour le projet a été fait avec sucées.

# **IV.2 Cahier des charges**

Dernièrement la presse KARGES HAMMER qui réalise des fonds des boites de conserves avait beaucoup de pannes parmi lesquelles une défaillance au niveau de l'ancien API qui était de la marque OMRON aussi beaucoup d'anomalie de câblage et de défaillance de certain composant électriques ont été constaté au niveau de l'armoire électrique pour remédier a ce qui a été ci-dessous l'équipe technique de Groupe Amour a décidé de changer l'automate par un autre, relativement plus performant tout en assurant le même fonctionnement de la machine avec une interface HMI qui facilite la communication entre l'Homme et la machine qui l'entoure.

Au niveau de l'armoire électrique, l'équipe technique avait décidé également de changer tous les composants électriques qui sont la source de pannes par d'autre plus récent ceci permettra une meilleure protection de l'installation contre les surtensions, courtcircuit et les risques d'électrocution et l'électrisation etc …

#### **Description du cycle de fonctionnement**

Le chargement des bandes dans la presse fait manuellement

A l'état initial le système est à l'arrêt, une fois que les conditions de sécurités (pas d'objet dans la machine, pas d'intervention humaine) sont respectées le bouton d'arrêt d'urgence est désactivé et on fait start de la machine.

Faut que soit les thermiques 1 et 2 non disjonctés l'appui sur le bouton poussoir marche moteur 1 et moteur 2 (Bp1) implique la mise en marche du moteur 1 et 2 en même temps.

Le même principe précédent l'appui sur le bouton poussoir marche moteur 3 et moteur 4(Bpp2) active la mise en marche du moteur 3 et 4 en même temps.

En gardant les mêmes Conditions de sécurités, une action sur le bouton poussoir marche EMB (Bp3) active l'arrivé d'air depuis le compresseur d'air pour le démarrage du l'EV embrayage

Une fois que l'embrayage démarre la presse démarre à vide

La mise en marche de la machine est contrôlée par un capteur de came (continuité de cycle).

Pour l'activation du vide (pour que la ventouse puisse attraper la bande) une action sur le bouton BS\_vide (sélecteur de vide) actionne L'Ev\_vide (l'électrovanne à vide). Une fois que la feuille est prise par les ventouses et entrer dans la machine elle est contrôlée par deux capteurs de sécurité qui sont un capteur de double feuille (FC\_DDF) (la ventouse a pris deux feuilles qui sont colée) et la détection de mal formation ou de bourrage de la feuille par un capteur de bourrage (FC\_Bour). Ces défauts seront présentés sur le grafcet par des arrêts d'urgences doux.

En cas d'une intervention humaine non prévenu sur l'HMI les erreurs engendrées seront traitées sur le grafcet par un arrêt d'urgence dur (parce que cette intervention extérieure d'un autre opérateur va retourner carrément le système à l'état initiale).

# **IV.3 Grafcet**

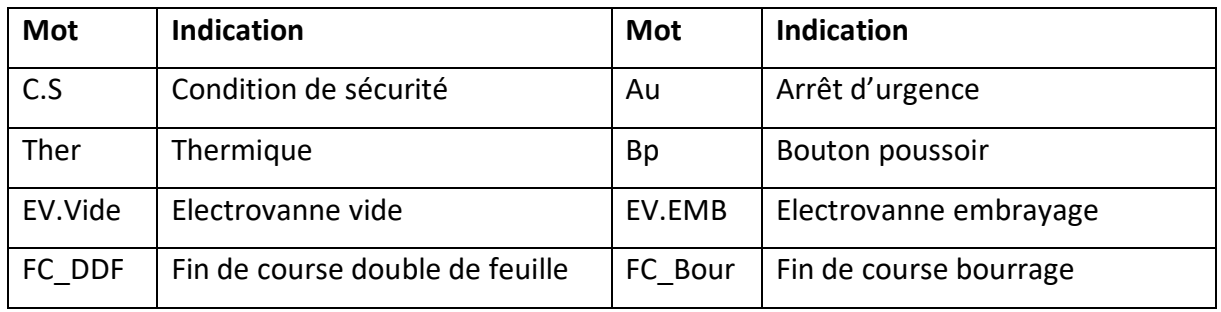

## **Légende du grafcet**

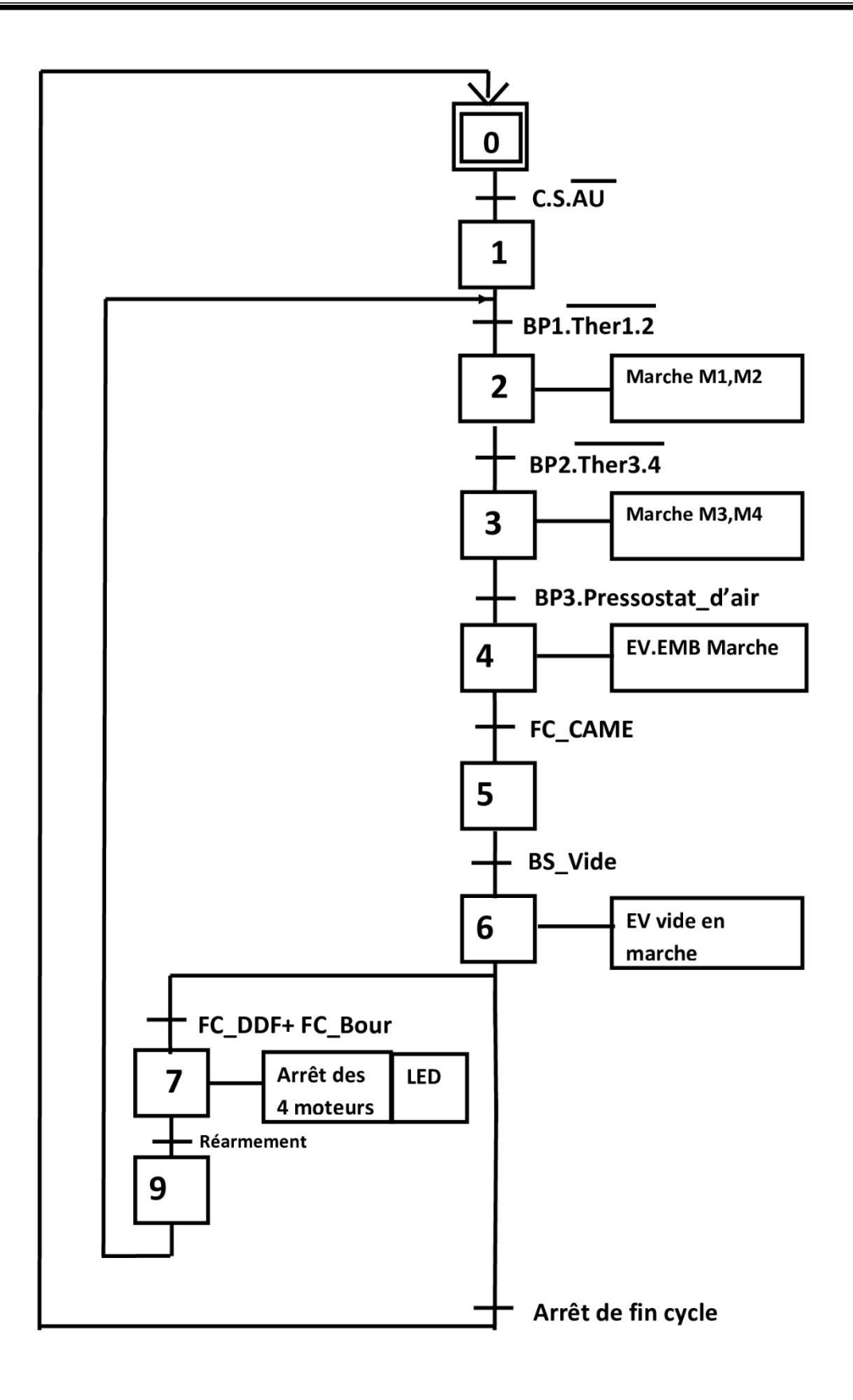

# **IV.4 Schéma électrique**

#### **IV.4.1 Définition**

Un schéma électrique représente, à l'aide de [symboles](http://www.mytopschool.net/mysti2d/activites/polynesie2/ETT/C041/22/Schema1/Symboles.html) graphiques, les différentes parties d'un réseau, d'une installation ou d'un équipement qui sont reliées et connectées fonctionnellement.

Un schéma électrique quelque soit circuit de commande ou circuit de puissance a pour but :

- D['identifier](http://www.mytopschool.net/mysti2d/activites/polynesie2/ETT/C041/22/Schema1/Identification.html) et d'expliquer le fonctionnement de l'équipement.
- ●De fournir les bases d'établissement des schémas de réalisation.
- De faciliter les essais et la maintenance.

Il existe deux types de schémas électriques unifilaire et multifilaire

Dans notre cas le schéma électrique est multifilaire.

### **IV.4.2 Symboles utilisé**

#### 1) **Symbole utilisé dans le circuit de puissance**

Les symboles de la partie puissance voir tableau IV.1.

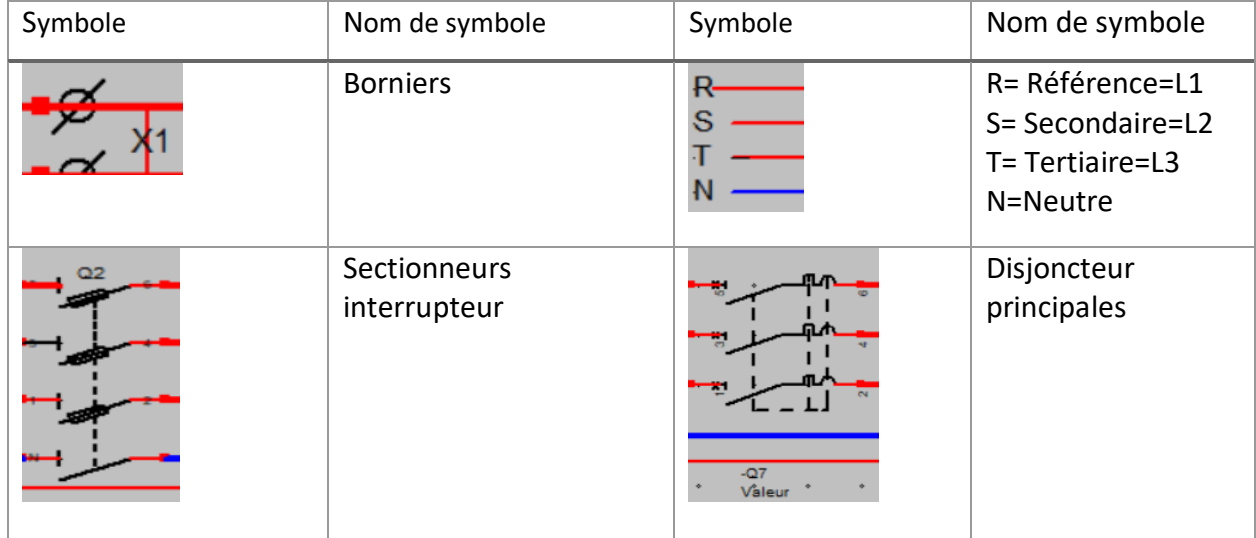

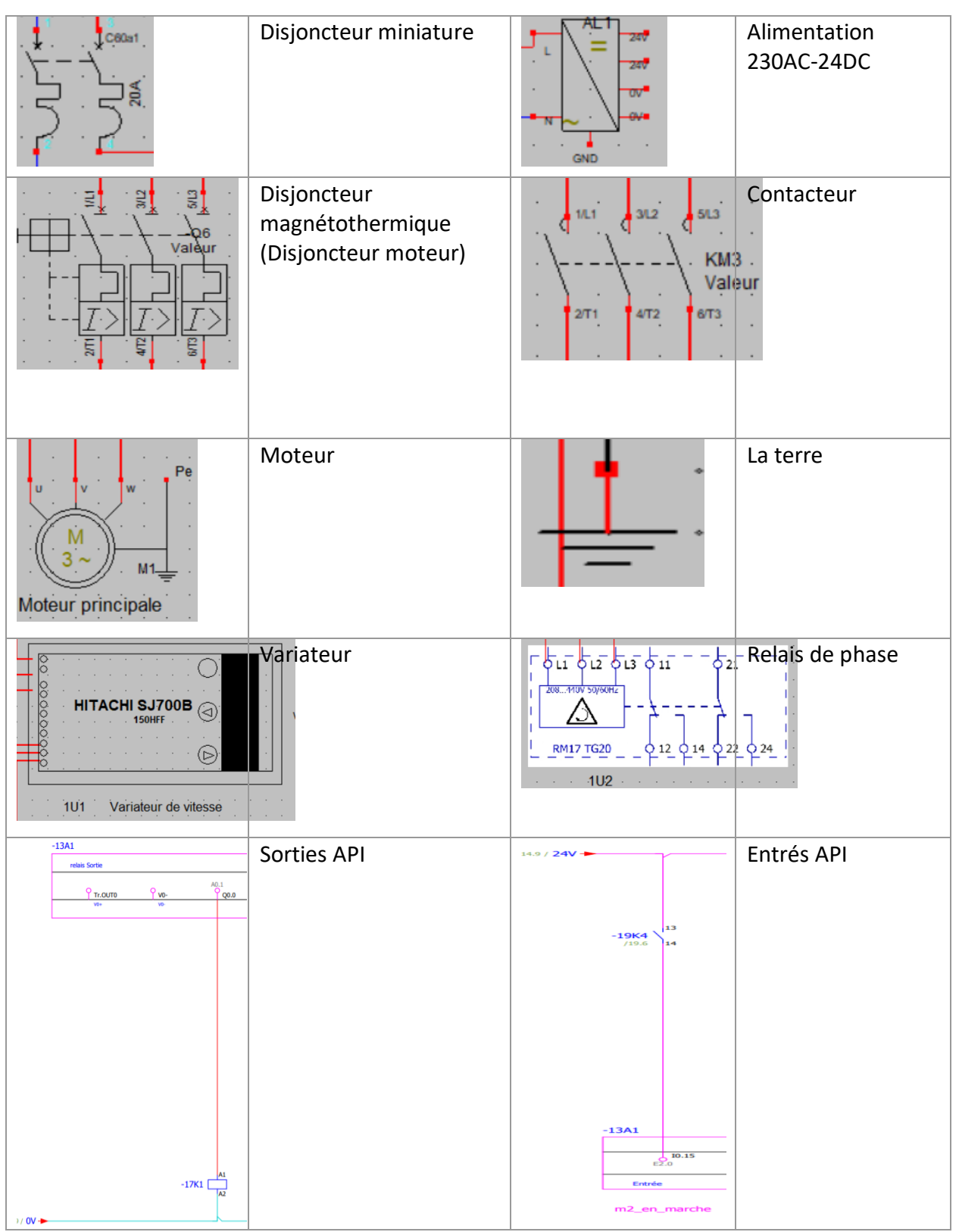

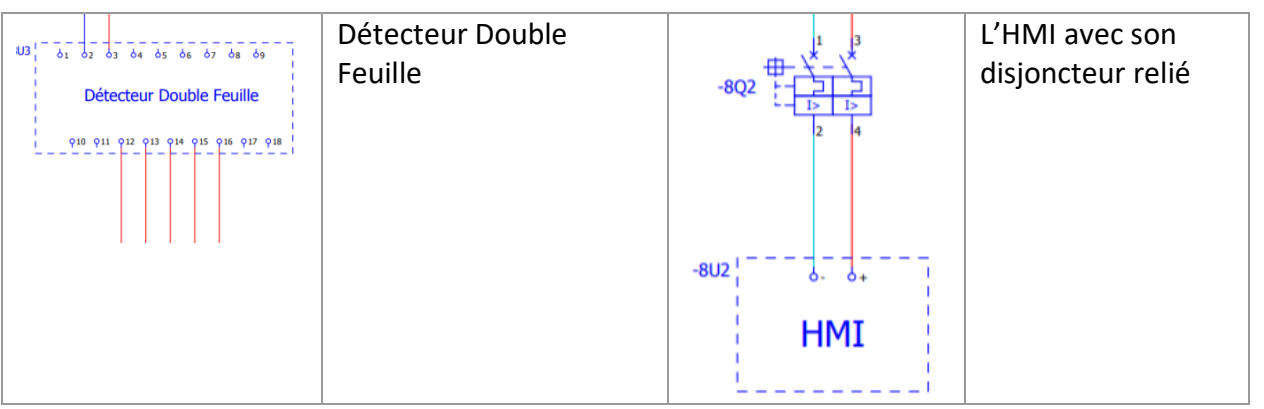

*Tableau IV.1.* Symbole utilisé dans le schéma électrique

# **IV.5 Câblage de l'armoire électrique**

## **IV.5.1 Définitions des armoires électriques**

 Les armoires électriques sont des boîtiers robustes utilisés pour protéger les composants électriques ou électroniques et les appareillages de commutation. Elles protègent ainsi l'alimentation électrique contre l'eau, la poussière et la chaleur, mais aussi contre le vandalisme par des personnes non autorisées. Elles contiennent des dispositifs électriques importants qui contrôlent et surveillent électriquement un processus mécanique.

La taille du boitier est généralement désignée par le nombre de portes que le boitier possède. Chaque boîtier aura une cote de sécurité électrique désignée par UL, les « Underwriters Laboratories » qui régissent la sécurité électrique voir (figure IV.1).

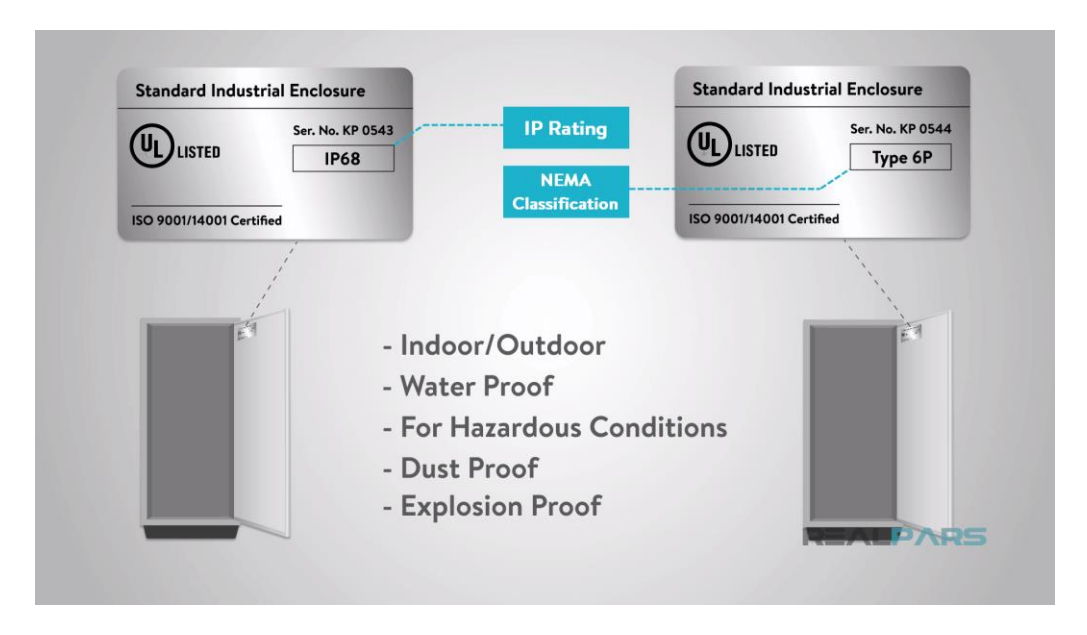

*Figure IV.1.*Sécurité qui peut l'armoire fourni[28].

Ils auront également un indice IP ou une classification NEMA qui désigne le boîtier comme étant intérieur ou extérieur, étanche ou résistant à l'eau, adapté aux conditions dangereuses, antipoussière ou antidéflagrant.

Entrons maintenant à l'intérieur du boîtier et parlons des composants non électriques voir (figure IV.2) qui composent le panneau de commande électrique

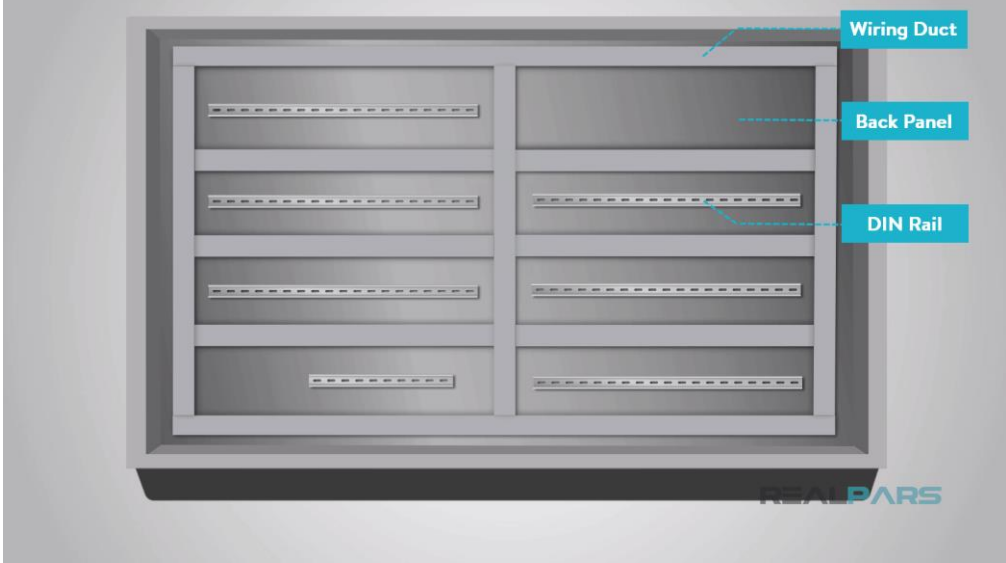

*Figure IV.2.*Composants non électriques[28]

Pour le choix de l'armoire utilisé dans ce projet, sont dimensions était comme suit (H x L x P) = (1500x1200x500) mm avec porte double fabriquée en acier les dimensions dépend de nombre des composants utilisés. Parlons d'abord du panneau arrière du boîtier.

Le panneau arrière est une feuille de métal montée à l'intérieur du boîtier qui nous permet de percer des trous de montage pour différents appareils, ce qui nous mène à notre prochain composant, les rails DIN.

Un rail DIN est un rail métallique de largeur standard utilisé pour le montage d'appareils électriques à l'intérieur.

Le prochain composant à l'intérieur du panneau de commande électrique est le conduit de câblage.

Les conduits nous permettent d'acheminer les fils de manière organisée et efficace tout en réduisant le bruit électrique entre les appareils. [28]

## **IV.5.2 Etapes suivit pour installer les appareillages électriques**

Passons maintenant aux composants électriques du panneau de commande électrique ! mais il faut respecter des points :

- Respecter la couleur des fils et leurs sections afin de recompter la nature de la tension qui circule (alternatif, continu, 24V, 230V, 400V, ...) ;
- Respecter le repérage des fils et des appareils électriques afin de mieux se situer sur le schéma électrique.
- Respecter l'implantation des appareils électriques dans l'armoire (partie commande à gauche séparée de la partie puissance à droite). Le respect de ces trois règles permet de faciliter la maintenance de l'armoire en cas de problème et permet une meilleure compréhension de l'installation.
- Composants électriques d'un panneau de commande
- Disjoncteur principale

Le disjoncteur principal est l'endroit où l'alimentation entre dans le panneau de commande pour tous les appareils. Ce disjoncteur a généralement un sectionneur qui nous permet de couper l'alimentation par un contacteur tourant. Rappelez-vous toujours que la partie supérieure du disjoncteur sera toujours alimentée. La puissance qui entre dans le panneau peut aller de 120 volts à 480 volts.

• Parafoudre

Une fois que l'alimentation est entrée dans le panneau à partir du disjoncteur principal, l'alimentation sera acheminée vers un parafoudre.

Un parafoudre est un dispositif qui protège tous les équipements électriques à l'intérieur du panneau de commande contre les surtensions ou les surtensions électriques. Une surtension électrique peut provenir d'un coup de foudre ou d'une surtension des services publics.

Alimentation

Elle transforme la tension de 220v AC a 24V DC notre API fonctionne par 24V DC elle est utilisée pour isoler la partie commande a la partie puissance Maintenant que le panneau de commande électrique est alimenté par le disjoncteur principal et que l'alimentation est distribuée par une alimentation, les différentes tensions peuvent être câblées dans des borniers pour encore plus de routage de l'alimentation dans le panneau de commande électrique.

• Bornier

Un bornier se compose de deux bornes qui peuvent relier deux ou plusieurs fils ensemble.

Les borniers peuvent être disposés avec plusieurs autres blocs dans une bande montée sur un rail DIN pour acheminer l'alimentation d'une source à plusieurs appareils à travers le panneau.

Contrôleur logique programmable (PLC)

L'API est comme le cerveau de l'ensemble du processus.

En parlant de nos borniers, nous aurons des fils qui les relieront à nos entrées et sorties. Cela permet le contrôle réel de la chaîne de montage.

Des dispositifs de terrain tels que des détecteurs de proximité, des cellules photoélectriques et d'autres capteurs sont installés sur la chaîne de montage (Des moteurs – DDF – Bourrage etc…) pour fournir le retour d'information nécessaire à l'API pour contrôler le fonctionnement de la chaîne.

L'API aura une CPU où le programme logique est stocké.

Il aura des entrées et des sorties associées qui aideront à contrôler et à surveiller la chaîne d'assemblage.

Relais et contacteur

Les sorties de l'API seront câblées à une banque de relais qui fermeront un contact interne qui enverra l'alimentation pour allumer ou éteindre un appareil sur la chaîne de montage.

Des relais plus petits contrôleront des dispositifs tels que les électrovannes, tandis qu'un relais plus gros, appelé « contacteur », est utilisé pour contrôler les moteurs.

Commutateur de réseau

Nous aurons également un commutateur réseau situé quelque part près de l'automate.

Celui-ci sera alimenté en 24 volts et ce sera le HUB Ethernet par un câble RJ-45 pour notre communication vers et depuis l'API vers les appareils compatibles réseau sur la chaîne de montage.

• Interface Homme Machine (IHM)

Notre IHM est montée localement sur une porte de panneau. L'API transmettra des signaux sur le réseau à l'IHM pour la surveillance et l'IHM peut envoyer des signaux à l'API pour contrôler la machine.

Chaque panneau de commande aura la source d'alimentation principale qui est distribuée dans tout le panneau à divers dispositifs de contrôle et de surveillance. Les panneaux de commande électroniques seront de tailles différentes, mais ils ont tous des appareils similaires dont nous avons parlé.

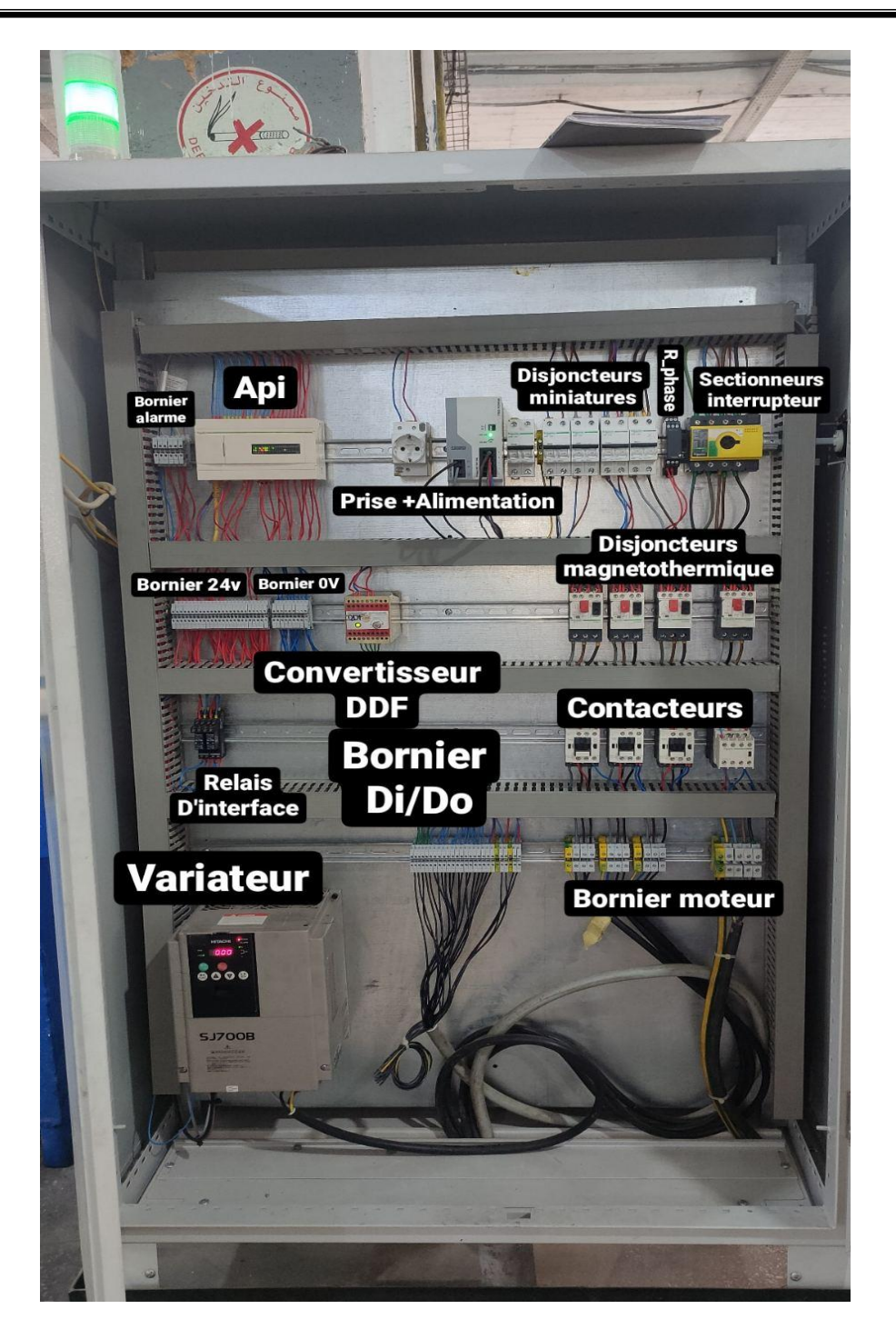

*Figure IV.3.* Vue générale de l'armoire électrique câblé

#### **IV.5.3. Test de fonctionnement du câblage**

Dans cette phase, nous procédons au test de fonctionnement de l'armoire. D'abord en se base sur la réponse de relais de phase s'il indique un manque de phase ou quelque problème, on teste les équipements et les composants avec le multimètre. On commence par le bronchement de l'alimentation de l'armoire et on observe les voyants

de la présence tension et attend qu'elles signalisent sinon on examine les fusibles et le disjoncteur général. Puis, on fait la vérification de la partie puissance et la partie commande en passant par tous les équipements, il faut déclencher le disjoncteur général.

# **IV.6. Programmation**

## **IV.6.1 Programme LADDER (TwidoSuite)**

**1) Configuration du matériel**

#### **Création d'un nouveau projet**

Apres avoir créé le projet nous obtenons l'affichage de la figure IV.4.

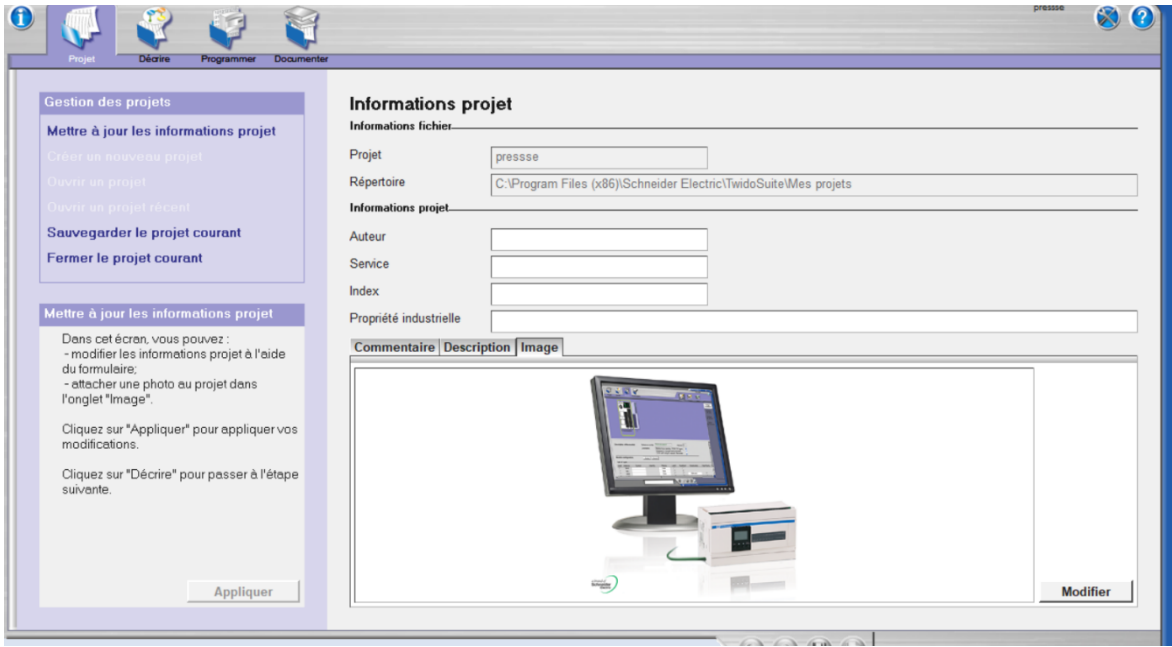

*Figure IV.4.* Création d'un nouveau projet.

#### **Description du module**

En Cliquant sur « décrire » puis on choisi le matériel TWDLCAE40DRF comme la figure

IV.5. montrant au-dessous :

| Projet |              | Décrire |                   |       |   | Programmer     |           | Documenter |    |  |  |  |                                     |  |       |  |        |  |    |  |                 |                                                                                                   |
|--------|--------------|---------|-------------------|-------|---|----------------|-----------|------------|----|--|--|--|-------------------------------------|--|-------|--|--------|--|----|--|-----------------|---------------------------------------------------------------------------------------------------|
|        |              |         |                   |       |   |                |           |            |    |  |  |  | 1x2 portrait                        |  | $-99$ |  | $\chi$ |  | ٠e |  |                 | Catalogue                                                                                         |
|        |              |         |                   |       |   |                |           |            |    |  |  |  |                                     |  |       |  |        |  |    |  |                 | Déposer                                                                                           |
|        |              |         |                   |       |   |                |           |            |    |  |  |  |                                     |  |       |  |        |  |    |  |                 | <b>Bases</b>                                                                                      |
|        |              |         |                   |       |   |                |           |            |    |  |  |  |                                     |  |       |  |        |  |    |  |                 | <b>Compactes</b>                                                                                  |
|        |              |         |                   |       |   |                |           |            |    |  |  |  |                                     |  |       |  |        |  |    |  |                 | - TWDLCAA10DRF                                                                                    |
|        |              |         |                   |       |   |                |           |            |    |  |  |  |                                     |  |       |  |        |  |    |  |                 | - TWDLCDA10DRF                                                                                    |
|        |              |         |                   |       |   |                |           |            |    |  |  |  |                                     |  |       |  |        |  |    |  |                 | TWDLCAA16DRF                                                                                      |
|        |              |         |                   |       |   |                |           |            |    |  |  |  |                                     |  |       |  |        |  |    |  |                 | TWDLCDA16DRF                                                                                      |
|        |              |         |                   |       |   |                | Mon Twido |            |    |  |  |  |                                     |  |       |  |        |  |    |  |                 | TWDLCAA24DRF                                                                                      |
|        |              |         |                   |       |   |                |           |            |    |  |  |  |                                     |  |       |  |        |  |    |  |                 | TWDLCDA24DRF<br>TWDLCAA40DRF                                                                      |
|        |              | $\sim$  |                   | 14    |   |                |           |            |    |  |  |  |                                     |  |       |  |        |  |    |  |                 | -TWDLCDA40DRF                                                                                     |
|        |              |         |                   | 14    | π |                |           |            |    |  |  |  |                                     |  |       |  |        |  |    |  |                 | TWDLCAE40DRF                                                                                      |
|        |              |         | <b>SALE</b>       | - 197 |   |                |           |            |    |  |  |  |                                     |  |       |  |        |  |    |  |                 | TWDLCDE40DRF                                                                                      |
|        |              |         |                   |       |   |                |           |            |    |  |  |  | 00 02 03:04 05:06 07:08 06:20 20:20 |  |       |  |        |  |    |  |                 | <b>H</b> -Modulables                                                                              |
|        |              |         |                   |       |   | ?              |           |            |    |  |  |  | 23456789101121314                   |  |       |  |        |  |    |  |                 | $E$ <b>Extreme</b>                                                                                |
|        | <b>START</b> |         | <b>Controller</b> |       |   | <b>Harvard</b> |           |            |    |  |  |  |                                     |  |       |  |        |  |    |  | <b>All Card</b> | <b>H</b> -Modules d'expansion                                                                     |
|        |              |         | <b>CARD SEA</b>   |       |   |                |           |            |    |  |  |  |                                     |  |       |  |        |  |    |  |                 | <b>TWDLCAE40DRF</b>                                                                               |
|        |              |         |                   |       |   |                |           |            |    |  |  |  |                                     |  |       |  |        |  |    |  |                 |                                                                                                   |
|        |              |         |                   |       |   |                |           |            |    |  |  |  |                                     |  |       |  |        |  |    |  |                 | Base automate compacte, 230V CA, 24 entrées<br>24V CC, 14 sorties relais 2A, 2 sorties transistor |
|        |              |         |                   |       |   |                |           |            | Q1 |  |  |  |                                     |  |       |  |        |  |    |  |                 | 1A Horloge calendaire. Ethernet 100BaseTx.                                                        |
|        |              |         |                   |       |   |                |           |            |    |  |  |  |                                     |  |       |  |        |  |    |  |                 | Batterie amovible. Borniers à vis non                                                             |
|        |              |         |                   |       |   |                |           |            |    |  |  |  |                                     |  |       |  |        |  |    |  |                 | débrochables.                                                                                     |
|        |              |         |                   |       |   |                |           |            |    |  |  |  |                                     |  |       |  |        |  |    |  |                 |                                                                                                   |
|        |              |         |                   |       |   |                |           |            |    |  |  |  |                                     |  |       |  |        |  |    |  |                 |                                                                                                   |
|        |              |         |                   |       |   |                |           |            |    |  |  |  |                                     |  |       |  |        |  |    |  |                 |                                                                                                   |
|        |              |         |                   |       |   |                |           |            |    |  |  |  |                                     |  |       |  |        |  |    |  | $\sim$          |                                                                                                   |

**Figure IV.5.** Description du module

# **Configuration du module**

Le programme utilisé pour commander la machine presse est élaboré en langage de programmation LADDER qui est le plus utilisé en industrie et un autre programme pour la gestion de l'écran tactiles.

Dans cette table de variable on représente toutes les variables et leurs adresses

utilisées dans notre programme.

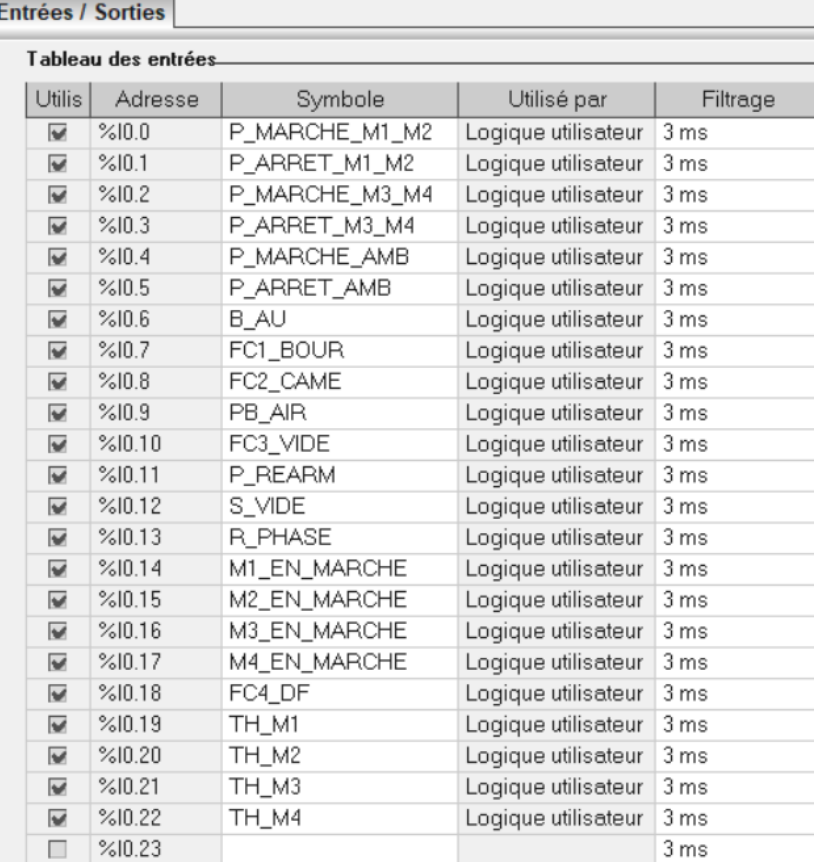

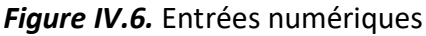

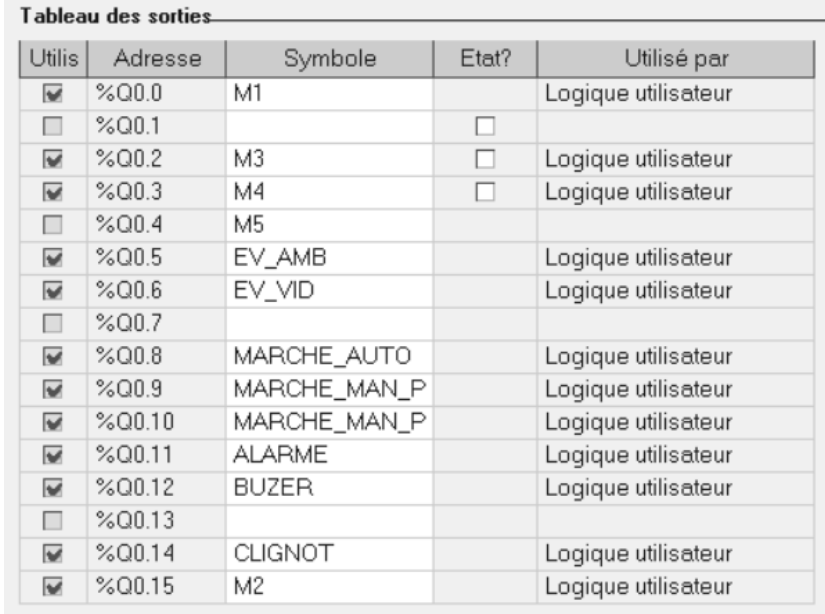

# *Figure IV.7.*Sorties numériques

# **2) Configuration des données**

| Utilisél                 | %M   | Symbole        | Utilisé                  | %M      | Symbole          |
|--------------------------|------|----------------|--------------------------|---------|------------------|
| $\overline{\mathbf{v}}$  | %M1  | MOTEUR12_2     | $\overline{\mathbf{v}}$  | %M30    | D_BOURAGE        |
| $\overline{\mathbf{v}}$  | %M2  | MOTEUR12_3     | $\overline{\mathbf{v}}$  | %M31    | D_DOUBLE_FEUILLE |
| $\overline{\mathscr{C}}$ | %M3  | <b>TEST</b>    | $\overline{\mathbf{v}}$  | %M32    | <b>R_AU</b>      |
| $\overline{\mathbf{v}}$  | %MA  | ARRET_BUZER    | $\overline{\mathbf{v}}$  | %M33    | TH_MOT1          |
| $\overline{\mathbf{v}}$  | %M5  | R_ALARME       | $\overline{\mathbf{v}}$  | %M34    | TH_MOT2          |
| $\overline{\mathbf{v}}$  | %M6  | AL_1           | $\overline{\mathbf{v}}$  | %M35    | TH_MOT3          |
| $\overline{\mathbf{v}}$  | %M7  | AL_2           | $\overline{\mathbf{v}}$  | %M36    | TH_MOT4          |
| $\overline{\mathbf{v}}$  | %M8  | DÉTEC_CAME     | $\overline{\mathbf{v}}$  | %M40    | D_AIR            |
| $\overline{\mathbf{v}}$  | %M9  | RE_ARRET_EMB   | $\overline{\mathbf{v}}$  | %MA1    | D_PHASE          |
| $\overline{\mathscr{C}}$ | %M10 | MOTEUR34_2     | $\overline{\mathcal{L}}$ | %M50    | M POSE 1         |
| $\overline{\mathbf{v}}$  | %M11 | MOTEUR34_1     | $\overline{\mathbf{v}}$  | %M51    | M_POSE_2         |
| $\overline{\mathbf{v}}$  | %M12 | MOTEUR34_3     | $\overline{\mathbf{v}}$  | %M52    | M_POSE_3         |
| $\overline{\mathbf{v}}$  | %M13 | TEMP_CAPT_CAME | $\overline{\mathbf{v}}$  | %M60    | REARM_PANEL      |
| $\overline{\mathscr{C}}$ | %M15 | TEST_MOTEUR_1  | $\overline{\mathbf{v}}$  | $%$ M70 | MARCHE_M1        |
| $\overline{\mathbf{v}}$  | %M16 | TEST_MOTEUR_2  | $\overline{\mathbf{v}}$  | %M71    | MARCHE_M2        |
| $\overline{\mathbf{v}}$  | %M17 | TEST_MOTEUR_3  | $\overline{\mathbf{v}}$  | $%$ M72 | MARCHE_M3        |
| $\overline{\mathbf{v}}$  | %M18 | TEST_MOTEUR_4  | $\overline{\mathbf{v}}$  | %M73    | MARCHE_M4        |
| $\overline{\mathbf{v}}$  | %M19 | TEST_EV_EMB    | $\overline{\mathbf{v}}$  | %M100   | EMB_POSE2        |
| $\overline{\mathbf{v}}$  | %M20 | TEST_EV_VIDE   | $\overline{\mathbf{v}}$  | %M101   | EMB_POSE1        |
| $\overline{\mathbf{v}}$  | %M21 | MOTEUR_1       | $\overline{\mathbf{v}}$  | %M102   | EMB_POSE3        |
| $\overline{\mathbf{v}}$  | %M22 | MOTEUR_2       | $\overline{\mathbf{v}}$  | %M222   | ST_POSE1         |
| $\overline{\mathbf{v}}$  | %M23 | MOTEUR_3       | $\overline{\mathbf{v}}$  | %M223   | ST_POSE2         |
| $\overline{\mathbf{v}}$  | %M24 | MOTEUR_4       | $\overline{\mathbf{v}}$  | %M224   | ST_POSE3         |
| $\overline{\mathbf{v}}$  | %M25 | ARRET EN CYCLE |                          |         |                  |

**Figure IV.8.** Variables memento

#### **3) Réseau LADDER**

Voici un exemple d'un réseau LADDER programmé voir figure IV.9.

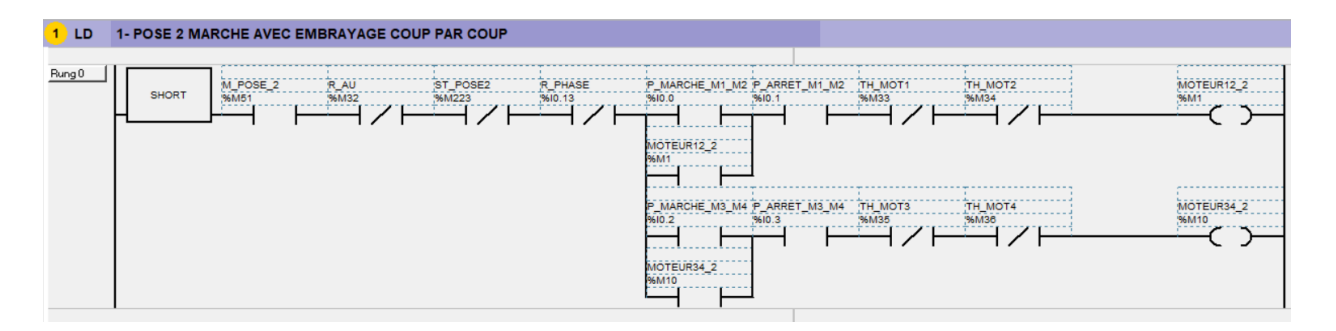

**Figure IV.9.1<sup>er</sup> réseau LADDER** 

L'explication du réseau précédent :

L'instruction SHORT met la ligne en prioritaire

Sélectionne position 2 dans l'hmi une clique sur le bouton P\_MARCHE\_M1\_M2 active le démarrage du moteur M1 et M2

Ou l'appui sur le bouton P\_MARCHE\_M3\_M4 active le démarrage du moteur 3 et 4

## **IV.6.2. Programme de l'écran tactile**

Le panneau de base de l'écran tactile est comme montré dans la figure IV.10. ci-dessous :

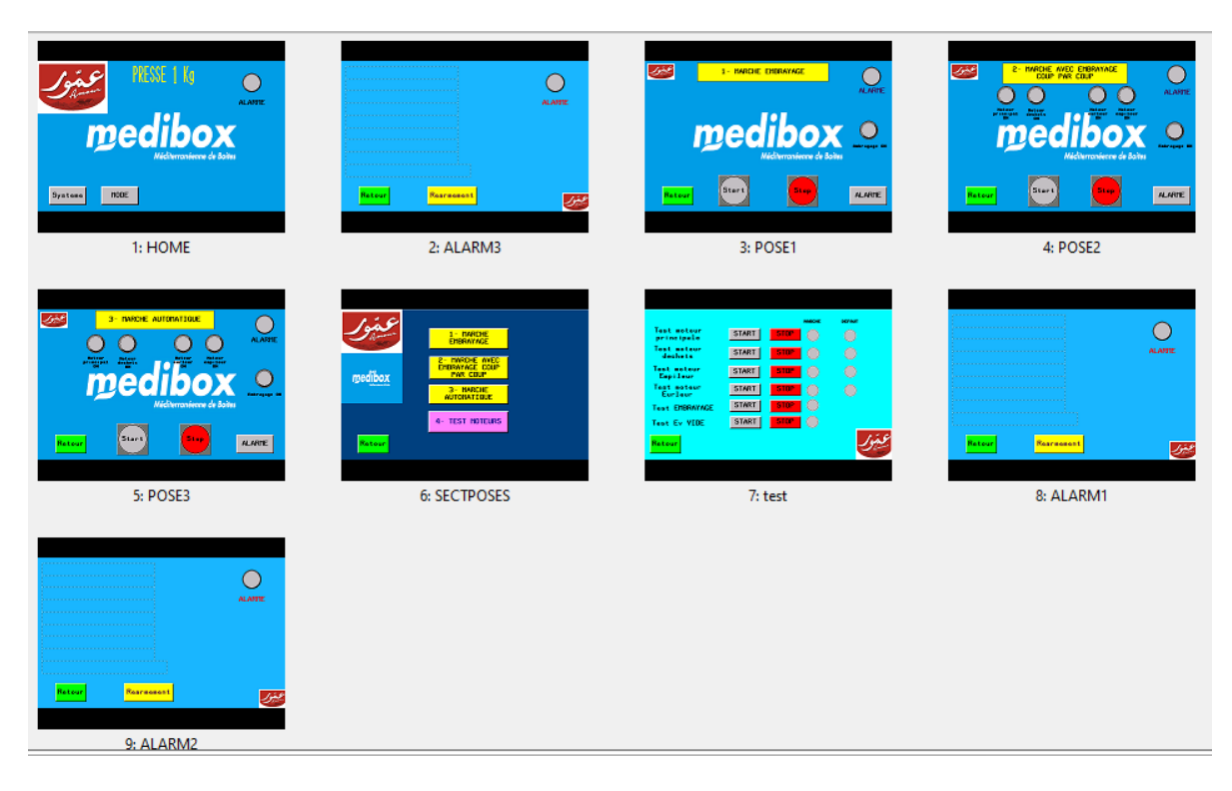

*Figure IV.10.* Panneau de base

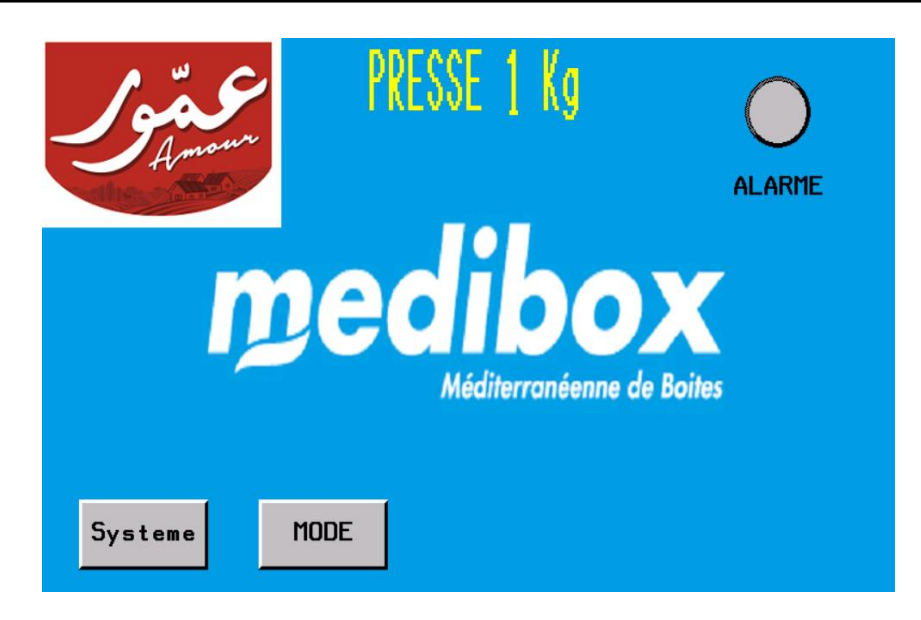

**Figure IV.11.**Panneau home

Quand on sélectionne système on trouve le réglage des paramètres comme la figure IV.12. montrant :

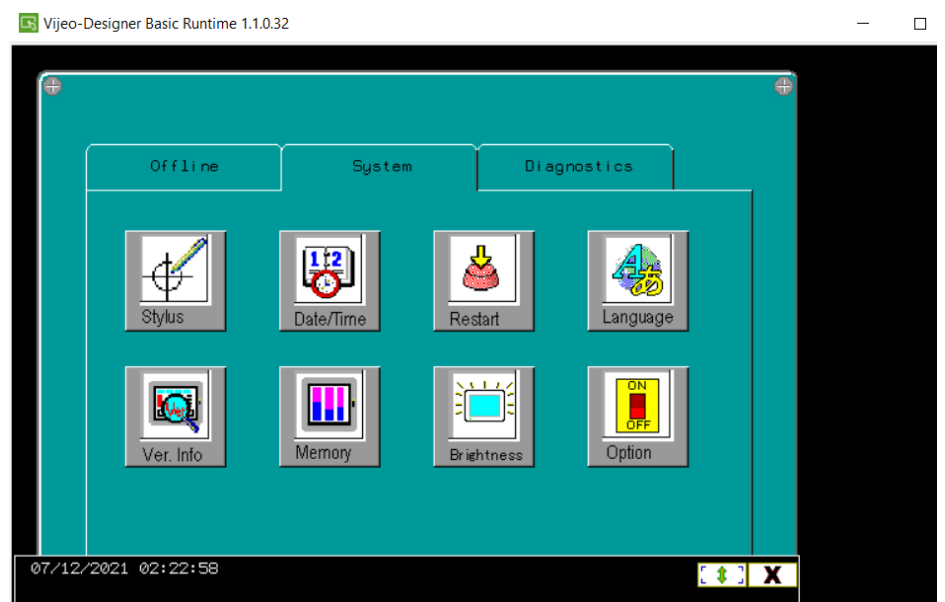

**Figure IV.12.**Réglage des paramètres

Et quand on sélectionne « mode » on trouve les trois modes principales de la machine presse voir figure IV.13.

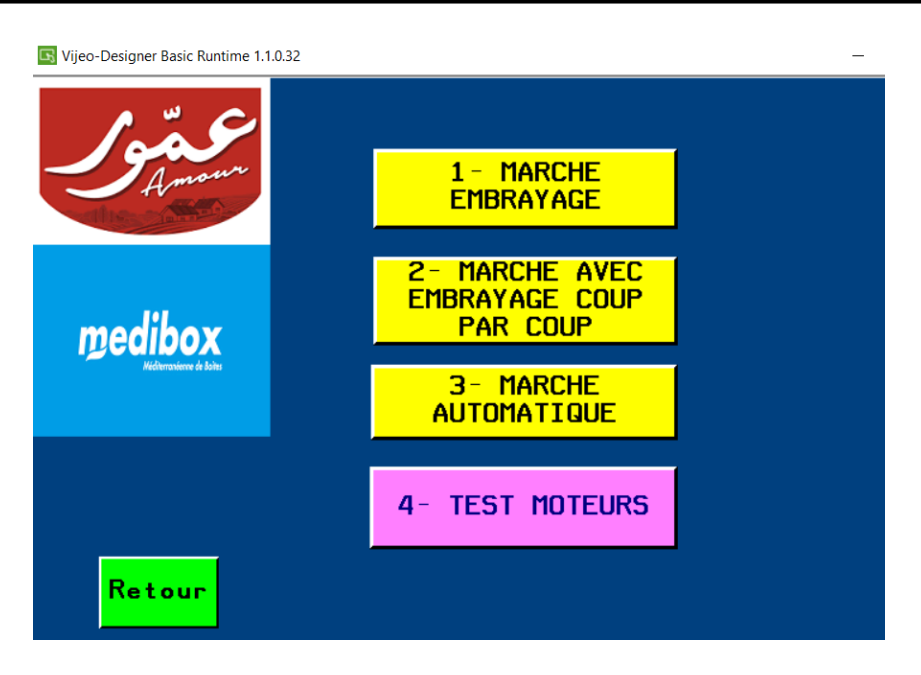

**Figure IV.13.**Modes de la presse

Marche embrayage : C'est un mode manuel et on le choisi pour faire des réglages manuels de la machine voir figure IV.14.

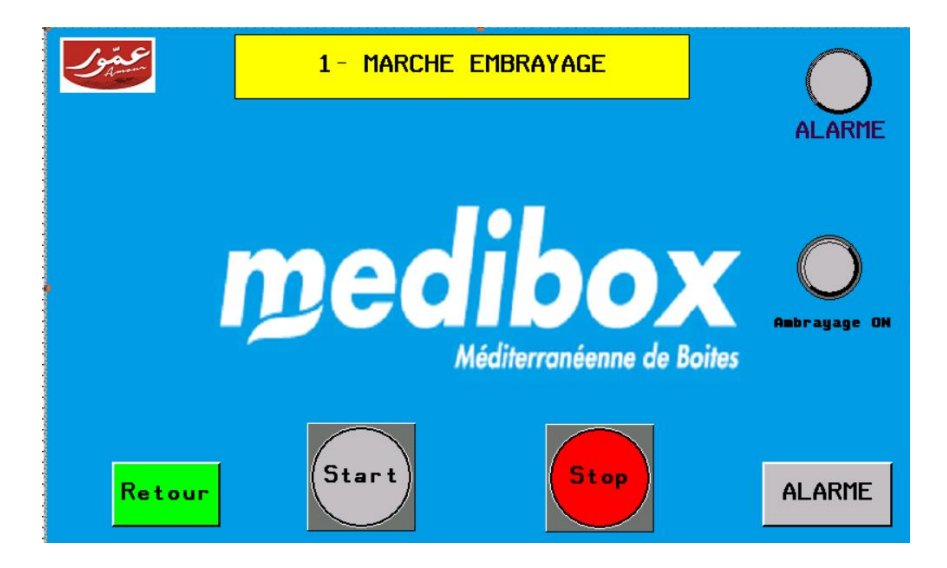

**Figure IV.14.** Position 1

 Marche avec embrayage coup par coup : On choisit ce mode pour tester le bon fonctionnement de la machine coup par coup voir figure IV.15.

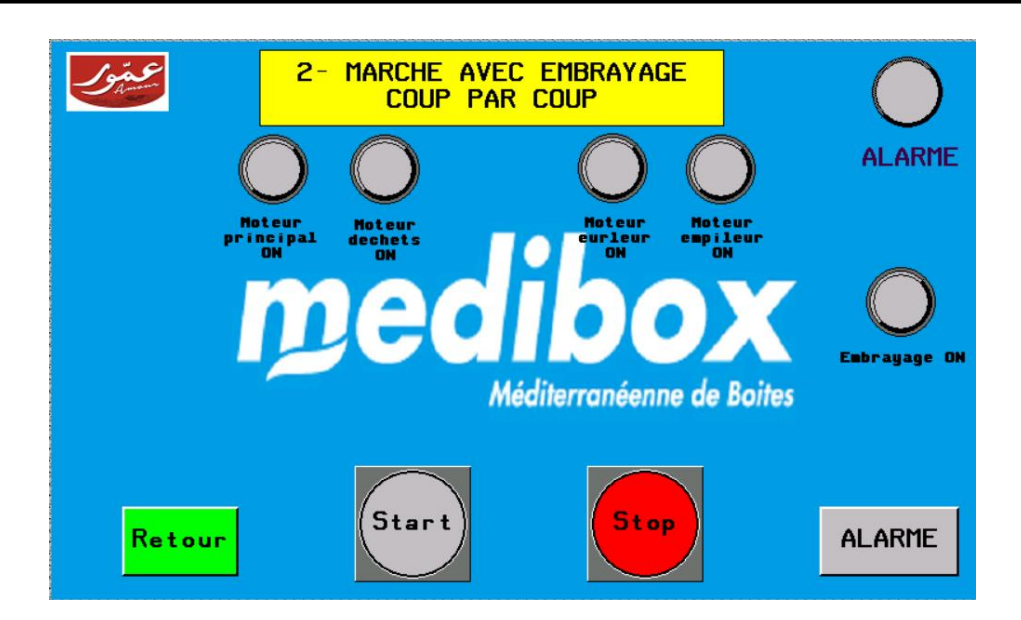

*Figure IV.15*.Position 2

Marche automatique voir figure IV.16.

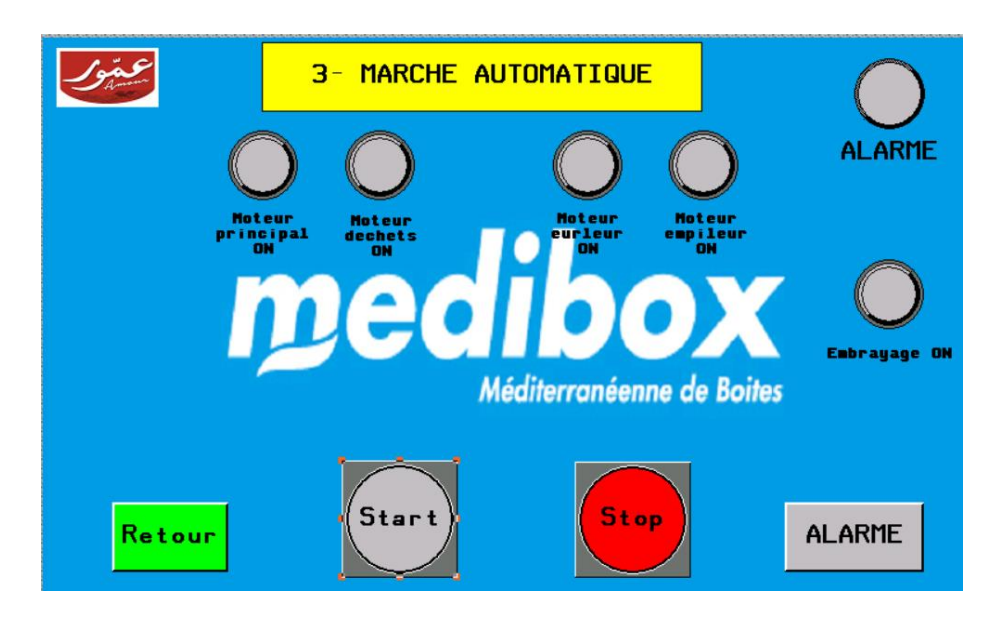

**Figure IV.16.** Position 3

La figure suivante est spécialisée pour les test moteurs :

Par exemple si on veut tester le 1<sup>er</sup> moteur on clique sur start si la lampe de défaut est allumé alors on règle le défaut et on clique sur marche si le problème est réglé alors la lampe de marche va s'allumer voir figure IV.17.

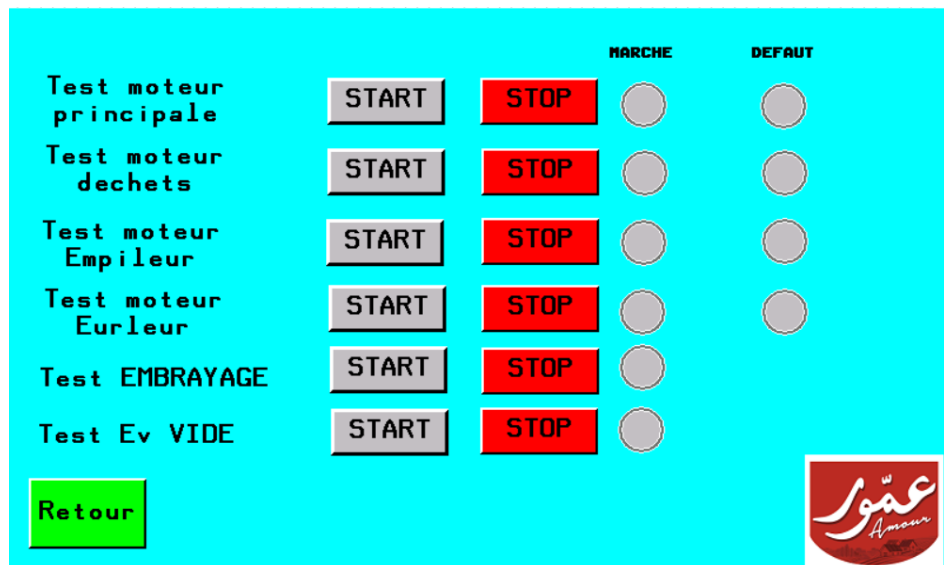

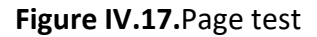

La dernière figure montre que quand le capteur DDF par exemple détecte la présence d'une double feuille alors l'alarme déclenche (SET) alors pour le (RESET) de l'alarme il faut un appui sur le bouton réarmement voir figure IV.18.

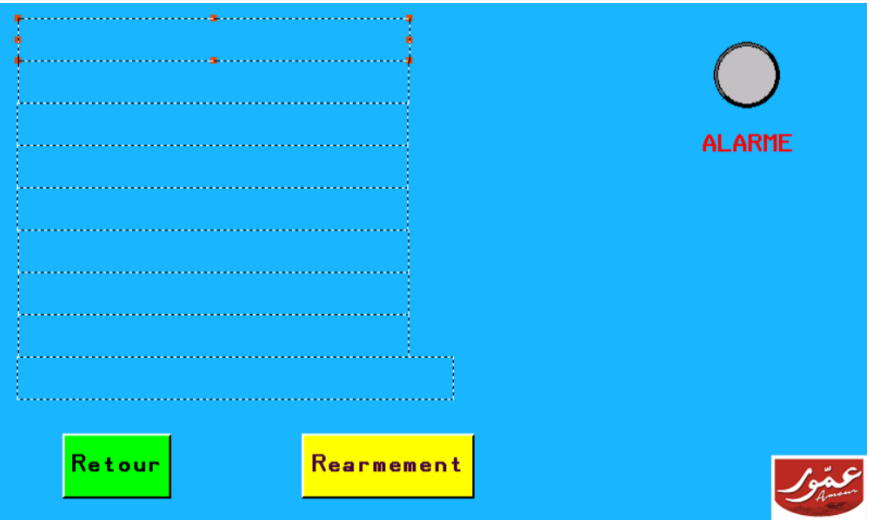

**Figure IV.18.**Set/Reset Alarme

# **IV.7 Schéma structurel**

Notre système automatisé est représenté par la figure IV.19. ci-dessous :

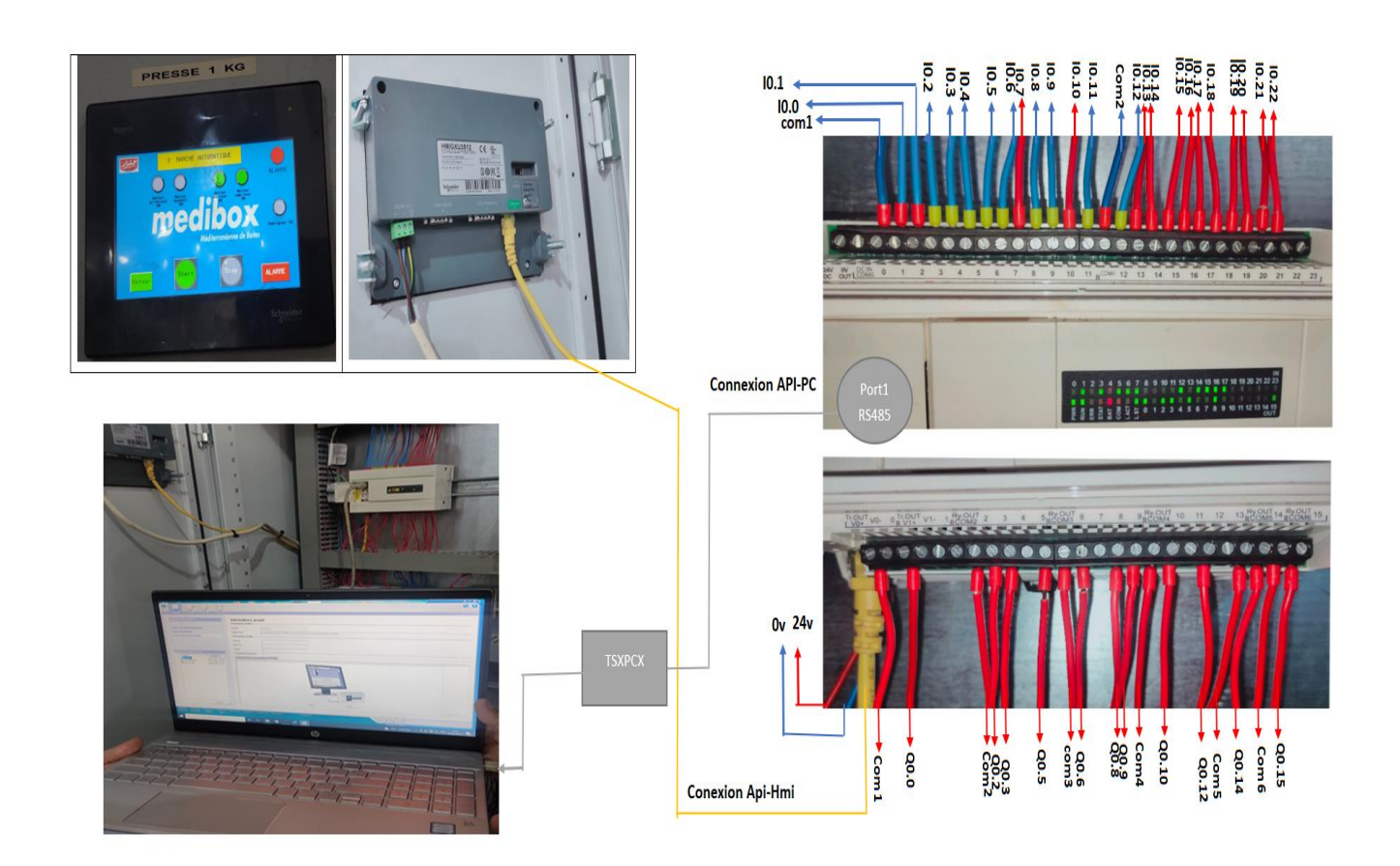

**Figure IV.19.**Photo structurel

# **IV.8. Conclusion**

 Dans ce chapitre, les étapes nécessaires pour la rénovation de l'installation automatisée de la presse ont été présentées.

- Un cahier des charges a été présenté.

- Conception de la commande par un Grafcet

- La mise en œuvre de la commande en utilisant l'automate programmable, (La programmation en langage Ladder)

- Développement d'une interface IHM en utilisant le logiciel VijeoDesigner.

- L'installation électrique de la solution.

Conclusion générale

# **Conclusion générale**

L'usine Groupe Amour nous a donné l'opportunité d'effectuer notre stage pratique durant lequel on a pu mettre en pratique nos connaissances acquises durant notre cursus universitaire.

Notre projet concerne en particulier la Rénovation du système de contrôle d'une presse pour la réalisation de fond de boite de conserve. En effet, l'automate programmable de marque omron qui été sur les lieux a été remplacé par un autre automate, plus récent, qui est le TWDLCAE40DRF. Le choix de cet automate a été basé sur deux critères essentiels qui sont le coût et la performance. Il fallait, donc acquérir un automate qui répondait aux exigences établies par le cahier des charges avec un minimum de coût.

Le fonctionnement de ce système automatisé a été mis en œuvre par GRAFCET ensuite traduit et implémenté en langage LADDER sous le logiciel TwidoSuite Basic.

Le schéma électrique correspondant à toute l'installation automatique a été étudié et câblé.

La supervision sur une IHM a été mise en place à l'aide du logiciel VIJEO Designer, cette interface nous a permis de visualiser les différentes étapes de fonctionnement de la machine.

Dans la réalisation de ce travail nous avons passé par plusieurs étapes :

- Principe de fonctionnement de la machine presse.
- Repérage de tous les éléments électriques de la machine.
- Etablissement d'un bilan de puissance de la machine.
- Définir des entrées /Sorties.
- Le choix de l'automate
- Réaliser le schéma électrique de la machine (puissance et commande).
- Réalisation du grafcet.
- Ecrire le programme API qui correspond au fonctionnement).
- Dessiner le programme HMI.
- Injection du programme dans l'automate et HMI.
- Tester le fonctionnement.

# **Annexes**

Mise en marche.

La période du stage que nous avons effectué à l'usine Groupe Amour nous a permet de côtoyer le monde du travail et d'acquérir une discipline professionnelle.

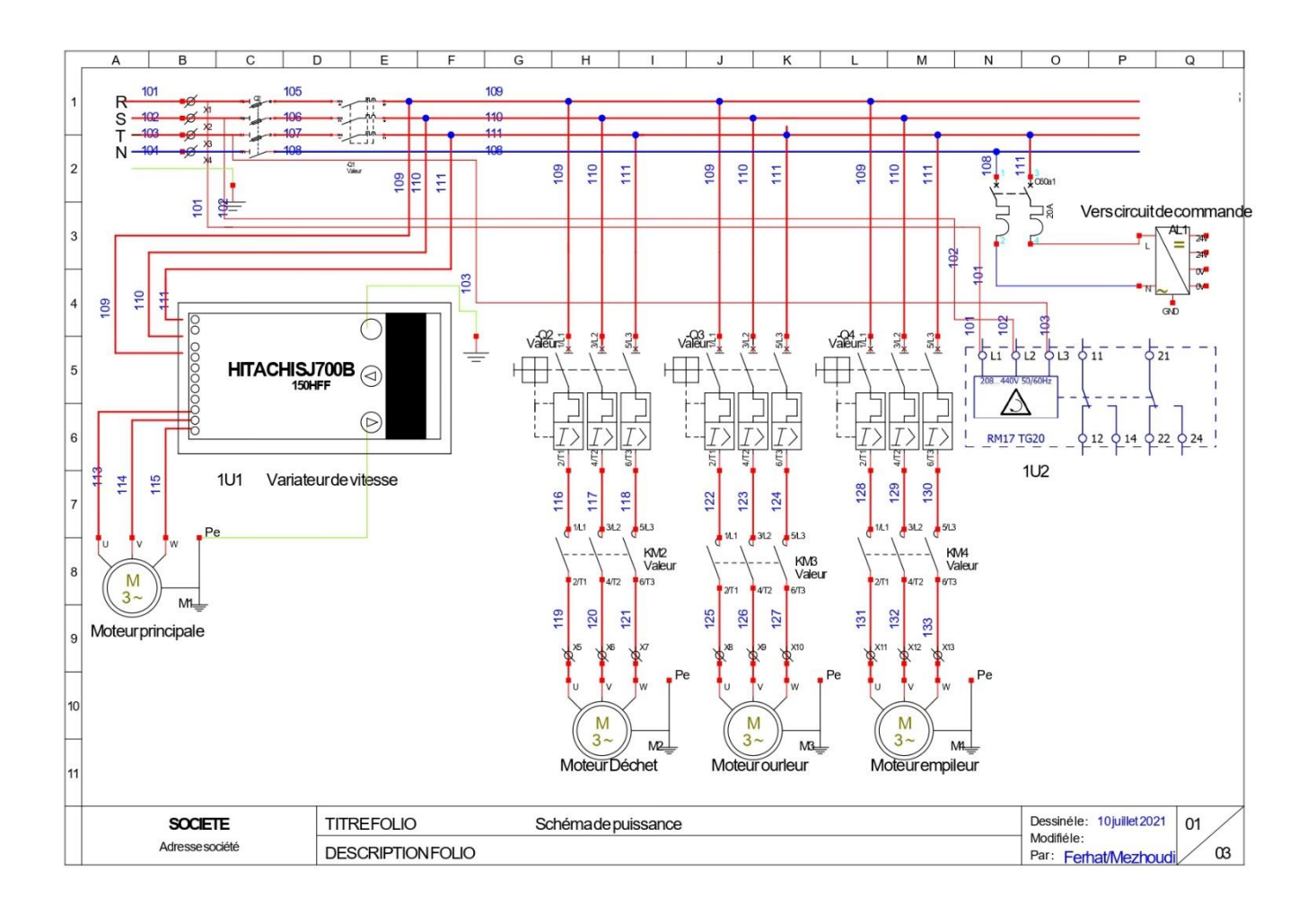
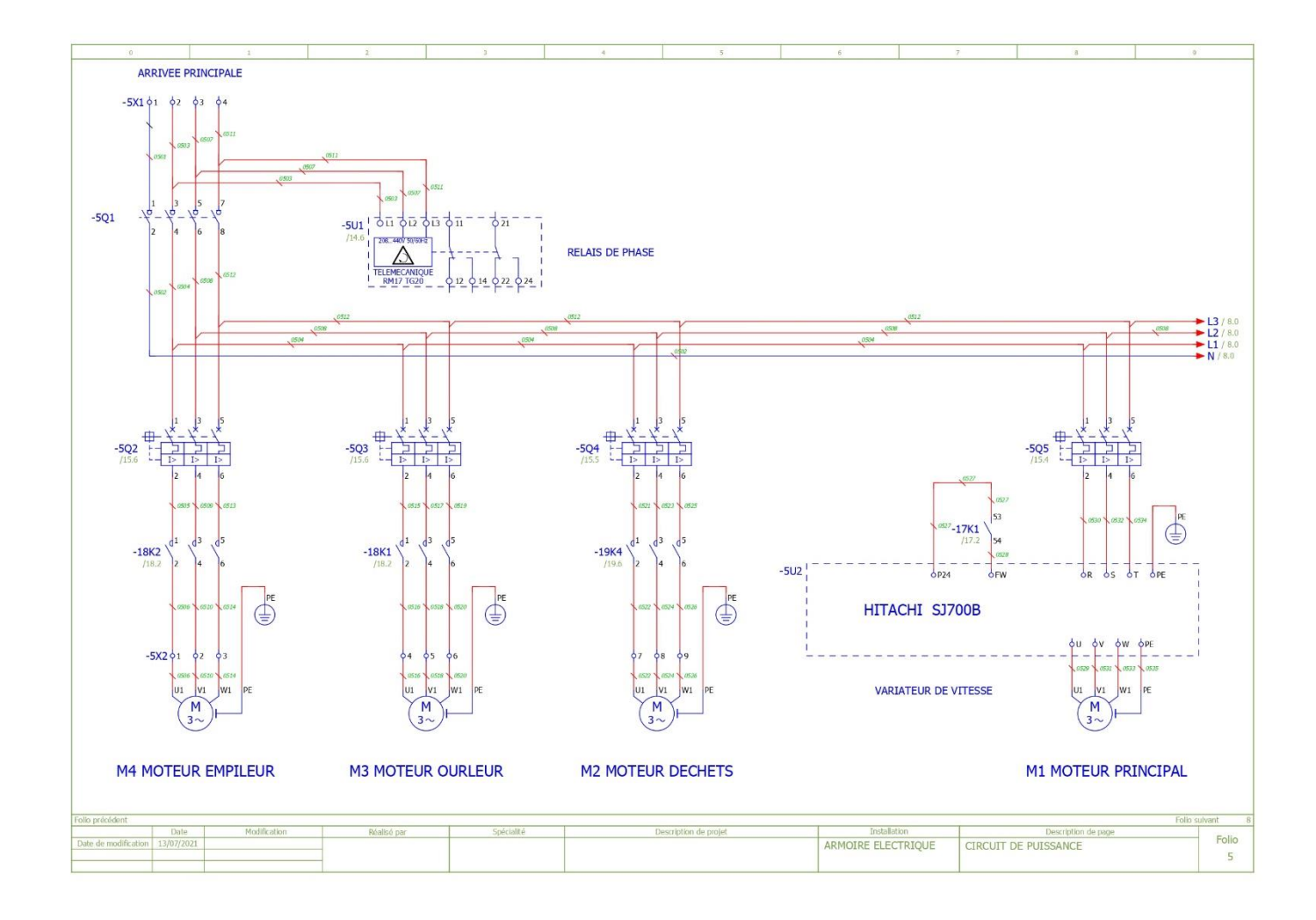

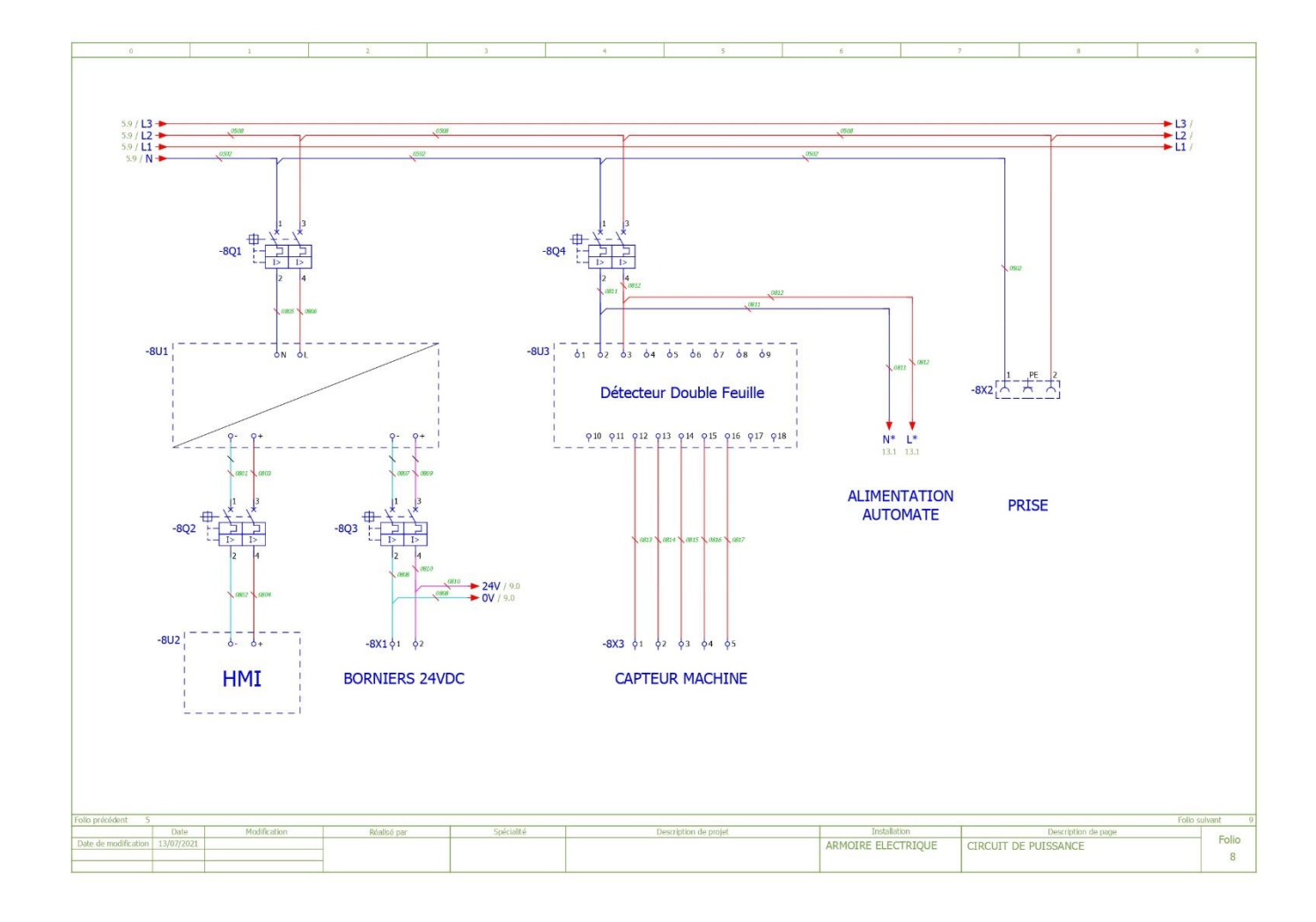

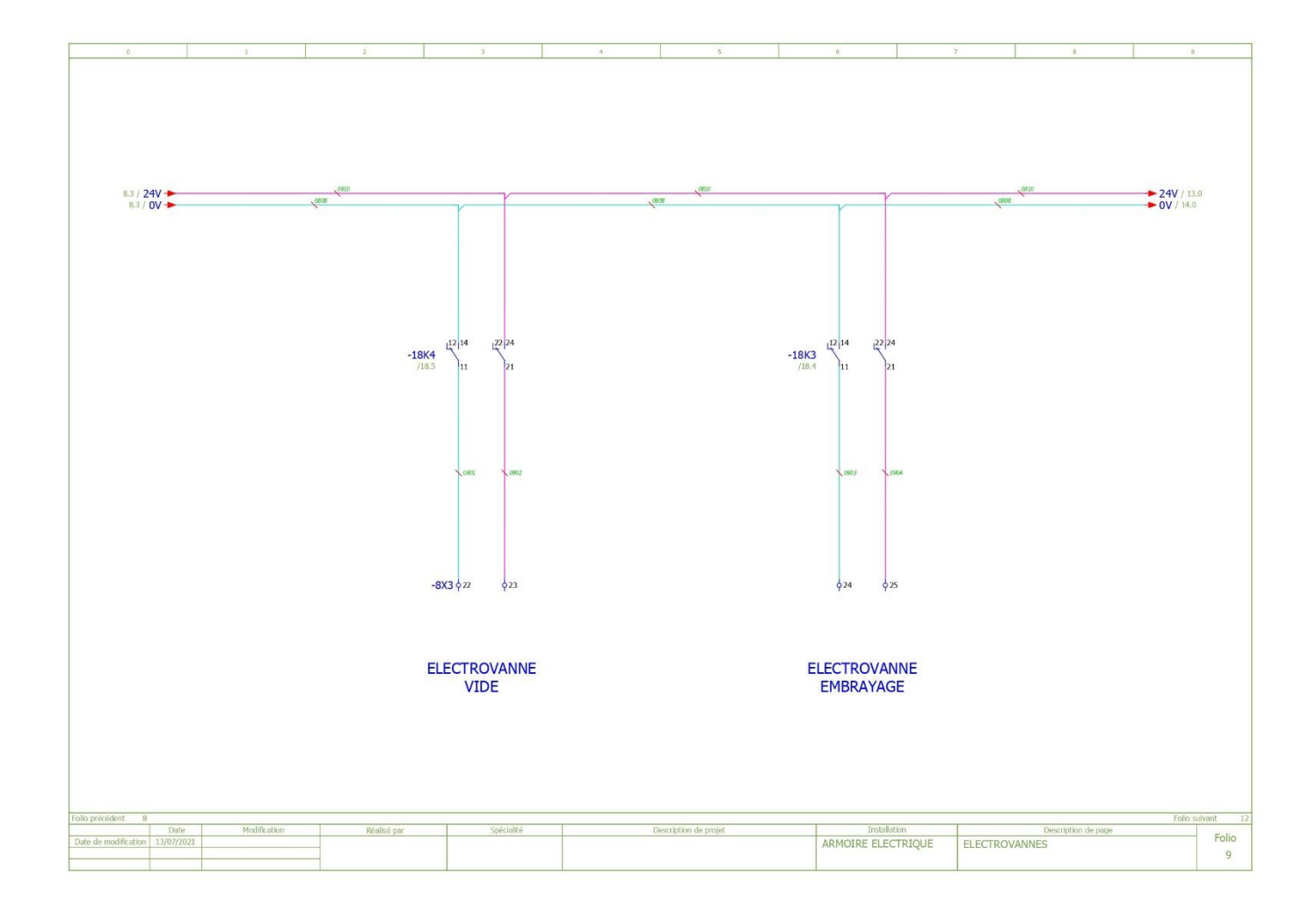

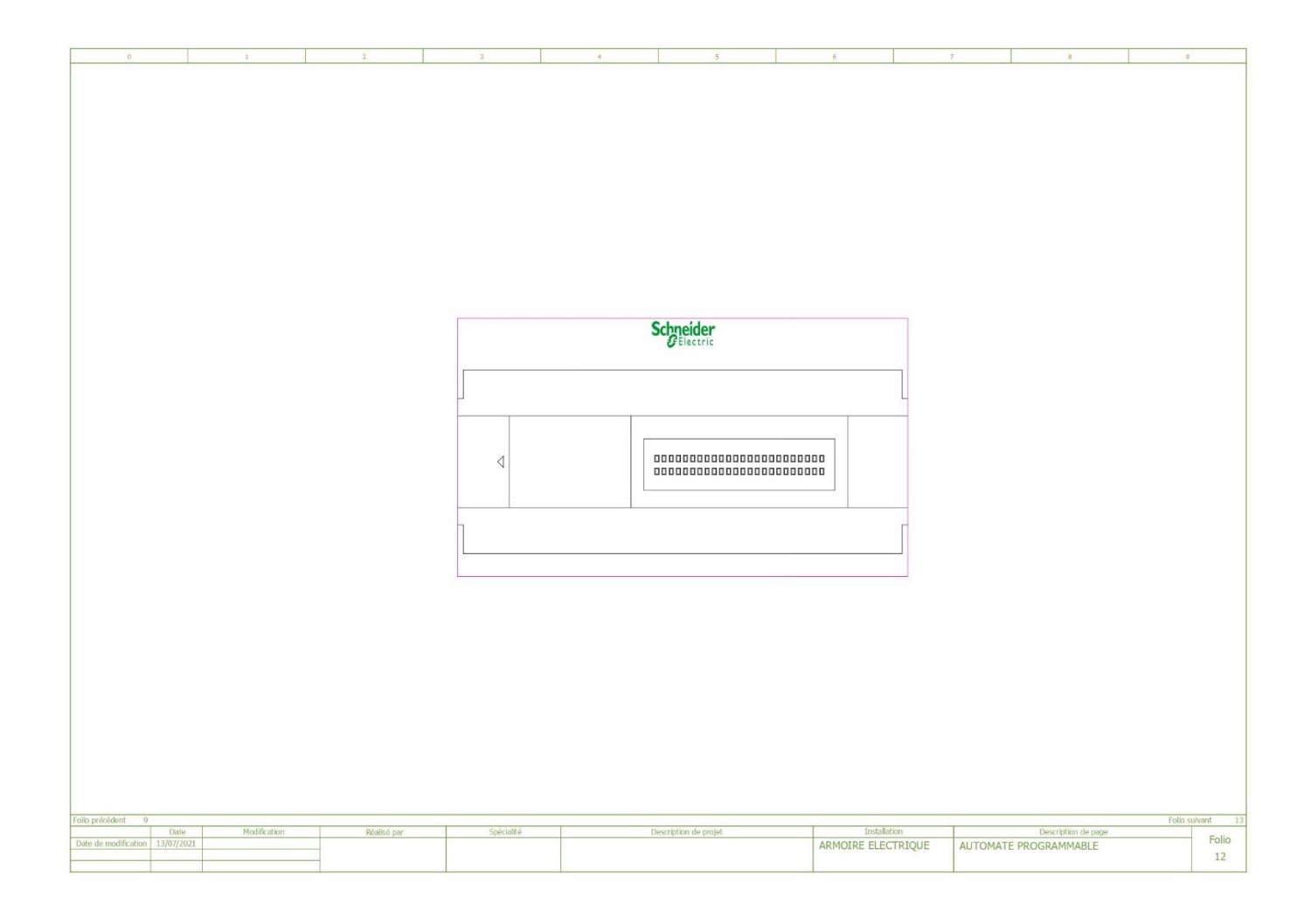

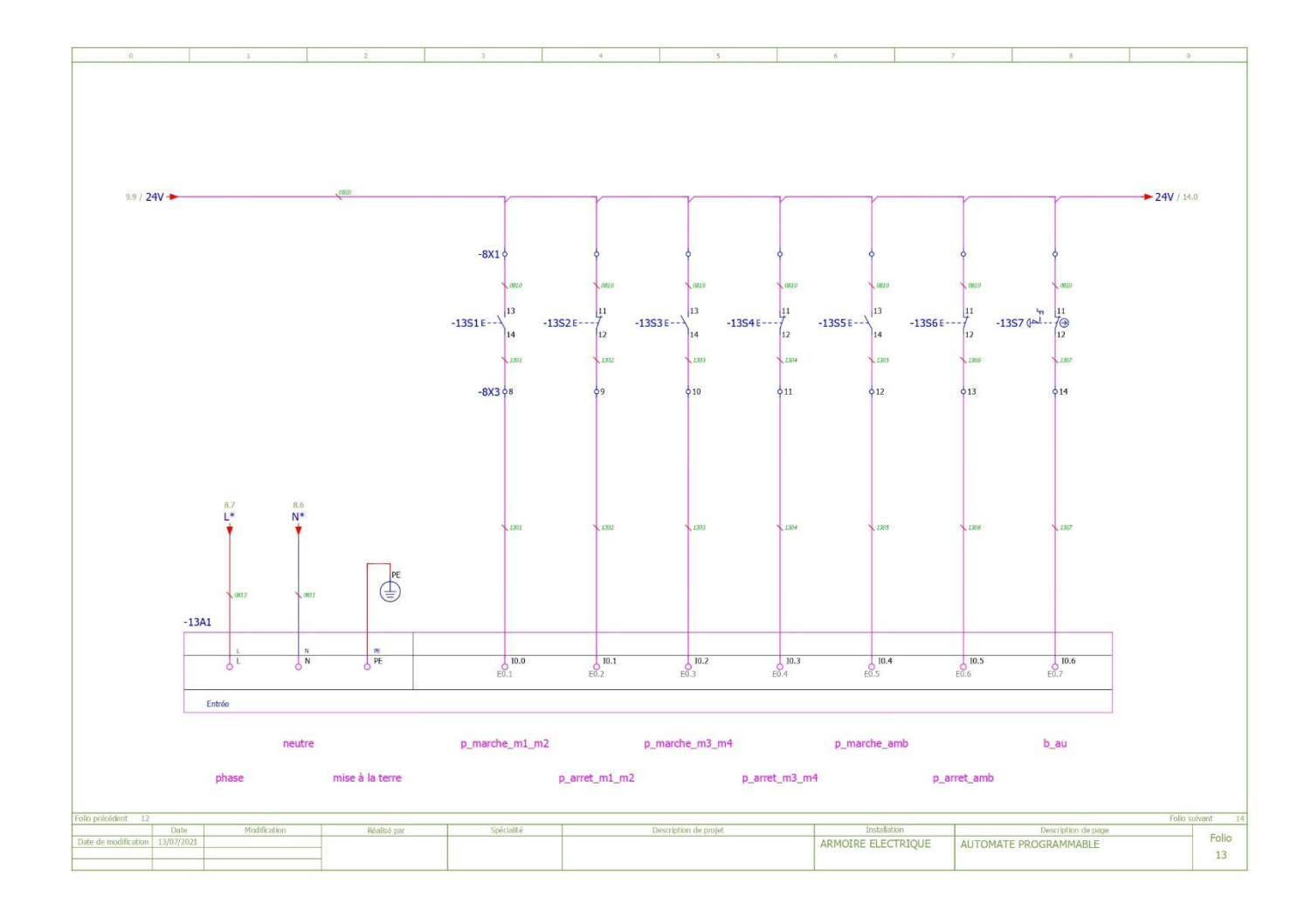

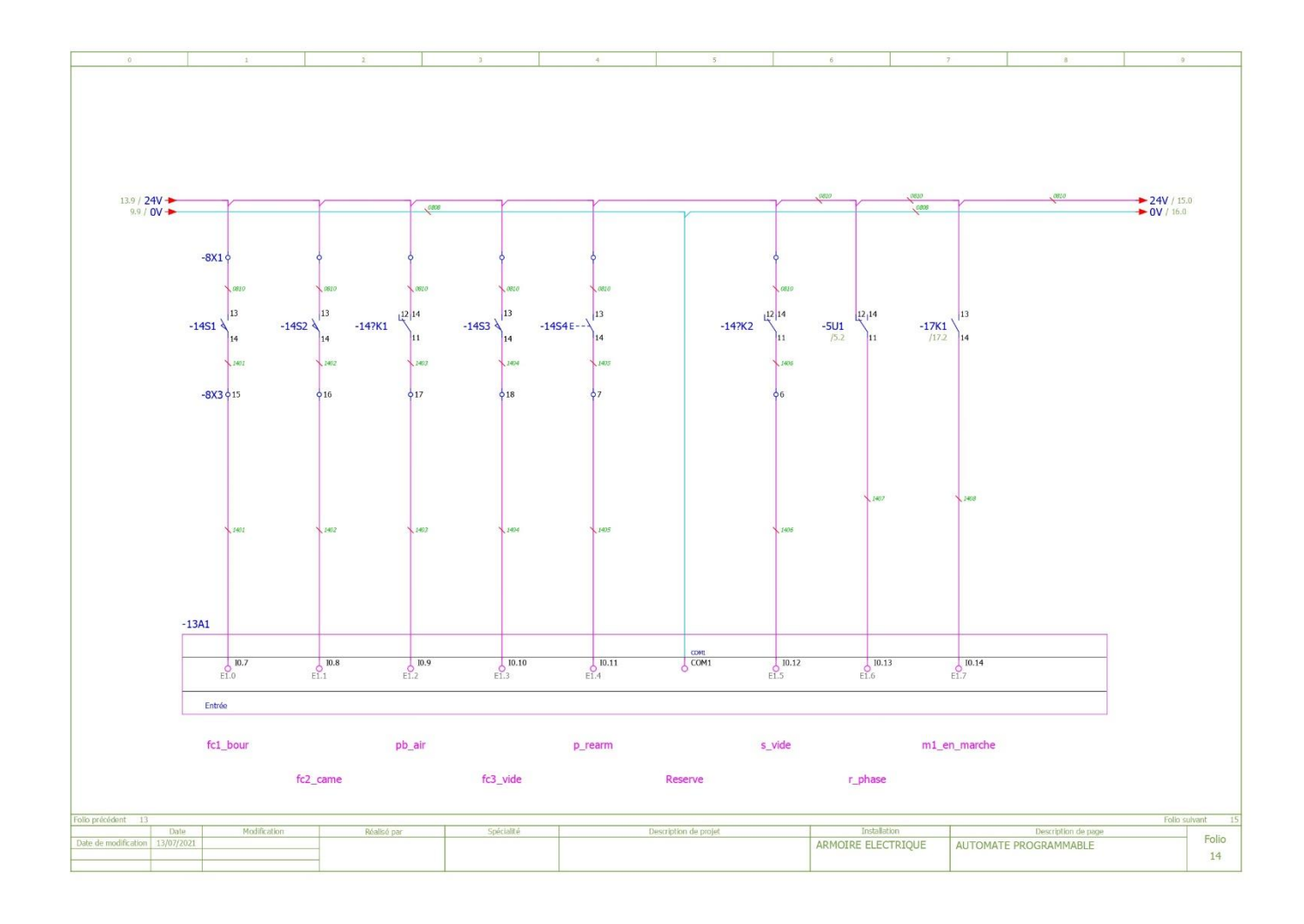

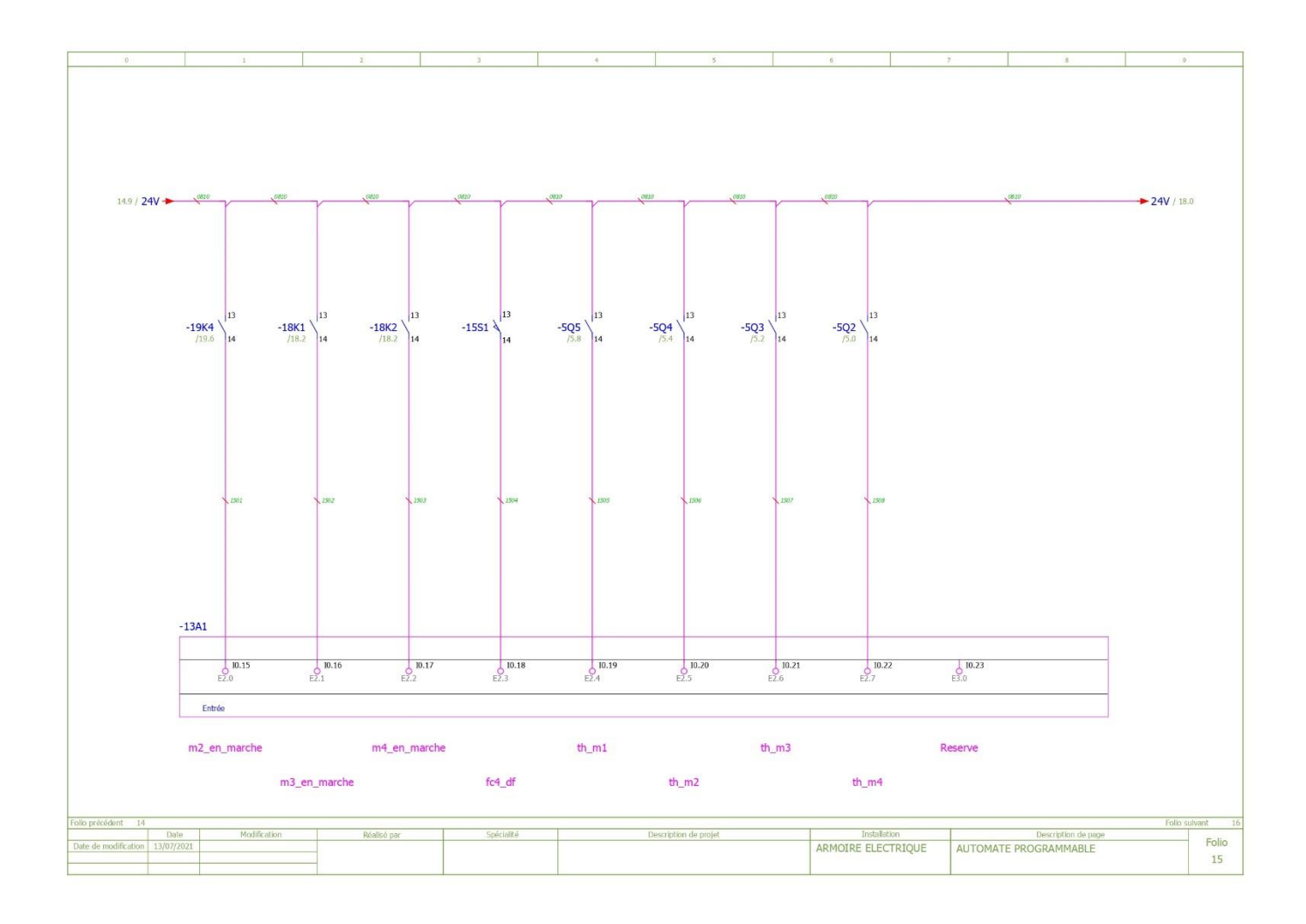

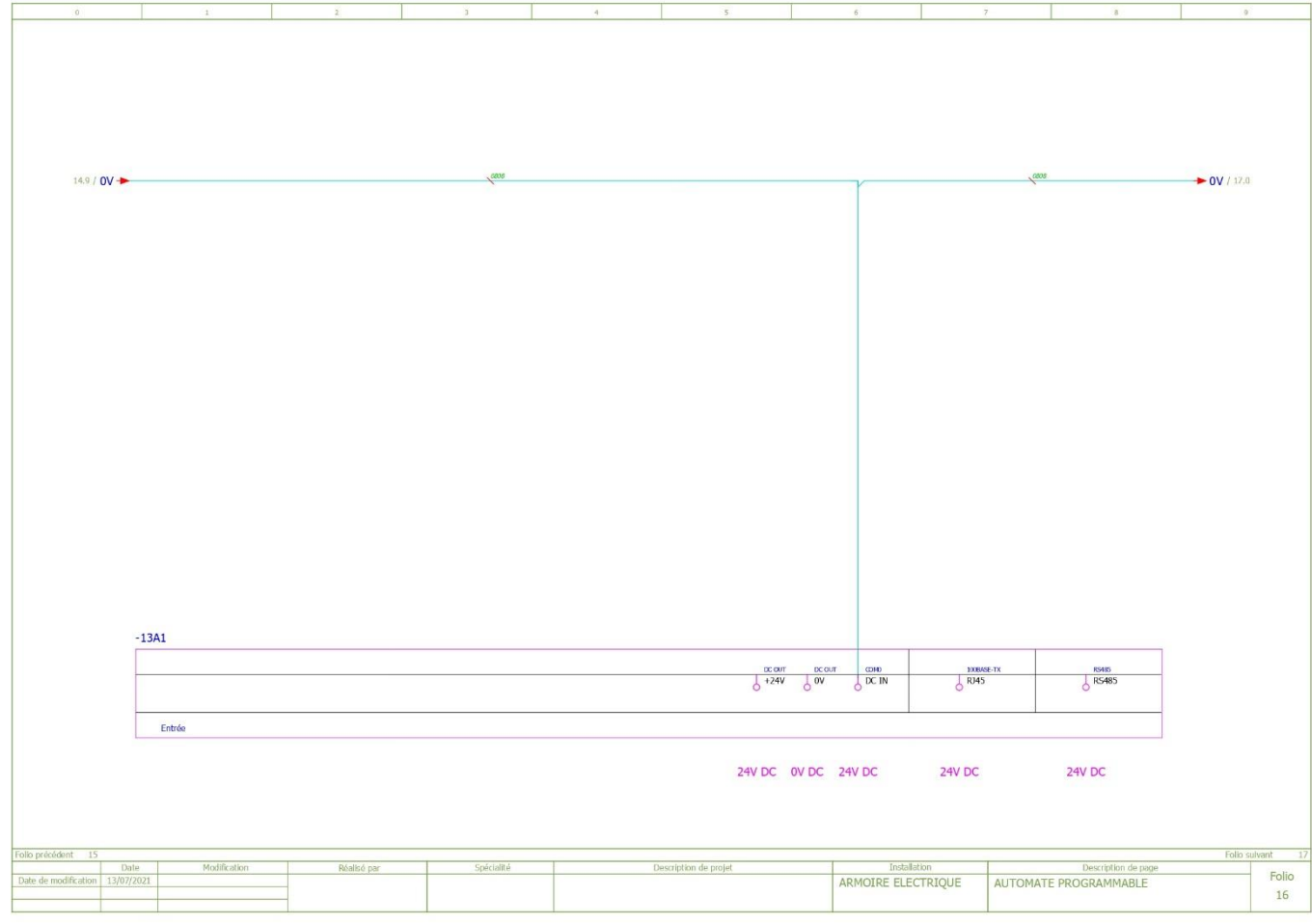

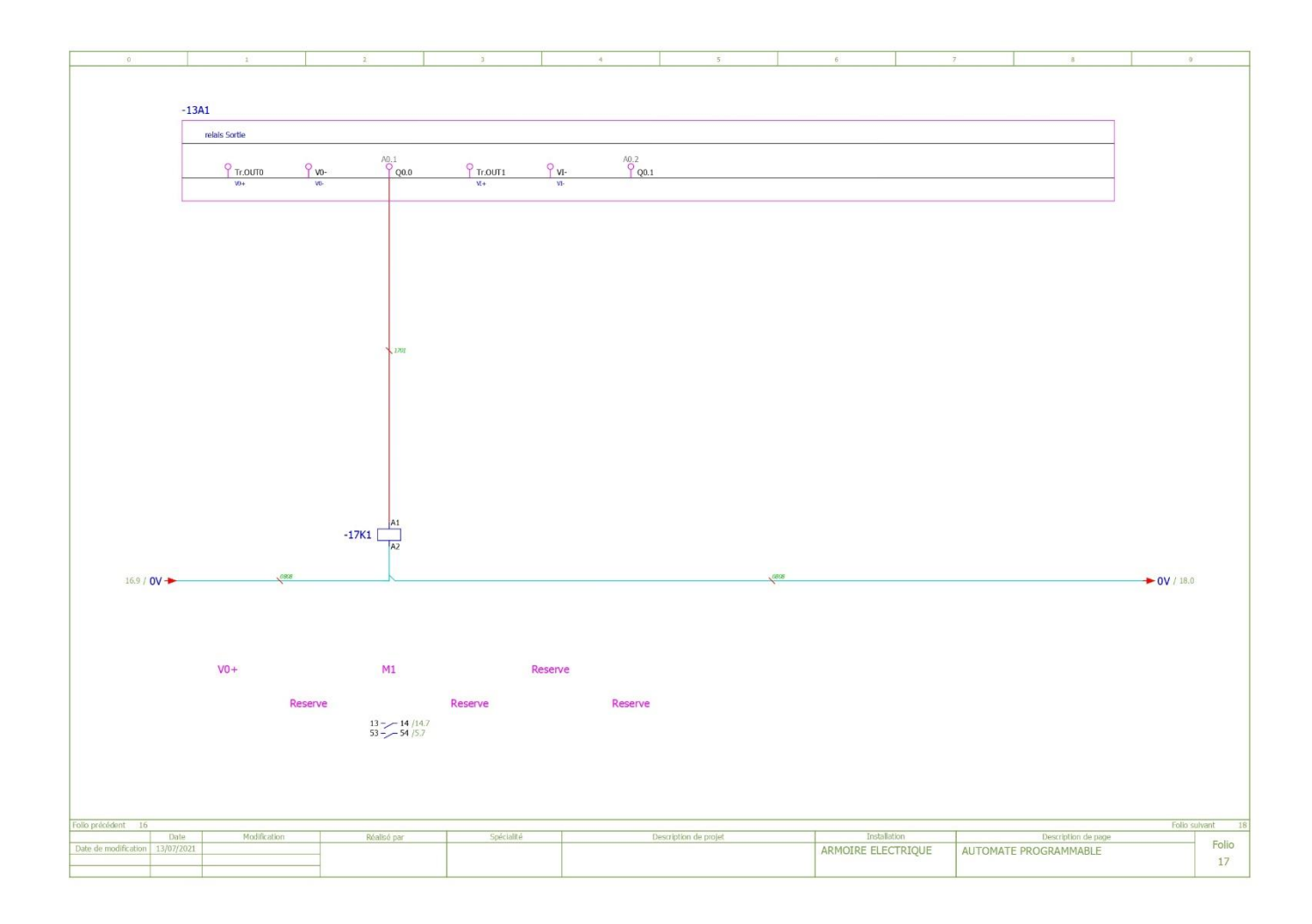

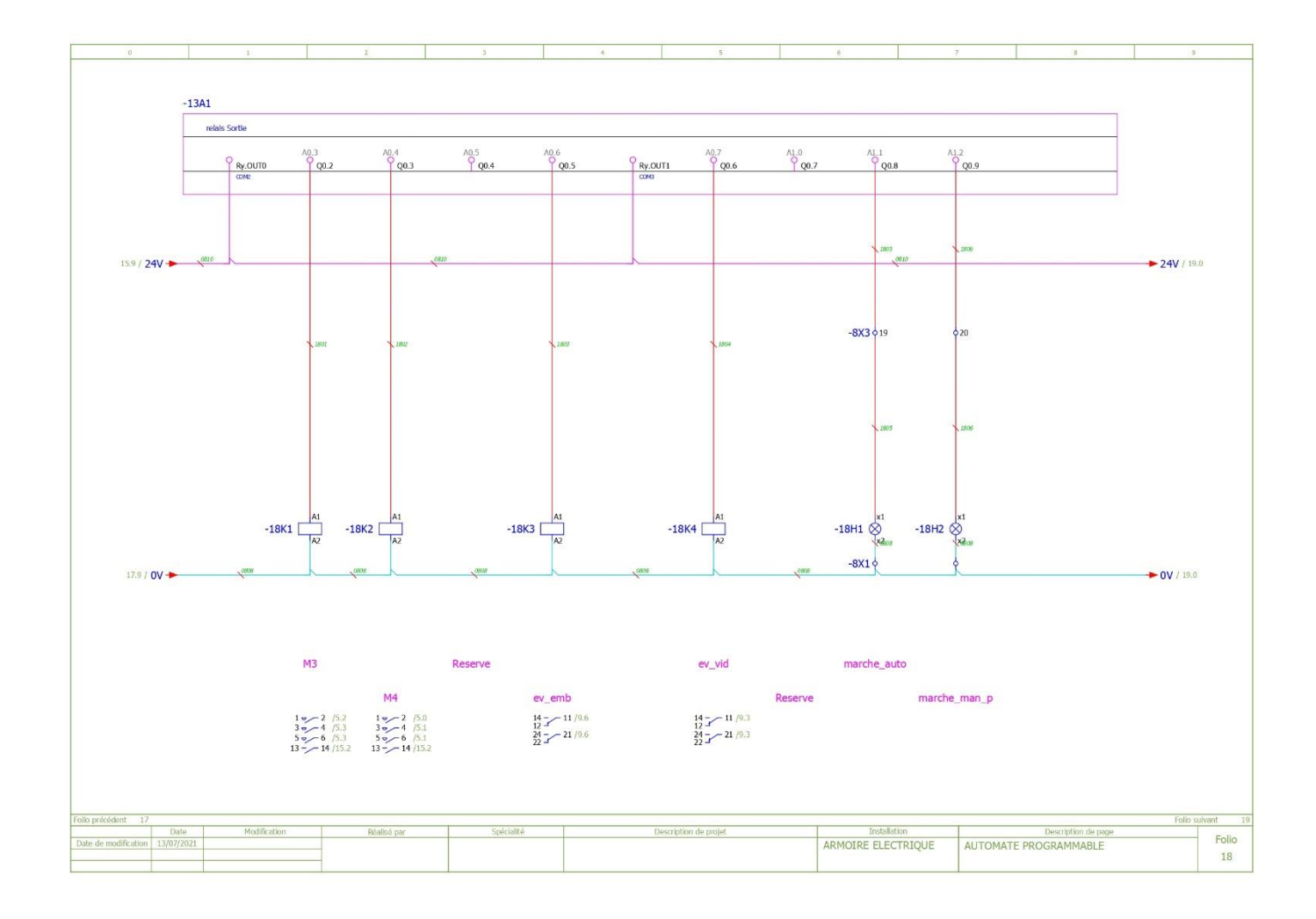

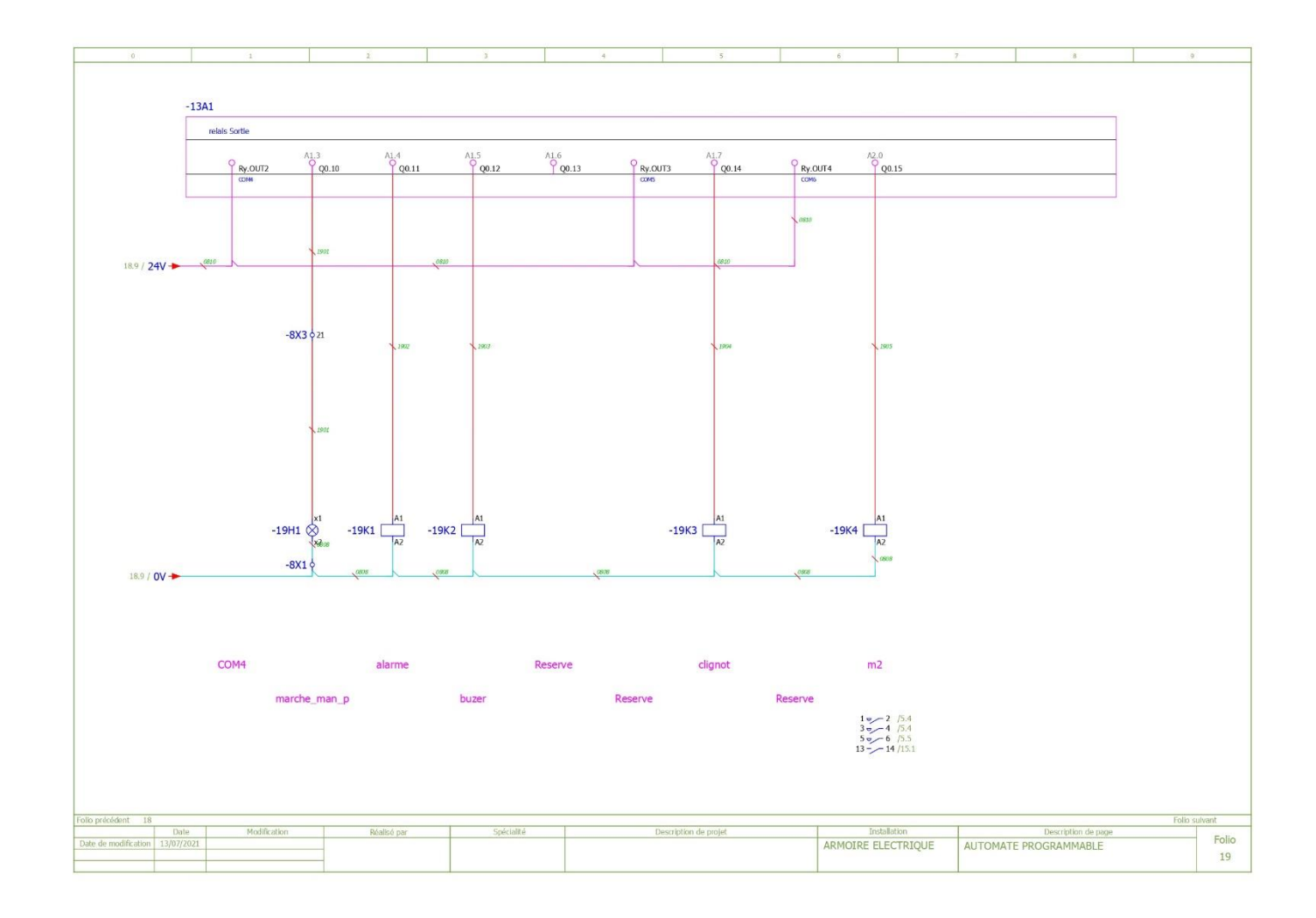

#### **Bibliographie**

[1] PDG Amour.N, <https://groupeamour.com/> , 20 avril 2021

**[2] J.-P. Birat, A. Fuga, Matériaux & Techniques , [https://www.mattech](https://www.mattech-journal.org/articles/mattech/abs/1932/03/mattech19321412p512/mattech19321412p512.html)[journal.org/articles/mattech/abs/1932/03/mattech19321412p512/mattech19321412p512](https://www.mattech-journal.org/articles/mattech/abs/1932/03/mattech19321412p512/mattech19321412p512.html) [.html](https://www.mattech-journal.org/articles/mattech/abs/1932/03/mattech19321412p512/mattech19321412p512.html) , 20mai 2021.**

[3] GoldAgents ,<https://www.gold-agents.com/product.aspx?id=11621337> , 1juin2021.

[4] Paperplog, avantage et inconvénient de la presse ,<https://www.paperblog.fr/> , 1juin 2021

[5] Mr FAS.M.L , Le support de cours actionneurs et capteurs , université Saad Dahleb , Blida , 2 juin 2021

[6] SAINTQUENTIN.F, robinetterie industrielle, [https://www.sectoriel.com](https://www.sectoriel.com/) , 7juin 2021

[7] ZA de la Lande, **STIF France,** [https://www.stifnet.com](https://www.stifnet.com/) , 7juin 2021

[8] L'usine nouvelle, <https://www.usinenouvelle.com/> , 12juin 2021

[9] Go tronic, robotique et composant électronique, [https://www.gotronic.fr](https://www.gotronic.fr/) , 12juin 2021

[10] Motrio, [https://www.idgarages.com](https://www.idgarages.com/) visité le 14juin 2021

[11] Les detecteurs, [http://lycees.ac](http://lycees.ac-rouen.fr/maupassant/Melec/co/Techno/Detecteur/web/co/grain_Detect_meca.html)[rouen.fr/maupassant/Melec/co/Techno/Detecteur/web/co/grain\\_Detect\\_meca.html](http://lycees.ac-rouen.fr/maupassant/Melec/co/Techno/Detecteur/web/co/grain_Detect_meca.html) ,le 20juin 2021

[12] Schneider Electric, [https://www.se.com/fr/fr/work/products/product](https://www.se.com/fr/fr/work/products/product-launch/guides/contacteur.jsp)[launch/guides/contacteur.jsp](https://www.se.com/fr/fr/work/products/product-launch/guides/contacteur.jsp) 20juin 2021

[13] Conrad , [https://www.conrad.fr/p/bouton-selecteur-schneider-electric-harmony](https://www.conrad.fr/p/bouton-selecteur-schneider-electric-harmony-zb4bd5-zb4bd5-commutateur-rotatif-noir-3-x-45-decrochage-par-rotation-448776)[zb4bd5-zb4bd5-commutateur-rotatif-noir-3-x-45-decrochage-par-rotation-448776](https://www.conrad.fr/p/bouton-selecteur-schneider-electric-harmony-zb4bd5-zb4bd5-commutateur-rotatif-noir-3-x-45-decrochage-par-rotation-448776) ,28juin 2021

[14] ABC-CLIM,<https://www.abcclim.net/moteur-asynchrone-triphase.html> , 28juin 2021

[15] Pompe et moteur, <https://www.pompe-moteur.fr/blog/moteur-asynchrone-triphase> 4juillet 2021

[16] Département moteur BMP, France, [https://www.em-distribution.fr/moteur](https://www.em-distribution.fr/moteur-electrique/2428-moteur-electrique-triphase-cemer-b3-0-75-kw-1500-tr-min-230v-400v-ha-80-aluminium.html)[electrique/2428-moteur-electrique-triphase-cemer-b3-0-75-kw-1500-tr-min-230v-400v-ha-](https://www.em-distribution.fr/moteur-electrique/2428-moteur-electrique-triphase-cemer-b3-0-75-kw-1500-tr-min-230v-400v-ha-80-aluminium.html)[80-aluminium.html](https://www.em-distribution.fr/moteur-electrique/2428-moteur-electrique-triphase-cemer-b3-0-75-kw-1500-tr-min-230v-400v-ha-80-aluminium.html) 4juillet 2021

[17] Fédération du e-commerce et de la vente à distance, [https://www.multi](https://www.multi-moteur.com/636-moteur-electrique-cemer-ms-triphase-230-400v-1500-tr-min-0-75-kw-bride-b3.html)[moteur.com/636-moteur-electrique-cemer-ms-triphase-230-400v-1500-tr-min-0-75-kw](https://www.multi-moteur.com/636-moteur-electrique-cemer-ms-triphase-230-400v-1500-tr-min-0-75-kw-bride-b3.html)[bride-b3.html](https://www.multi-moteur.com/636-moteur-electrique-cemer-ms-triphase-230-400v-1500-tr-min-0-75-kw-bride-b3.html) , 9juillet 2021

[18] Manuel d'utilisation rapide [,http://variateurfrequence.com/hitachi/pdf/Quick%20Guide%20SJ700B.pdf](http://variateurfrequence.com/hitachi/pdf/Quick%20Guide%20SJ700B.pdf) **,** 11juillet 2021

[19] Traveaux electrique , [https://www.travaux-electrique.fr](https://www.travaux-electrique.fr/) 11juillet 2021

[20] Harmonic drive SE , [https://harmonicdrive.de/fr/glossaire/la-technique-de](https://harmonicdrive.de/fr/glossaire/la-technique-de-lautomatisation)[lautomatisation](https://harmonicdrive.de/fr/glossaire/la-technique-de-lautomatisation) (chapitre 3 def atm visité le 4 juin 2020 )

[21] Mr.BENRACHAD.M , Architecture des système automatique , Batna , [http://sc-st.univ](http://sc-st.univ-batna2.dz/sites/default/files/sc_st/files/archi._des_systemes_automatises.pdf)[batna2.dz/sites/default/files/sc\\_st/files/archi.\\_des\\_systemes\\_automatises.pdf](http://sc-st.univ-batna2.dz/sites/default/files/sc_st/files/archi._des_systemes_automatises.pdf) (chapitre 3 archi generale visité le 5 juin 2021 )

[22] Mr BENNILA.N , Le support de cour PA-API , visité le 6 juin 2021

[23] Guide de programmation ,Schneider electric , [https://download.schneider](https://download.schneider-electric.com/files?p_enDocType=User+guide&p_File_Name=35013227_K01_000_05.pdf&p_Doc_Ref=35013227K01000)electric.com/files?p\_enDocType=User+guide&p\_File\_Name=35013227\_K01\_000\_05.pdf&p [Doc\\_Ref=35013227K01000](https://download.schneider-electric.com/files?p_enDocType=User+guide&p_File_Name=35013227_K01_000_05.pdf&p_Doc_Ref=35013227K01000) , guide twido suite visité le 7 juin 2021

[24]Pièce TWIDO suite , [https://repositorio.espe.edu.ec/bitstream/21000/7308/1/T-ESPE-](https://repositorio.espe.edu.ec/bitstream/21000/7308/1/T-ESPE-ITSA-000029.pdf)[ITSA-000029.pdf](https://repositorio.espe.edu.ec/bitstream/21000/7308/1/T-ESPE-ITSA-000029.pdf) , visité le 30/06/2021

[25] Schneider Electric , VijioDesigenr didacticiel , [http://sti](http://sti-monge.fr/maintenancesystemes/wp-content/uploads/2013/02/Didacticiel-VIDJEO.pdf)[monge.fr/maintenancesystemes/wp-content/uploads/2013/02/Didacticiel-VIDJEO.pdf](http://sti-monge.fr/maintenancesystemes/wp-content/uploads/2013/02/Didacticiel-VIDJEO.pdf) , visité le 01/07/2021

[26] Eynard.P, Xrelais, file:///C:/Users/Samah/Downloads/xrelais facile.pdf visité le 01/07/2021

[27]Schneider Electric , [https://www.se.com/id/en/product/HMIGXU3512/7-inch-wide](https://www.se.com/id/en/product/HMIGXU3512/7-inch-wide-screen%2C-universal-model%2C-2-serial-ports%2C1-ethernet-port%2C-embeddedrtc/)[screen%2C-universal-model%2C-2-serial-ports%2C1-ethernet-port%2C-embeddedrtc/](https://www.se.com/id/en/product/HMIGXU3512/7-inch-wide-screen%2C-universal-model%2C-2-serial-ports%2C1-ethernet-port%2C-embeddedrtc/) , visité le 01/07/2021

[28] Priellip.L , Realpars,<https://realpars.com/electrical-control-panel/> visité le 05/07/2021